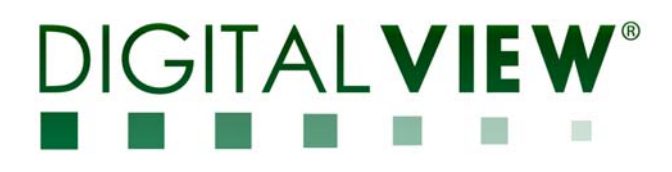

# **PC, HDMI, COMPOSITE VIDEO INTERFACE CONTROLLER FOR TFT PANEL**

# **Model: SGX-1920L & PR-1200/PR-2400**

Part number : 41726001X-3 or up & 41601961X-3 (PR-1200) / 41601951X-3 (PR-2400)

# **INSTRUCTIONS**

# **CONTENTS**

Page: **2. Introduction, How to Proceed, Usage Note, Disclaimer** 

- **3. System design** Diagram of a suggested system
- **4. Assembly notes** Important information about system elements
- **6. Connection & Operation** How to use the controller
- **13. Connectors, pinouts & jumpers** Essential connection information
- **25. Controller dimensions**
- **27. Application notes**
- **29. Troubleshooting**
- **30. Specifications**
- **31. Appendix I** Supported graphics modes table
- **34. Appendix II** RS-232 control protocols
- **50. Appendix III** Mapping definition
- **54. Appendix IV** Auto Color Gain
- **55. Appendix V** DV remote control unit work for SVX-1920L
- **56. Appendix VI** Function description for de-interlacing mode AFM, TNR, MADI, DCDi
- **56. Appendix VII** PIP mix table
- **57. Appendix VIII** Audio Add-on Board P/N 416940020-3
- **59. Warranty, Caution & Limitation of Liability, Trademarks**
- **60. Contact details**
- **It is essential that these instructions are read and understood before connecting or powering up this controller.**

### **Introduction**

**Designed for LCD monitor and other flat panel display applications, the SGX-1920L is a feature rich interface controller for :** 

- ¾ **TFT (active matrix) LCD panels of 1920x1200, 1920x1080, 1600x1200, 1680x1050, 1440x900, 1366x768, 1280x1024, 1280x800, 1280x768 1024x768, 800x600, 800x480 and 640x480 resolutions.**
- ¾ **Computer video signals of VGA, SVGA, XGA, SXGA, WXGA, UXGA, WUXGA standard.**
- ¾ **Video signals of NTSC, PAL and SECAM standard.**
- ¾ **Support Dual HDMI 1.3 input**
- ¾ **Dual VGA input support and four composite video input support.**
- ¾ **Support true 10 bits panel**

**Ordering information :** 

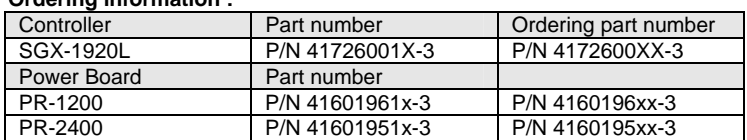

#### **HOW TO PROCEED**

- Ensure you have all parts & that they are correct, refer to:
	- Connection diagram

#### **Controller Solution Generator**

Full web resource matching controllers & panels with **connection diagrams** for download. See at : http://www.digitalview.com/csg

- Connector reference (in following section)
- Assembly notes
- $\triangleright$  Check controller switch & jumper settings (errors may damage the panel)
- Prepare the PC
- Connect the parts
- $\triangleright$  Understand the operation & functions

#### **IMPORTANT USAGE NOTE**

This equipment is for use by developers and integrators, the manufacturer accepts no liability for damage or injury caused by the use of this product. It is the responsibility of the developer, integrators or other user of this product to:

- Ensure that all necessary and appropriate safety measures are taken.
- Obtain suitable regulatory approvals as may be required.
- **Check power settings to all component parts before connection.**

#### **DISCLAIMER**

There is no implied or expressed warranty regarding this material.

# **SYSTEM DESIGN**

A typical LCD based display system utilizing this controller is likely to comprise the following:

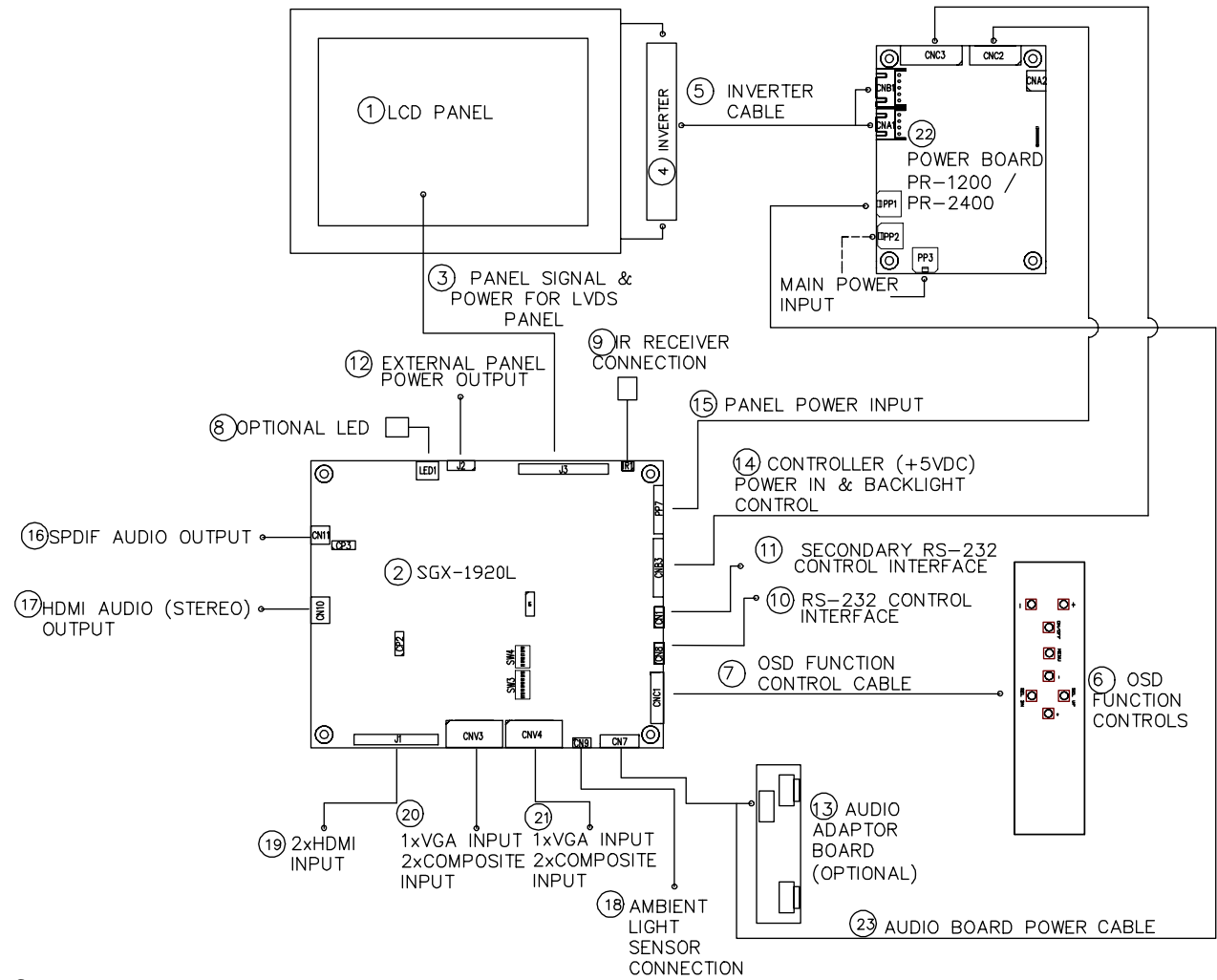

#### **Summary:**

- 1. LCD panel
- 2. LCD controller card, SGX-1920L<br>3. LCD signal cable (use for LVDS)
- 3. LCD signal cable (use for LVDS panel)<br>4. Inverter for backlight (if not built into LC
- 4. Inverter for backlight (if not built into LCD)<br>5. Inverter cable
- Inverter cable
- 6. OSD Function controls
- 
- 7. OSD Function controls cable<br>8. Status I FD (optional) Status LED (optional)
- 
- 9. IR sensor (optional)<br>10. RS-232 control inter RS-232 control interface
- 11. Secondary RS-232 control interface
- 12. External panel power output
- 13. Audio adaptor board (optional)
- 14. Controller power in and backlight control
- 15. Panel power input
- 
- 16. SPDIF Audio output<br>17. HDMI audio (stereo) HDMI audio (stereo) output
- 18. Ambient light sensor connection
- 
- 19. 2 x HDMI input
- 20. 1 x Analog RGB & 2 x composite video input
- 21. 1 x Analog RGB & 2 x composite video input<br>22. Power Board (PR-1200 / PR-2400)
- 22. Power Board (PR-1200 / PR-2400)
- 23. Audio board power cable

Digital View provides a range of parts, such as listed above, to make up complete display solutions.

Specifications subject to change without notice

### **ASSEMBLY NOTES**

This controller is designed for monitor and custom display projects using 1920x1200 or 1920x1080 or 1600x1200 or 1680x1050 or 1440x900 or 1366x768 or 1280 x 1024 or 1024 x 768 or 800x600 or 640x480 resolution TFT panels with a VGA, SVGA, WXGA, XGA, SXGA, UXGA or WUXGA signal input. The following provides some guidelines for installation and preparation of a finished display solution.

**Preparation**: Before proceeding it is important to familiarize yourself with the parts making up the system and the various connectors, mounting holes and general layout of the controller. As much as possible connectors have been labeled. Guides to connectors and mounting holes are shown in the following relevant sections.

- **1. LCD Panel**: This controller is designed for typical LVDS interfaced panels with panel voltage 3.3V, 5V or 12V interface. Due to the variation between manufacturers of panels signal timing and other panel characteristics, factory setup and confirmation should be obtained before connecting to a panel. **(NOTE: Check panel power jumper settings before connection)**
- **2. Controller**: Handle the controller with care as static charge may damage electronic components. Make sure correct jumper and dip switches settings to match the target LCD panel.
- **3. LCD signal cable (LVDS panel)**: In order to provide a clean signal it is recommended that LVDS signal cables are no longer than 46cm (18 inches). If those wire cabling is utilized these can be made into a harness with cable ties. Care should be taken when placing the cables to avoid signal interference. Additionally it may be necessary in some systems to add ferrite cores to the cable to minimize signal noise.
- **4. Inverter**: This will be required for the backlight of an LCD, some LCD panels have an inverter built in. As LCD panels may have 1 or more backlight tubes and the power requirements for different panel backlights may vary it is important to match the inverter in order to obtain optimum performance. See Application notes page 28 for more information on connection.
- **5. Inverter Cables**: Different inverter models require different cables and different pin assignment. Make sure correct cable pin out to match inverter. Using wrong cable pin out may damage the inverter.
- **6. Function Controls**: The following section discusses the controls required and the section on connectors provides the detail. The controls are minimal: On/Off, Backlight Brightness (depends on inverter), OSD (5 momentary buttons) analog VR type or (8 momentary buttons) digital type.
- **7. Function controls cable:** The cables to the function switches should be of suitable quality and length so that impedance does not affect performance. Generally lengths up to 1 meter (3 feet) should be acceptable.
- **8. Status LED**: The pin direction of the LED should be corrected for right colour indication. Red colour stands for standby. Green colours stands for signal on. The status LED is an optional part only, can be unconnected.
- **9. IR sensor**: It is an optional part only, can be unconnected if not using IR remote control. See Appendix V in details.
- **10. RS-232 control interface :** Firmware upgrade and serial control via this interface port.
- **11. Second RS-232 control interface :** Serial control via this interface port.
- **12. External panel power output** : User for specific panel model.
- **13. Audio add-on board P/N 416940020-3**: Provide the interface for the audio add-on board P/N 416940020-3 to be connected. The audio add-on board gives the audio input and output signal connection. The volume can be controlled by the OSD menu on the controller. It is an optional part only, can be unconnected if not using audio. CAUTION : The Audio Add-on Board P/N 416940020-3 is only operate under 12VDC power input environment.
- **14. Controller (+5VDC) Power in & Backlight control :** Controller power and backlight control signal send from PR-1200/PR-2400.
- **15. Panel power input :** Panel power input send from PR-1200/PR-2400.
- **16. SPDIF Audio output :** This port support SPDIF audio output from the HDMI audio source inputted.

**17. HDMI Audio (Stereo) output :** This port support Stereo audio output from the HDMI audio source inputted. This port has the same audio path output from CN11.

- **18. Ambient light sensor connection :** 3 ways connector provides interface for ambient light sensor connection by using Kit 70220-3.
- **19. 2 x HDMI input :** Plug the dual HDMI input cable to the connector J1 on the controller board.

**20. 1 x VGA & 2 x Composite Input :** : As this may affect regulatory emission test results and the quality of the signal to the controller a suitably shielded cable should be utilized. Reasonable quality cable should be used to avoid image quality degradation.

Specifications subject to change without notice

**21. : 1 x VGA & 2 x Composite Input :** : As this may affect regulatory emission test results and the quality of the signal to the controller a suitably shielded cable should be utilized. Reasonable quality cable should be used to avoid image quality degradation.

**22. Power board PR-1200 / PR-2400 :** The power board provide controller power, backlight control signal to the SGX-1920L board.

• **Power Input**: SGX-1920L should be powered by power board PR-1200 (P/N 4160196xx-3) and PR-2400(P/N 4160195xx-3)

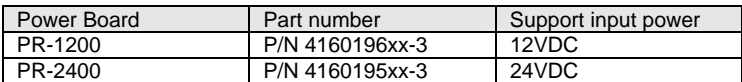

- • **EMI**: Shielding will be required for passing certain regulatory emissions tests. Also the choice of external Controller to PC signal cable can affect the result.
- **Ground:** The various PCB mounting holes are connected to the ground plane.
- • **Servicing**: The board is not user serviceable or repairable. Warranty does not cover user error in connecting up to the controller and is invalidated by unauthorized modification or repairs.
- • **Controller Mounting**: It is recommended that a clearance of at least 10mm is provided above and 5mm below the controller when mounted. Additionally consideration should be given to:
	- Electrical insulation.
	- Grounding.
	- EMI shielding.
	- Cable management. Note: It is important to keep panel signal cables apart from the inverter & backlight cables to prevent signal interference.
	- Heat & Ventilation: Heat generated from other sources, for example the backlight of a very high brightness panel may generate significant heat which could adversely affect the controller.
	- Other issues that may affect safety or performance.
- **PC Graphics Output:** A few guidelines:
	- Signal quality is very important, if there is noise or instability in the PC graphics output this may result in visible noise on the display.
	- Refer to graphics modes table in specifications section for supported modes.
	- Non-interlaced & interlaced video input is acceptable.

**IMPORTANT: Please read the Application Notes section for more information.** 

# **CONNECTION & OPERATION**

**CAUTION**: Never connect or disconnect parts of the display system when the system is powered up as this may cause serious damage.

#### **CONNECTION**

Connection and usage is quite straight forward (it is useful to have the relevant connection diagram available at this time):

- **1. LCD panel & Inverter:** Connect the inverter (if it is not built-in the panel) to the CCFT lead connector of the LCD panel. **2. LVDS type panel**s**:** The controller board has the built-in LVDS transmitter driver. Plug the LVDS cable to J3. Insert the
- panel end of the cable the LCD panel connector.<br>**4. Inverter & Controller:** Plug the inverter cable to **4. Inverter & Controller:** Plug the inverter cable to CNB1 and CNA1 on PR-1200/PR-2400 (if necessary). Plug another end to the connector on the inverter.
- **5. Function switch & Controller:** Plug the OSD switch mount cable to CNC1 on the controller board and another to the OSD switch mount.
- **6. Interconnection cables :** Panel power input cable P/N 426101100-3 and controller power in and backlight control cable P/N 426101200-3 are required to connect between SGX-1920L and PR-1200/PR-2400.
- **7. LED & Controller:** Plug in a 3-way with dual colour LED to connector LED1 on the controller board.
- **8. IR & Controller:** Plug in a 3-way with IR sensor to connector IR1 on the controller board.
- **9. Jumpers & Switches:** Check all jumpers and switches (SW3, SW4) are set correctly. Details referring the connection diagram (a separate document) or the jumpers and switches setting table (in the following section).
- **10. Jumpers & Inverter & Panel voltage:** Particularly pay attention to the settings of JA3 & JA6 on SGX-1920L, JB2 and JB3 on PR-1200/PR-2400. JB2 & JB3 are used for inverter control (read inverter specification and information on the jumper table to define the correct settings). JA3 & JA6 is used for panel voltage input (read panel specification and information on the jumper table to define the correct settings).
- **11. Input signal cable :** Plug the HDMI input signal to J1 or VGA & Composite signal to CNV3, CNV4 on the controller board.
- **12. Power supply & Controller:** Plug the DC 12V power to PR-1200 P/N 416019610-3 on PP2/PP3 & DC 24V power to PR-2400 P/N 416019510-3 on PP2/PP3. You can consider to use DigitalView mating power cable P/N 426013800-3, 160mm for PP2/PP3 connection.
- **12. Power on:** Switch on the controller board and panel by using the OSD switch mount.
- **13**. **Audio Board :** The Audio Add-on Board P/N 416940020-3 is only operate under 12VDC power input environment. Suggested to use the matching audio cable P/N 426454500-3 for connection to audio add-on board P/N 416940020-3 and PR-1200/-2400)

#### General:

- If you are using supplied cables & accessories, ensure they are correct for the model of panel and controller.
- If you are making your own cables & connectors refer carefully to both the panel & inverter specifications and the section in this manual, "Connectors, Pinouts & Jumpers" to ensure the correct pin to pin wiring.

#### **PC SETTINGS**

The controller has been designed to take a very wide range of input signals however to optimize the PC's graphics performance we recommend choosing 60Hz vertical refresh rate – this will not cause screen flicker.

#### **OPERATION**

Once the system has been connected and switched on there are a number of functions available to adjust the display image as summarized in the following sections. The settings chosen will be saved for each mode independently.

#### **LCD DISPLAY SYSTEM SETTINGS**

NOTE: By way of explanation the following refers to a set of sample buttons that may be obtained as an option. In addition to power on/off and connection for backlight brightness the controller provides an On Screen Display of certain functions which are controlled by 5 momentary type buttons (analog VR type) or 8 momentary type buttons (digital type):

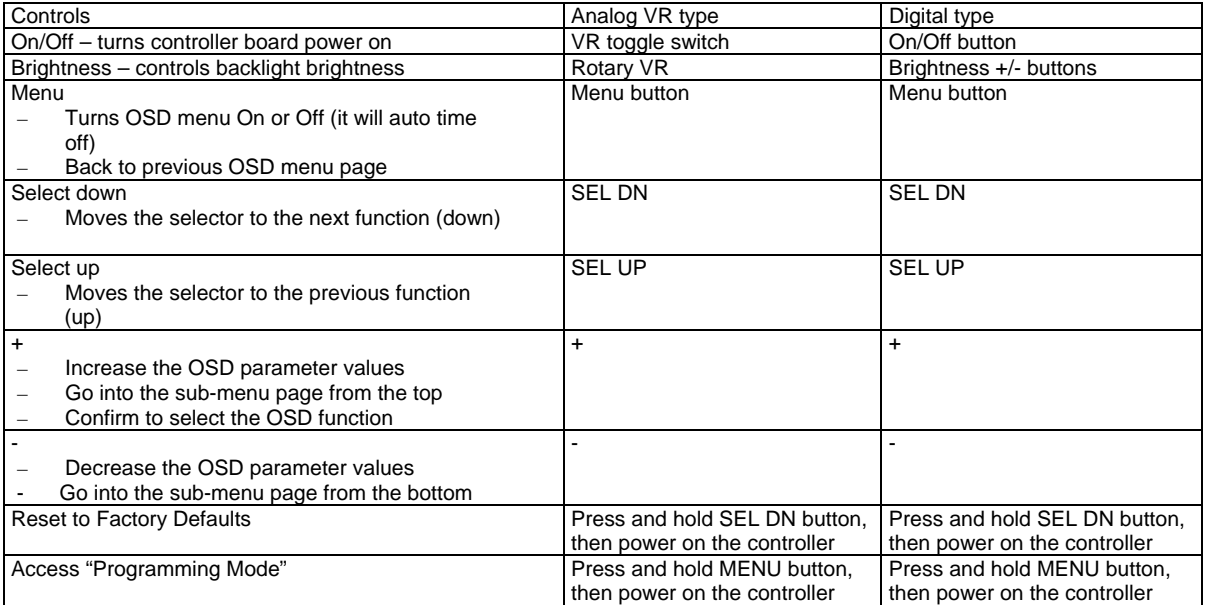

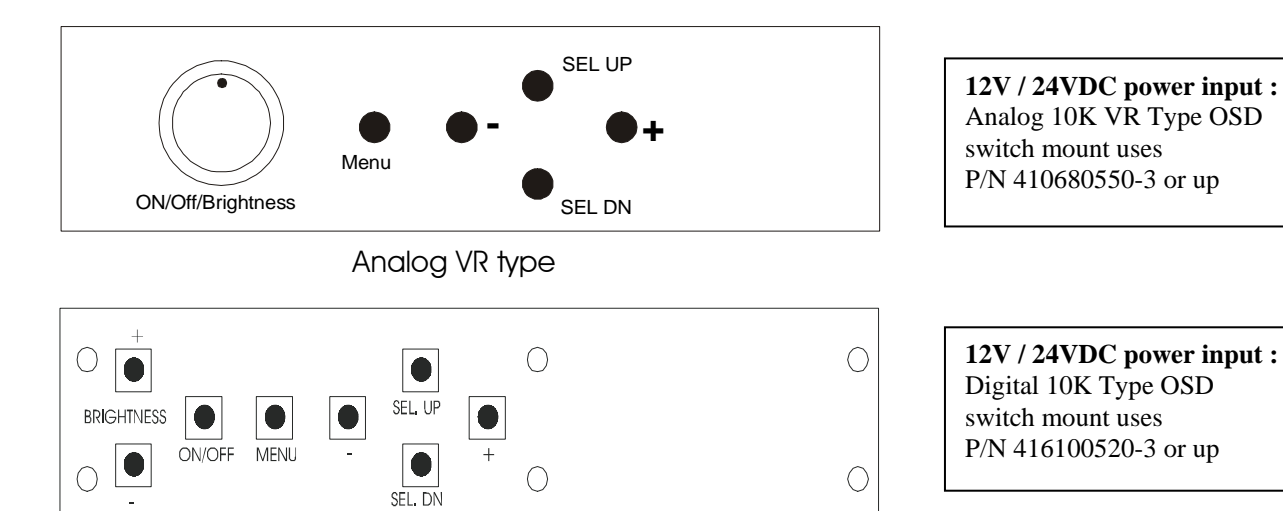

Digital type

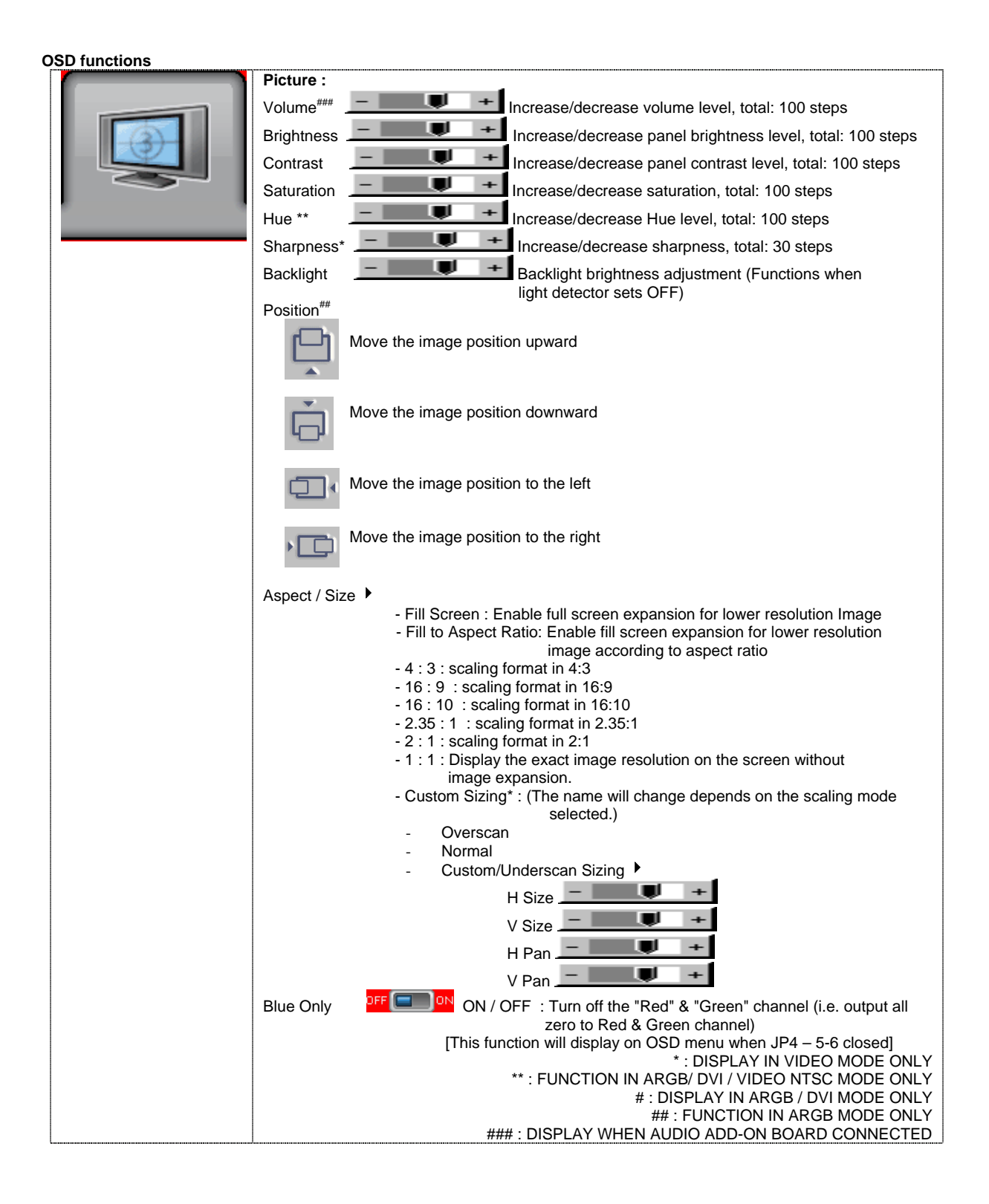

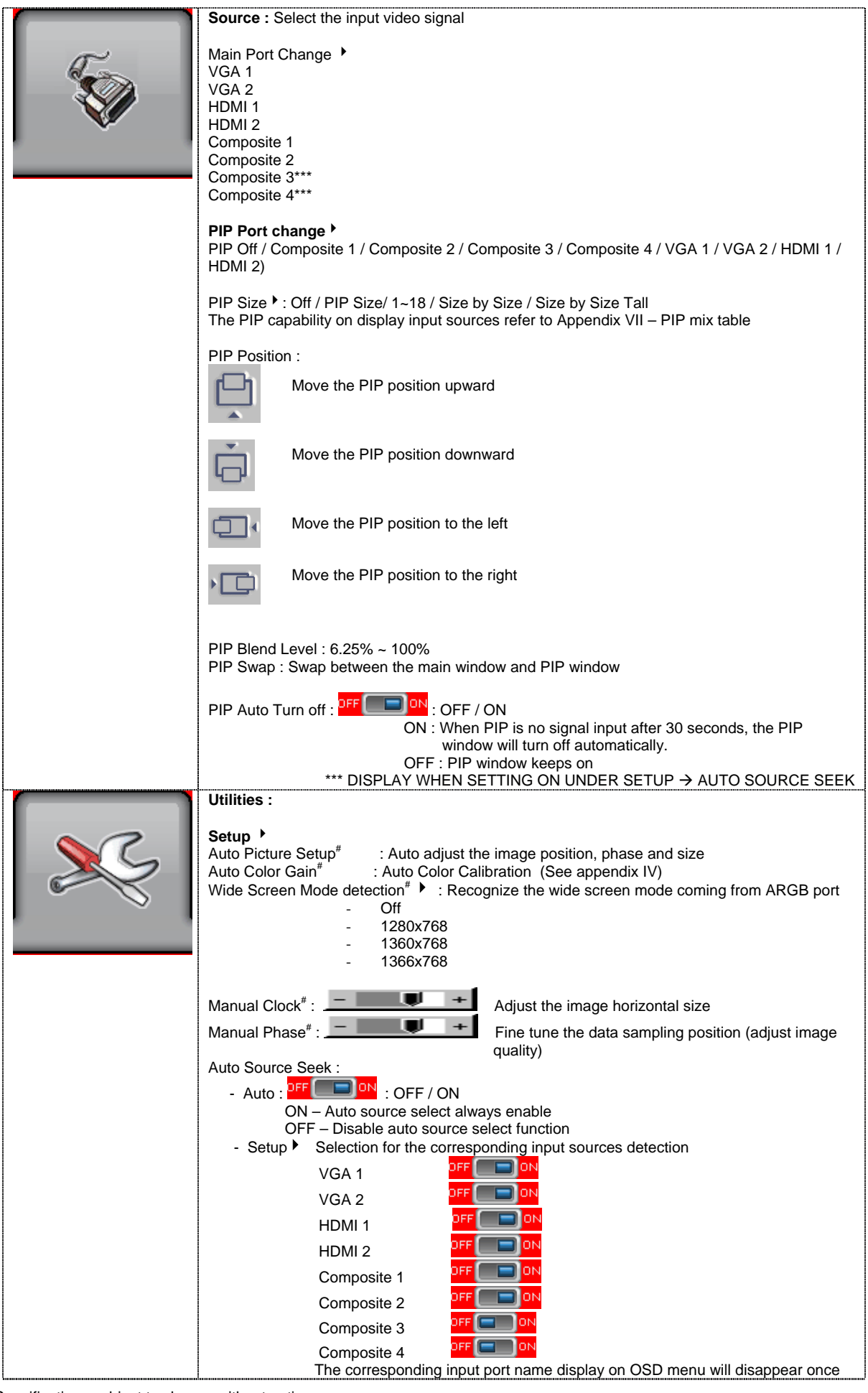

© Digital View Ltd – Doc Ver 1.5: 27 March 2012 (SGX-1920L\_manual.doc) Page 9 of 60

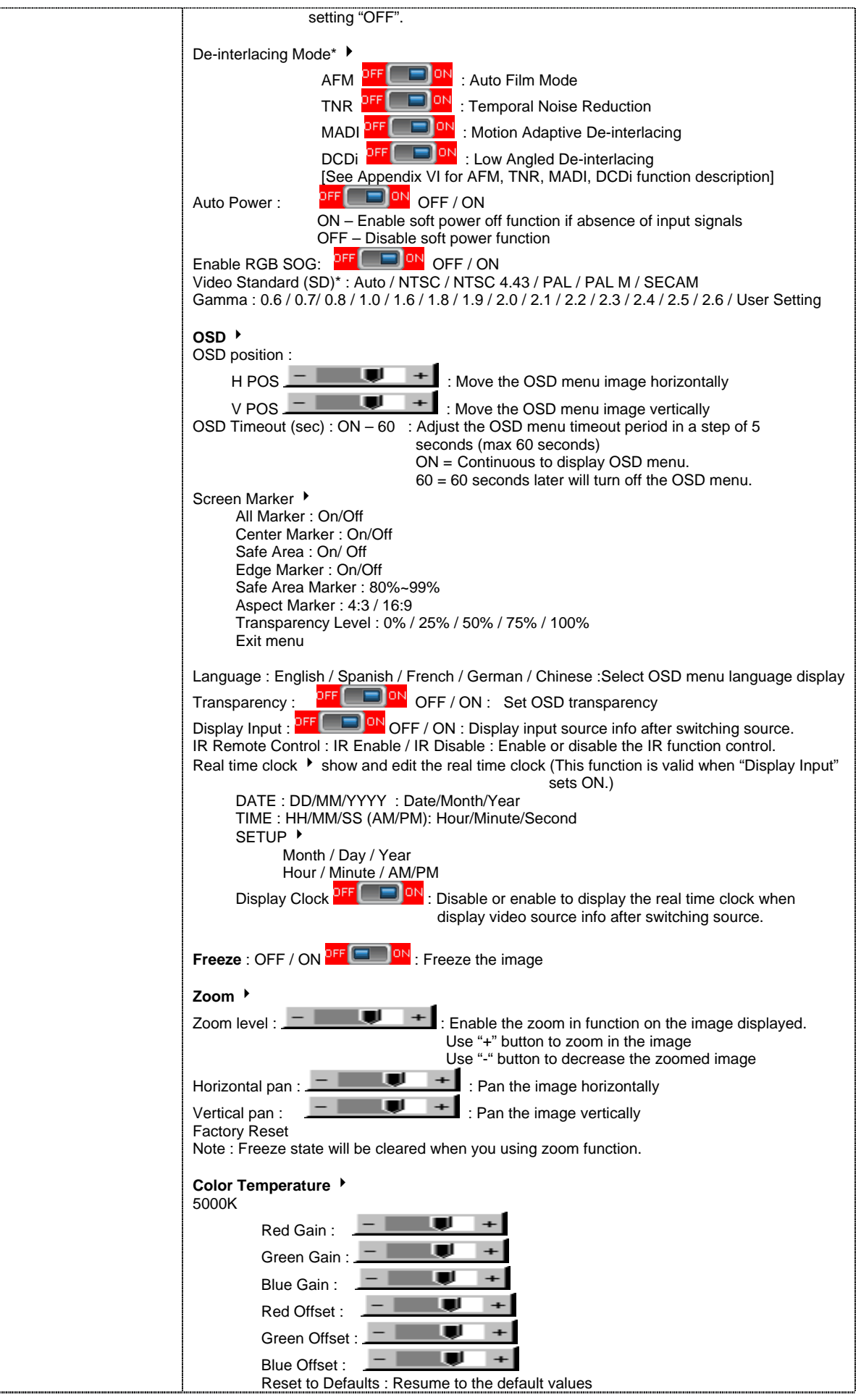

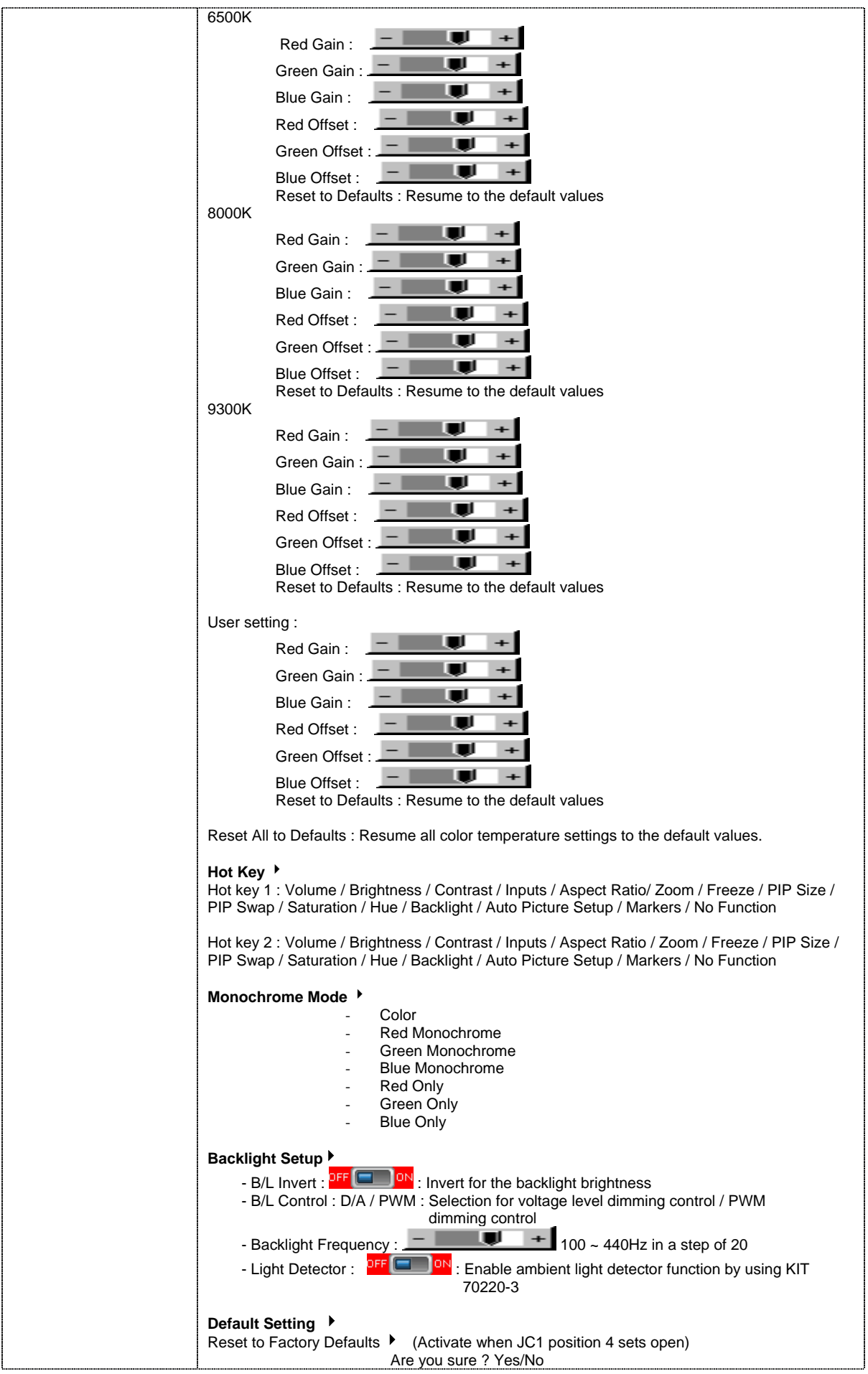

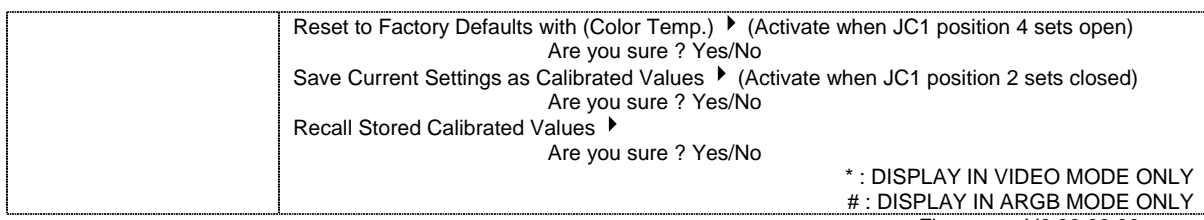

Firmware : V0.39.00.00 or up

# **CONNECTORS, PINOUTS & JUMPERS**

**SGX-1920L : The various connectors are:** 

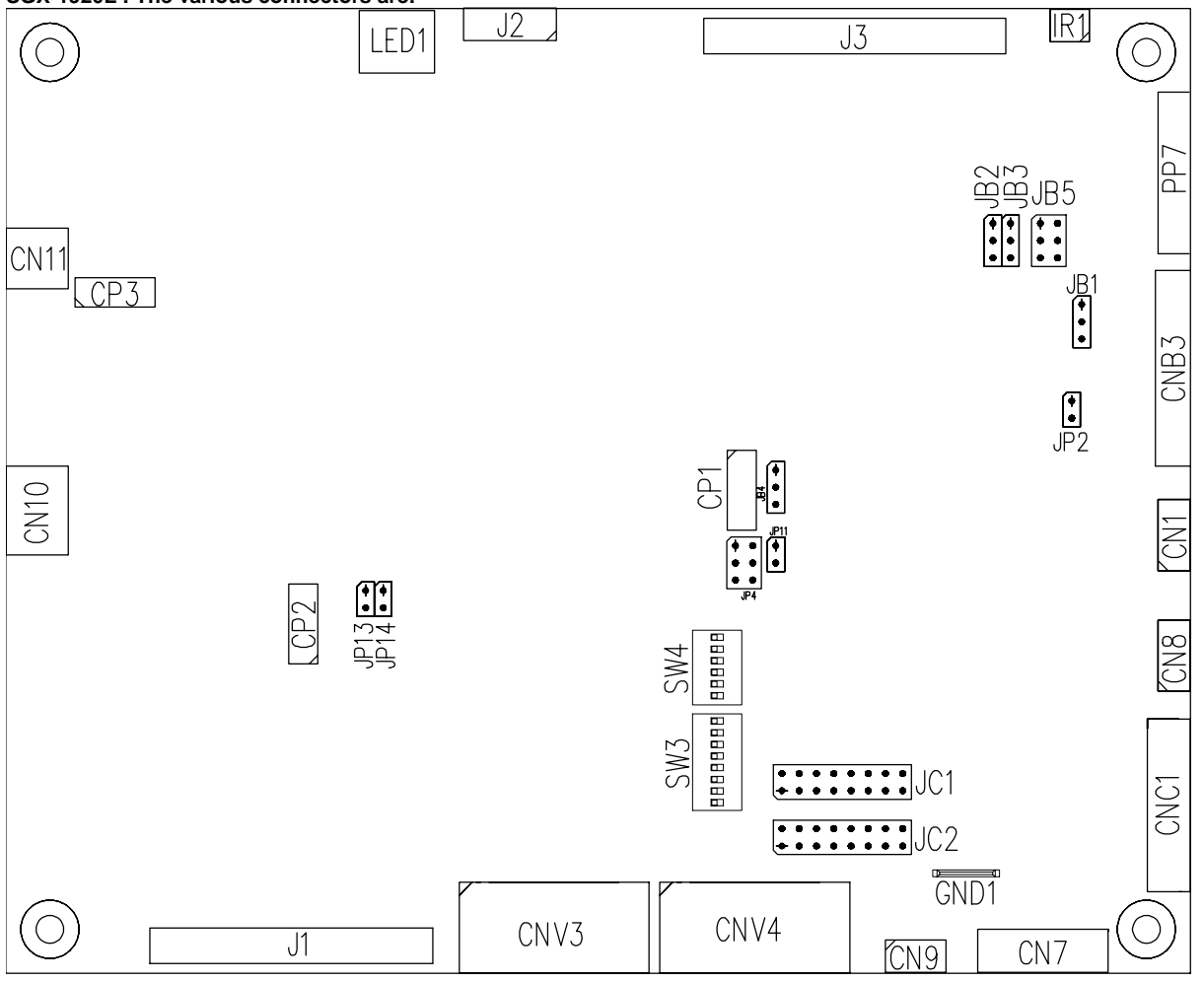

#### **Summary: Connectors**

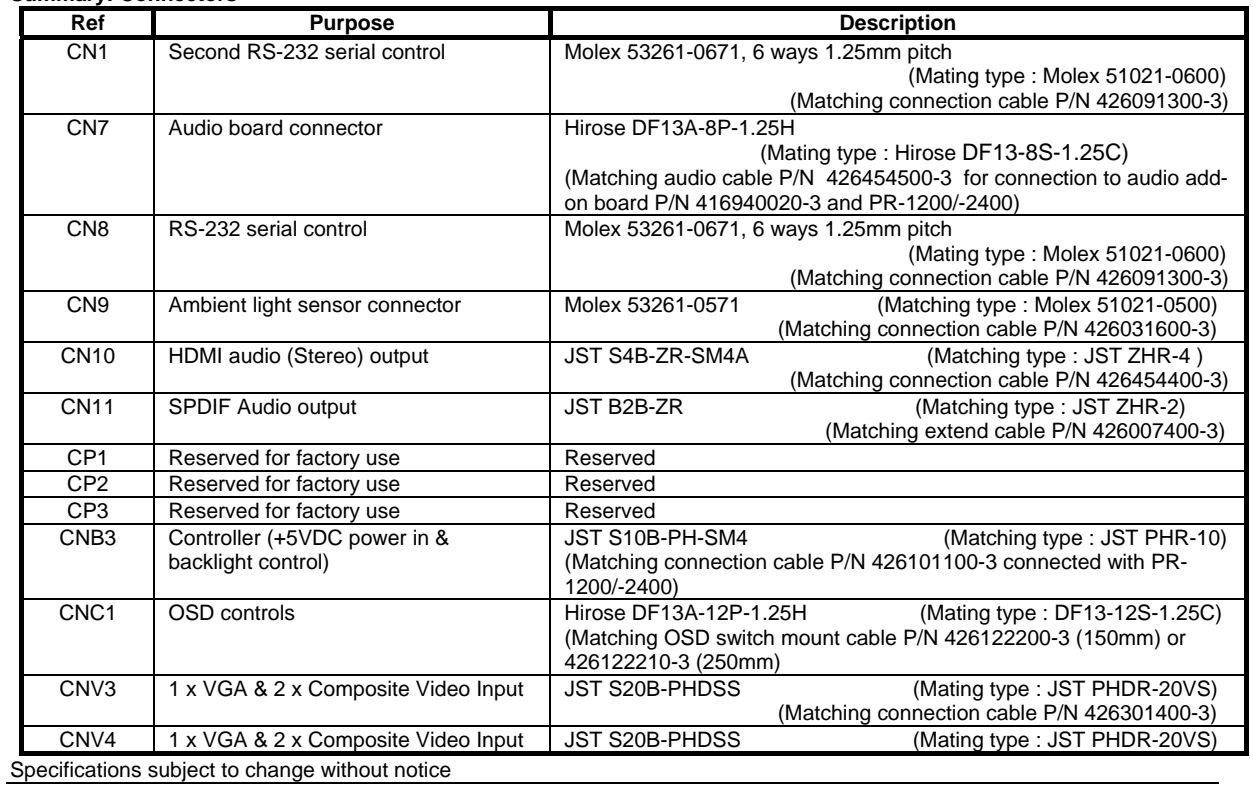

© Digital View Ltd – Doc Ver 1.5: 27 March 2012 (SGX-1920L\_manual.doc) Page 13 of 60

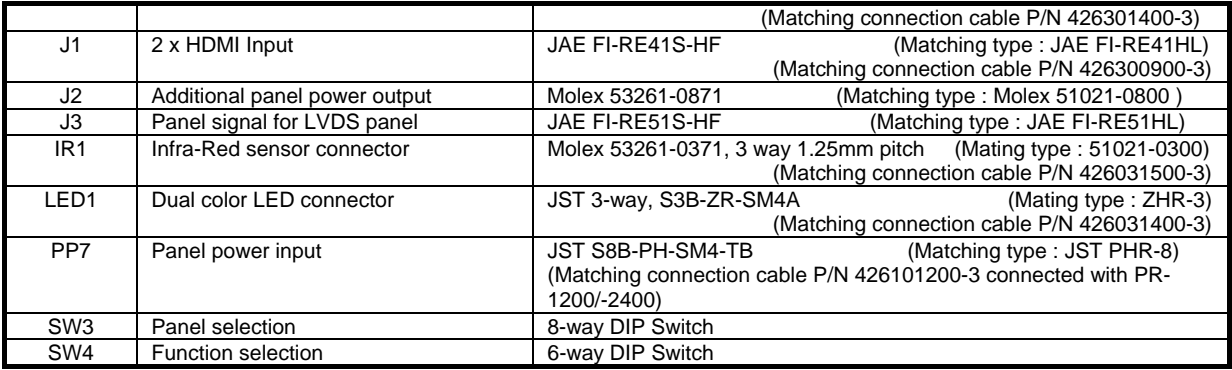

### **Summary: SGX-1920L Jumpers setting**

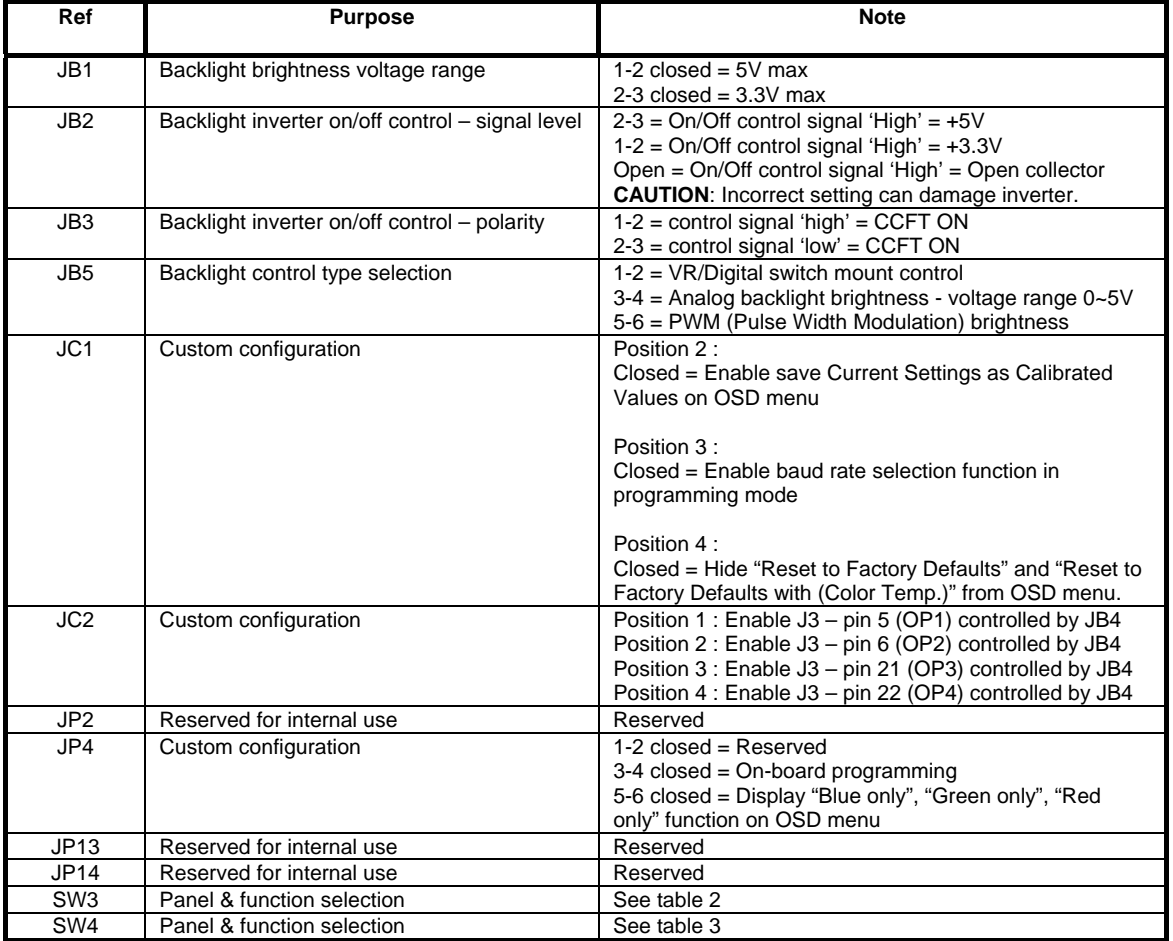

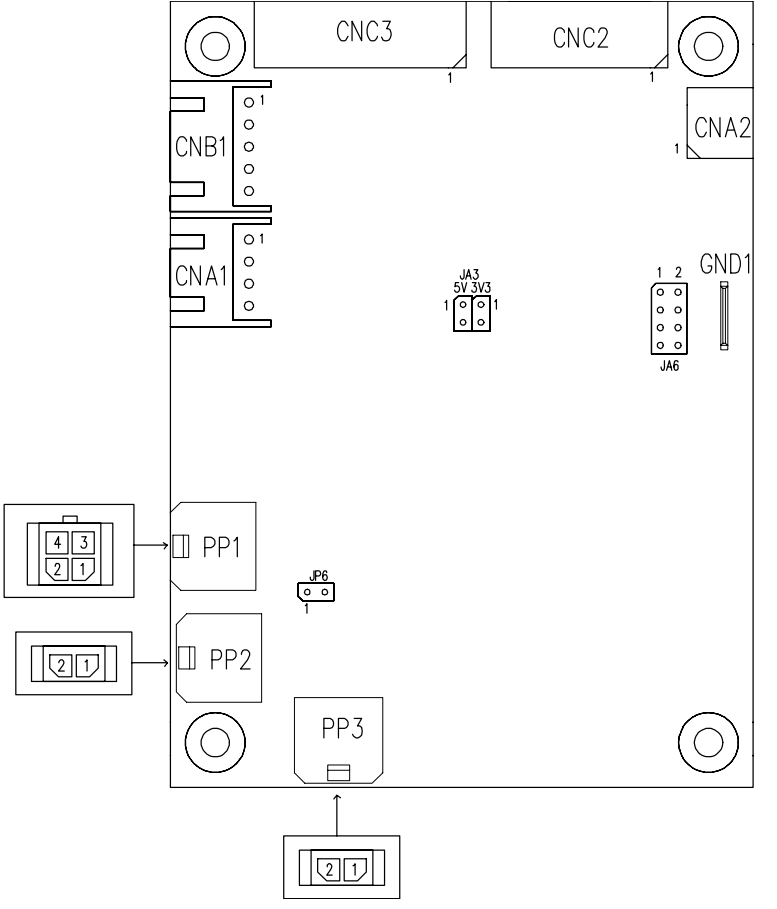

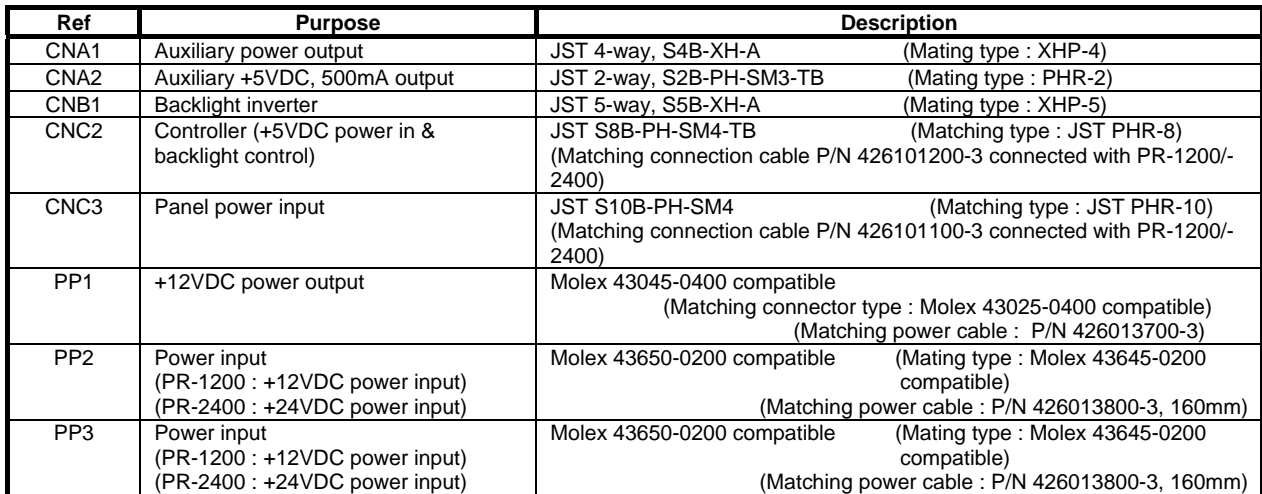

### **Summary: PR-1200/PR-2400 Jumpers setting**

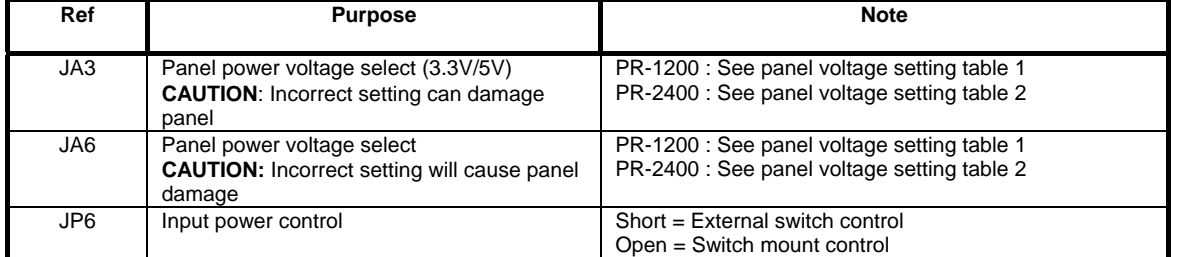

**Table 1 : PR-1200 > Panel voltage setting table :** 

| Input voltage via<br>PP2 or PP3 | , , , ano, , onago oomng taolo .<br>Panel Voltage | JA3         | JA6         | Jumper on board                                                                                                    |
|---------------------------------|---------------------------------------------------|-------------|-------------|----------------------------------------------------------------------------------------------------|
|                                 | 3.3V                                              | 3V3         | $1-3 & 2-4$ | JA6<br>$\overline{2}$<br>$\frac{JAS}{SVS}$<br>5V<br>$\Box$<br>$\Box$<br>$\Box$<br>$\Box$<br>8<br>7<br>$\Box$<br>$\Box$          |
|                                 |                                                   |             |             |                                                                                                    |
| 12VDC                           | $5\mathrm{V}$                                     | 5V          | $1-3 & 2-4$ | J <sub>AB</sub><br>$\overline{2}$<br>JA3<br><u>5V 3v3</u><br>$\Box$<br>$\Box$<br>$\Box$<br>$\Box$<br>8<br>7<br>$\Box$<br>$\Box$ |
|                                 |                                                   |             |             | JA6                                                                                                    |
|                                 | 12V                                               | <b>OPEN</b> | 5-7 & 6-8   | $\overline{2}$<br>JA3<br>$\Box$<br>$\Box$<br>5V 3V3<br>$\Box$<br>$\Box$<br>$\Box$<br>$\Box$<br>$\Box$<br>$\Box$<br>8            |

**CAUTION: Incorrect setting can damage panel & controller** 

**Table 2 : PR-2400 > Panel voltage setting table :** 

| Input voltage via<br>PP2 or PP3 | Panel Voltage | JA3         | JA6         | Jumper on board                                                                                                    |
|---------------------------------|---------------|-------------|-------------|----------------------------------------------------------------------------------------------------|
|                                 | 3.3V          | 3V3         | $1-3 & 2-4$ | JA6<br>$\overline{2}$<br>JA3<br>5V 3V3<br>$\Box$<br>$\Box$<br>$\Box$<br>$\Box$<br>$8\,$<br>$\overline{7}$<br>$\Box$<br>$\Box$         |
|                                 |               |             |             |                                                                                                    |
| 24VDC**                         | 5V            | 5V          | $1-3 & 2-4$ | JA6<br>$\overline{2}$<br>JA3<br>5V 3V3<br>1<br>$\Box$<br>$\Box$<br>$\Box$<br>$\Box$<br>8<br>$\overline{7}$<br>$\Box$<br>$\Box$        |
|                                 |               |             |             |                                                                                                    |
|                                 | <b>12V</b>    | <b>OPEN</b> | 5-7 & 6-8   | JA6<br>JA3<br>$\overline{2}$<br>$\Box$<br>1<br>$\Box$<br>5V 3V3<br>$\Box$<br>$\Box$<br>$\Box$<br>$\Box$<br>$\Box$<br>$\Box$<br>8<br>7 |

**CAUTION: Incorrect setting can damage panel & controller** 

**\*\* Ensure that the backlight inverter supports 24V operation prior to connecting a 24VDC input. Because CNA1 pin 1 and CNB1 pin 2 will output 24VDC.** 

JA3 & JA6 location on board : (Please pay attention to the jumper settings on JA3 & JA6 which are red in color)

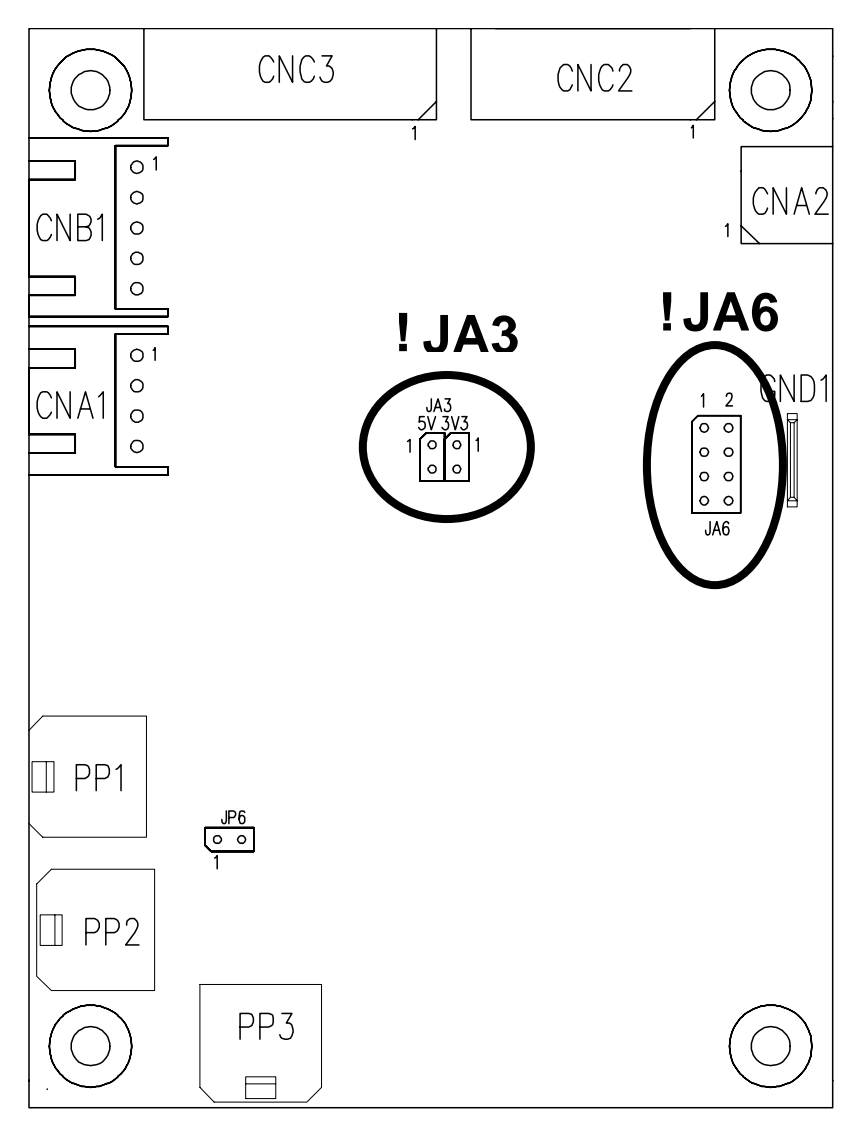

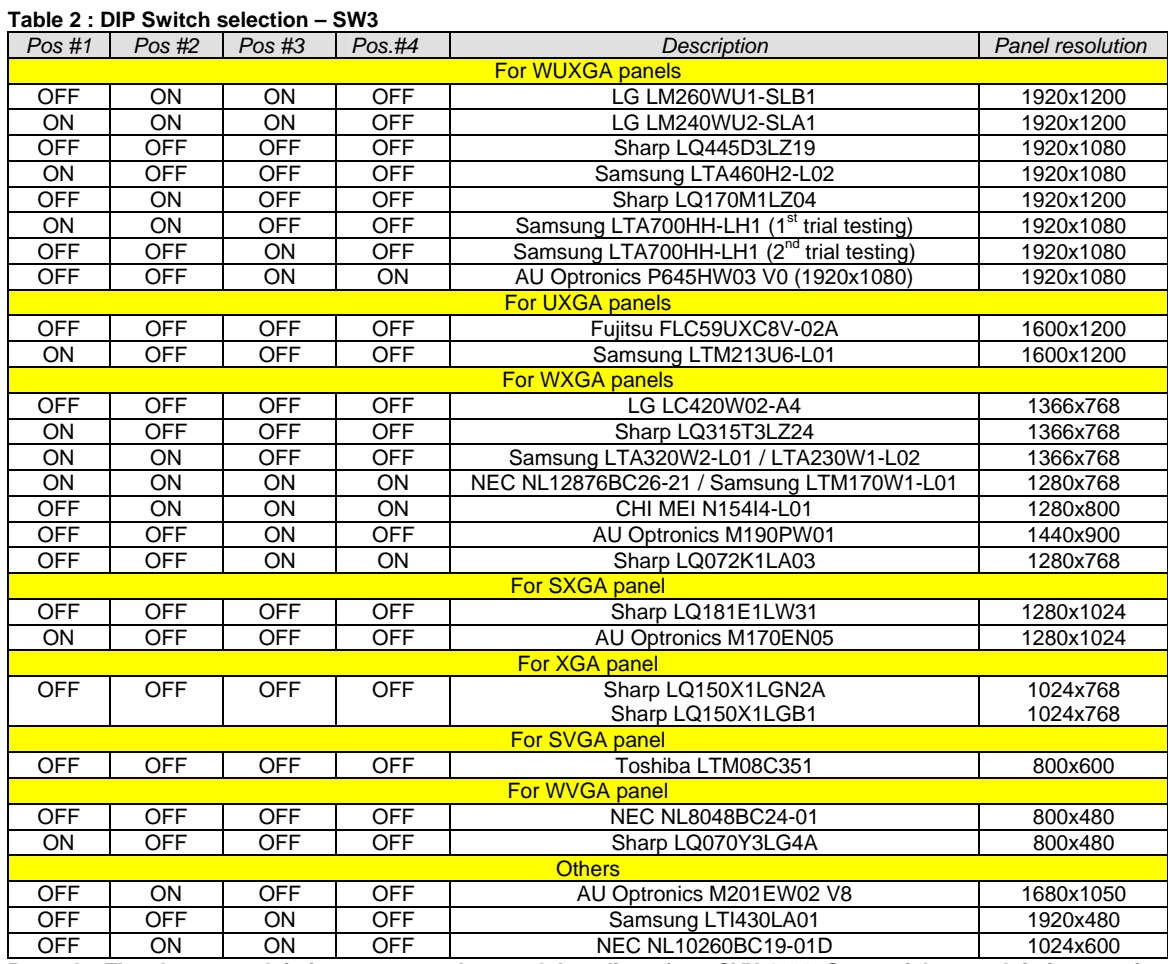

 **Remark : The above panel timings are copy the panel data direct from SVX-1920. Some of the panel timings settings may not exactly to match the panel model we specified in this table.** 

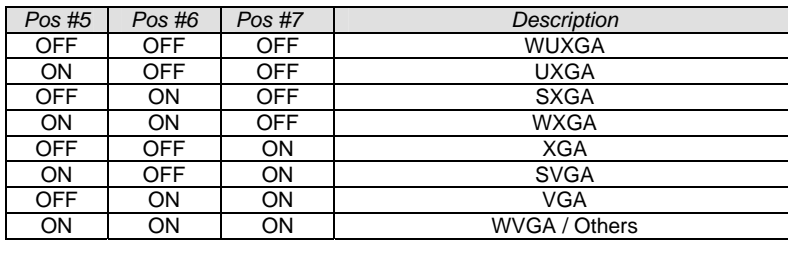

Pos. #8 Reserved

Specifications subject to change without notice

 **Table 3 : DIP switch selection – SW4** 

| Pos. $#$      | <b>Function</b>                    | Description                                                                                              |
|---------------|------------------------------------|----------------------------------------------------------------------------------------------------|
|               | Reserved                           |                                                                                                    |
| $\mathcal{P}$ | Panel pixel format                 | OFF : Double Pixel                                                                                       |
|               |                                    | ON : Single Pixel                                                                                        |
| 3             | Panel selection                    | ON: LVDS panel                                                                                           |
|               |                                    | OFF: Reserved                                                                                            |
| 4             | LVDS data mapping select           | If SW4 position $5 =$ OFF (8 bit)                                                                        |
|               | (Refer to Table 2)                 | OFF: Mapping B                                                                                           |
|               |                                    | ON : Mapping A                                                                                           |
|               |                                    | Please adjust to get the correct picture. See as Appendix I for details of                               |
|               |                                    | mapping of A and B.                                                                                      |
|               |                                    | If SW4 position $5 = ON$ (10 bit)                                                                        |
|               |                                    | OFF: JEIDA (LVDS panel)                                                                                  |
|               |                                    | ON: VESA (LVDS panel)                                                                                    |
|               |                                    | Please adjust to get the correct picture. See as Appendix I for details of<br>mapping of VESA and JEIDA. |
| 5             | Output LVDS display mode selection | OFF:8 bit                                                                                                |
|               |                                    | $ON:10$ bit                                                                                              |
| 6             | Reserved                           |                                                                                                    |

#### **SGX-1920L connectors definitions :**

**CN1 – Slave RS-232 serial control: Molex 53261-0671 (Matching type : Molex 51021-0600)**

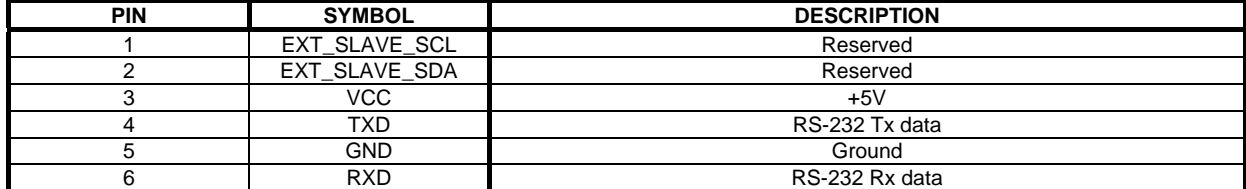

#### **CN7 - Audio board connector: Hirose DF13A-8P-1.25H**

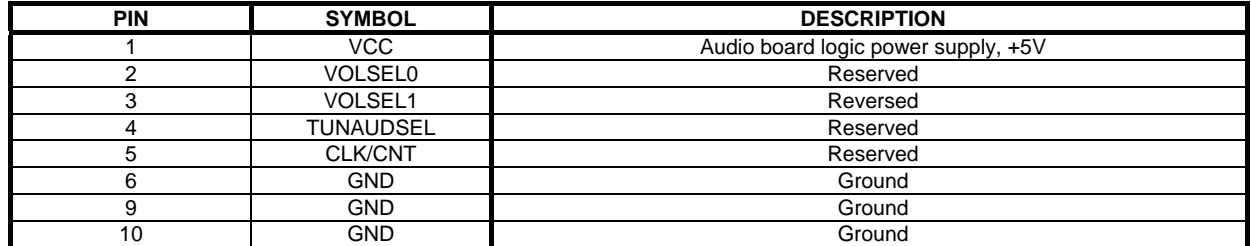

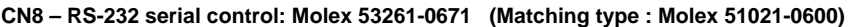

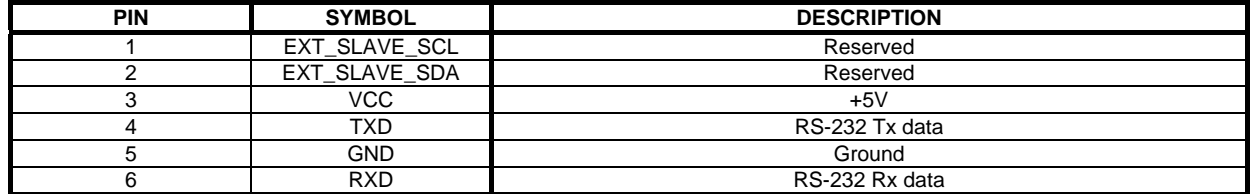

#### **CN9 – Ambient light sensor connector : Molex 53261-0571 (Matching type : Molex 51021-0500)**

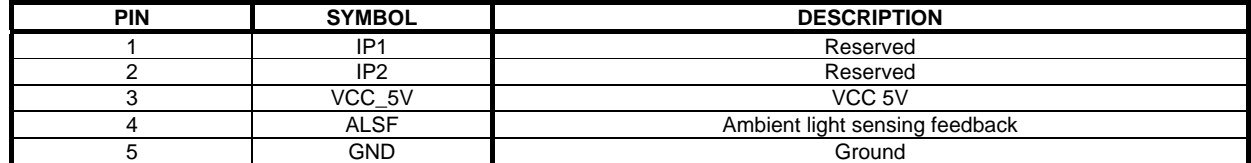

#### **CN10 - HDMI Audio (Stereo) out (Matching type : JST S4B-ZR-SM4A (Matching type : JST ZHR-4)**

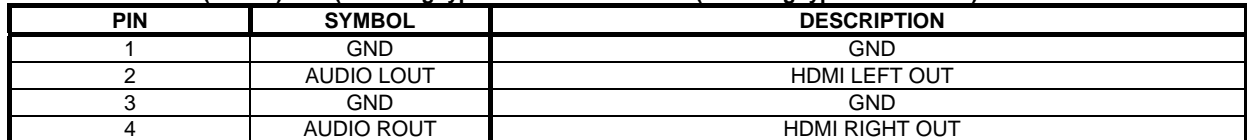

#### **CN11 – SPDIF audio output connector : JST B2B-ZR (Matching type : JST ZHR-2)**

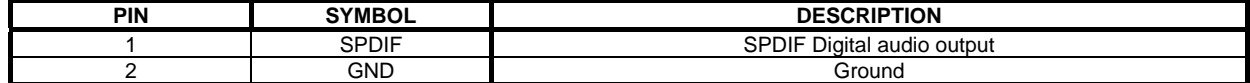

### **CNB3 – Controller (+5VDC power in & backlight control) : JST S10B-PH-SM4 (Matching type : JST PHR-10)**

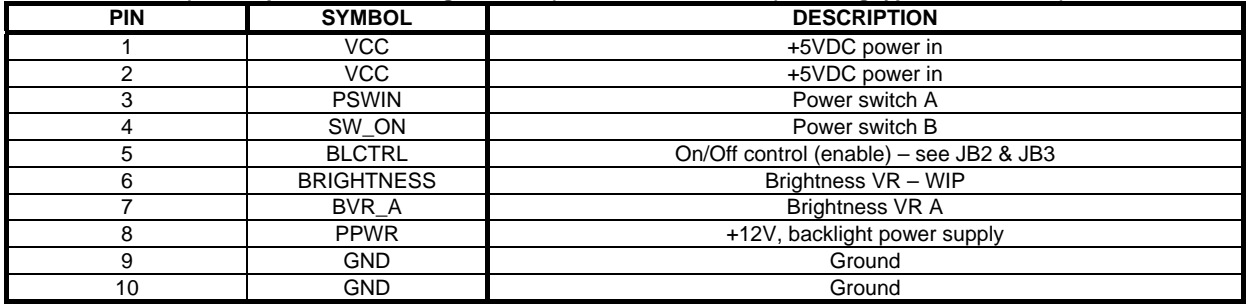

**CNC1 – Function controls connector: Hirose DF13A-12P-1.25H (Matching type : Hirose DF13-12S-1.25C)**

| <b>PIN</b> | <b>SYMBOL</b> | <b>DESCRIPTION</b>                                               |  |
|------------|---------------|------------------------------------------------------------------|--|
|            | <b>PSWIN</b>  | Power switch A                                                   |  |
| ⌒          | SW ON         | Power switch B                                                   |  |
|            | BVR A         | Backlight brightness VR pin A                                    |  |
|            | BVR WIP       | Backlight brightness VR pin WIP                                  |  |
| 5          | BVR B         | Backlight brightness VR pin B $(470\Omega)$ resistor to +5V Vcc) |  |
| 6          | <b>GND</b>    | Ground                                                           |  |
|            | MENU          | OSD menu button                                                  |  |
| 8          | -/LEFT        | OSD -/Left button                                                |  |
| 9          | +/RIGHT       | OSD +/Right button                                               |  |
| 10         | SEL DN        | OSD Select down button                                           |  |
| 11         | SEL UP        | OSD Select up button                                             |  |
| 12         | NC.           | No connection                                                    |  |

The VR for brightness depends on the inverter. The main power load for On/Off is handled by a relay on the controller.

#### **CNV3 – 1 x VGA & 2 x Composite Video Input, JST S20B-PHDSS (Matching type : JST PHDR-20VS)**

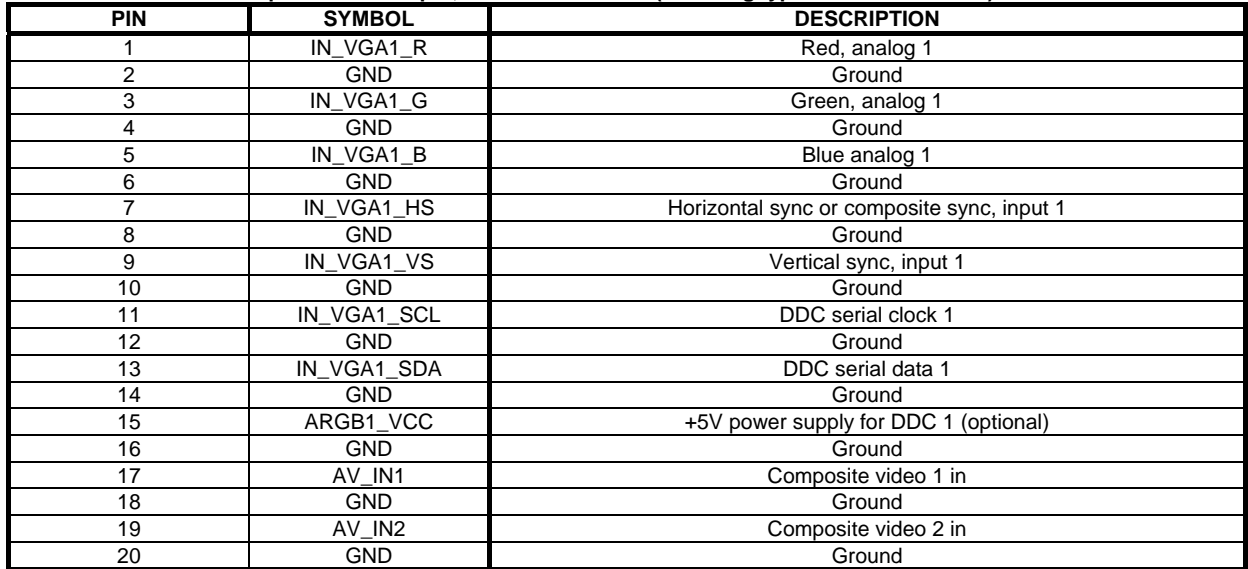

#### **CNV4 – 1 x VGA & 2 x Composite Video Input, JST S20B-PHDSS (Matching type : JST PHDR-20VS)**

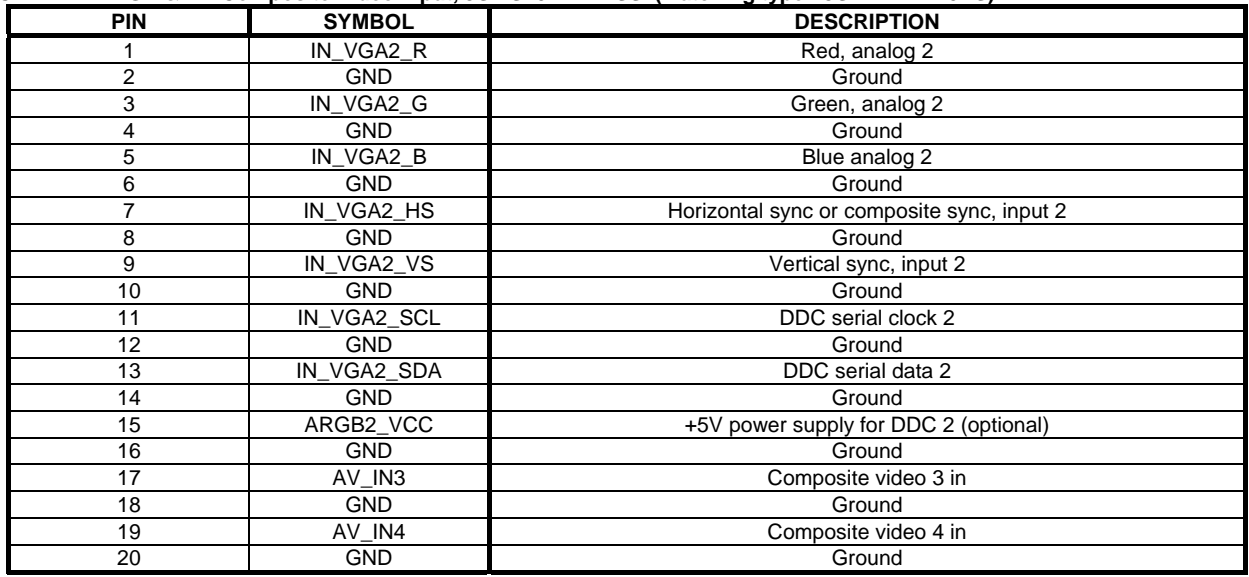

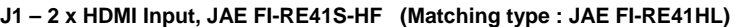

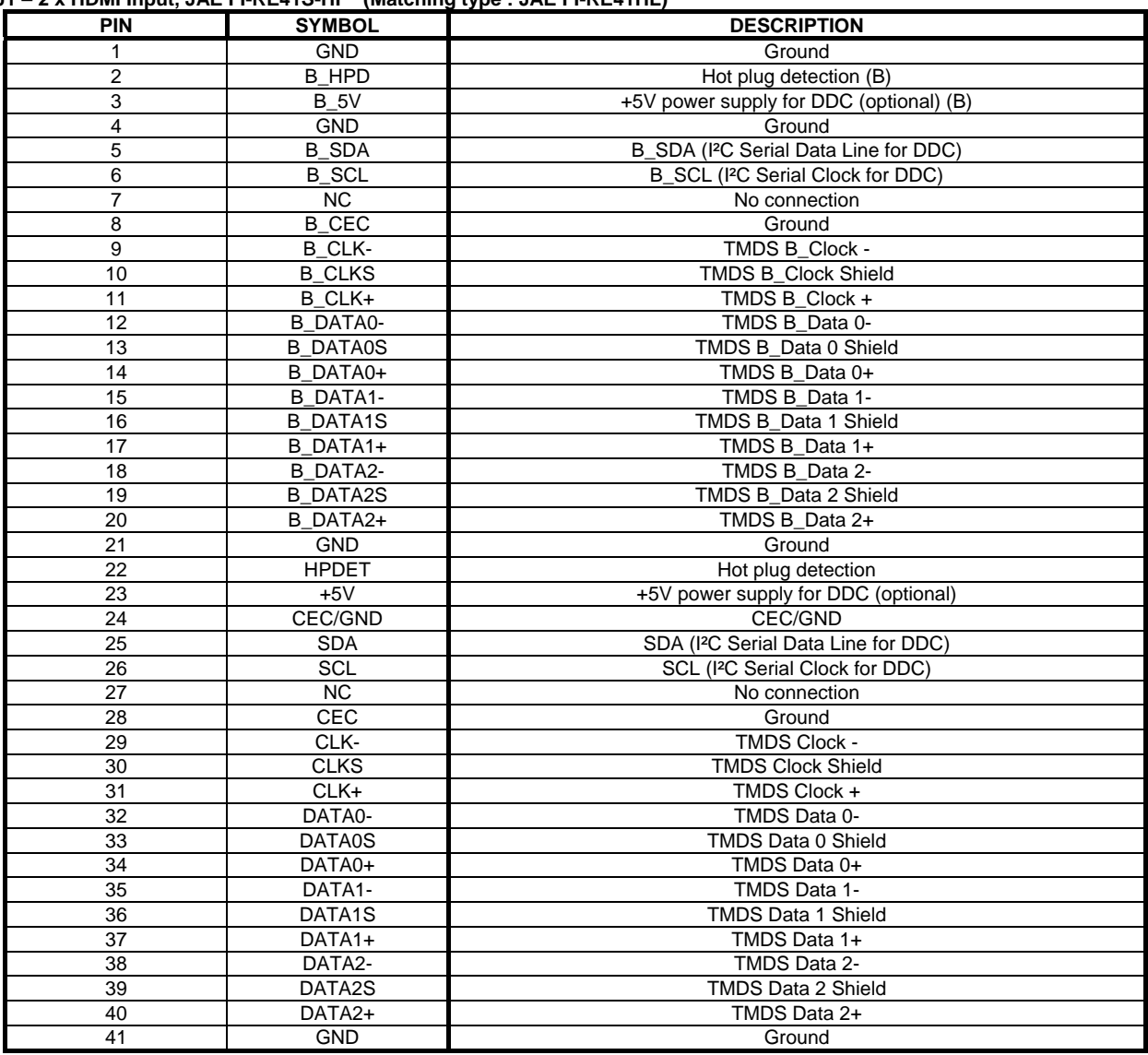

**J2 – Additional panel power input connector : Molex 53261-0871 (Matching type : Molex 51021-0800)**

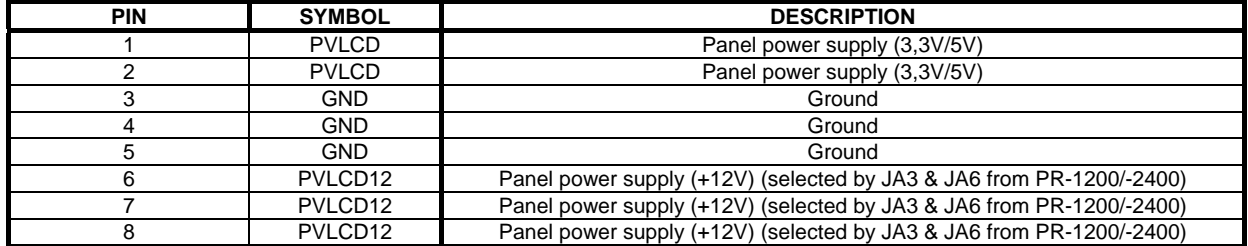

**J3 – LVDS output connector: JAE FI-RE51S-HF (Matching type : JAE FI-RE51HL)** 

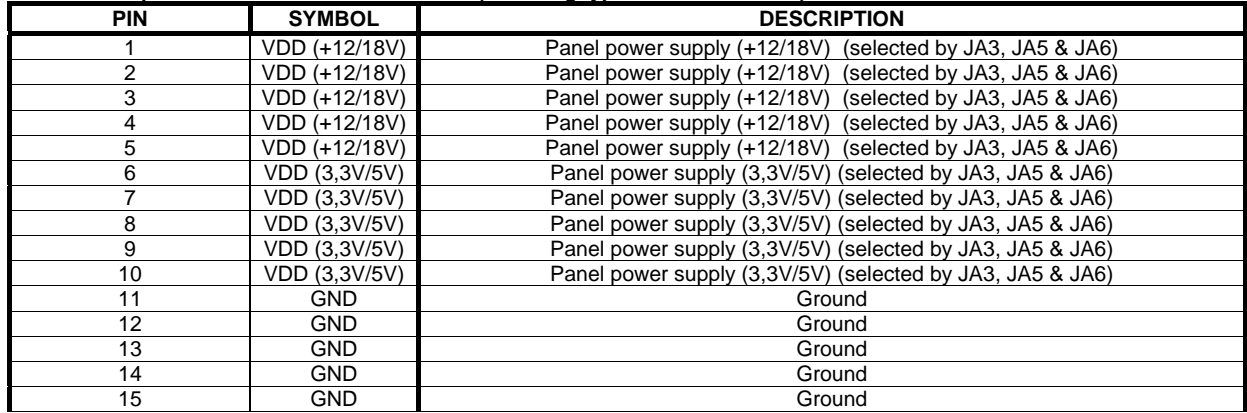

Specifications subject to change without notice

 $\overline{\textcircled{c}}$  Digital View Ltd – Doc Ver 1.5: 27 March 2012 (SGX-1920L\_manual.doc) Page 22 of 60

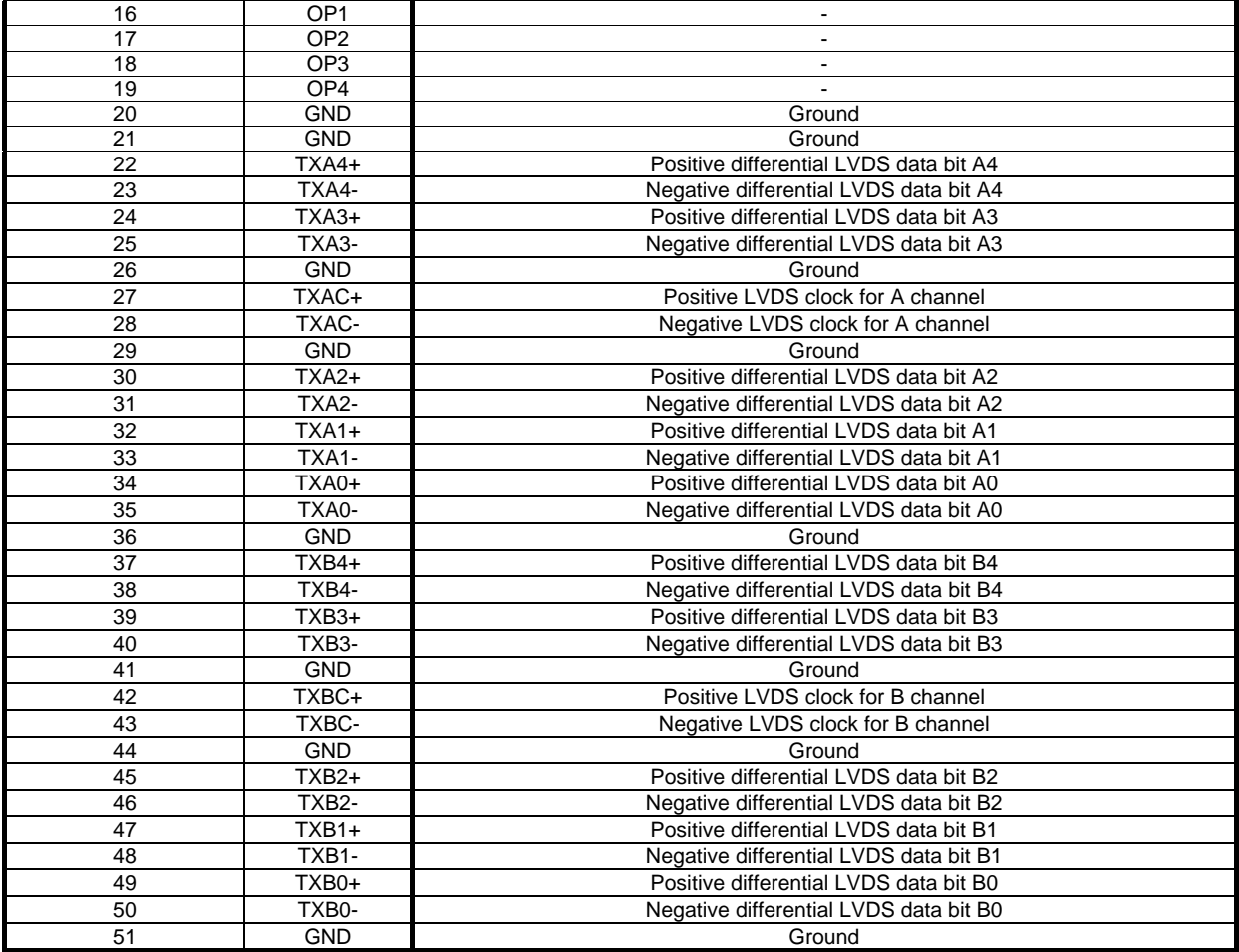

**IR1 – Infra-Red sensor connector: Molex 53261-0371 (Matching type : Molex 51021-0300)**

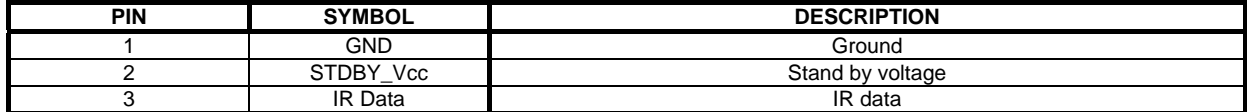

#### **LED1 – Status LED connector: JST S3B-ZR=SM4A (Matching type : ZHR-3)**

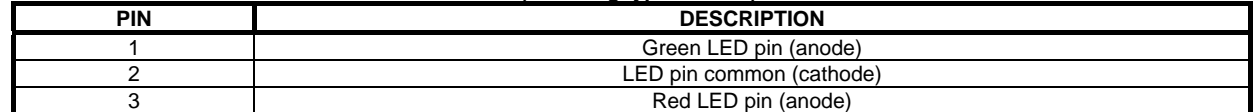

#### **PP7 – Panel power input : JST S8B-PH-SM4-TB (Matching type : JST PHR-8)**

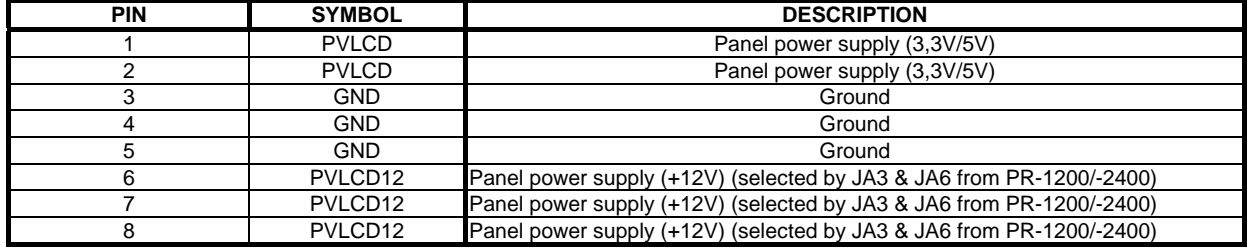

#### **PR-1200 / PR-2400 connectors definitions :**

#### **CNA1 - Auxiliary power output: JST B4B-XH-A (Matching type : XHP-4)**

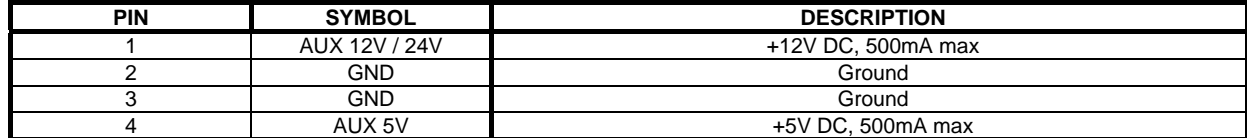

#### **CNA2 - Auxiliary +5VDC, 500mA output: JST 2-way, S2B-PH-SM3-TB (Mating type : PHR-2)**

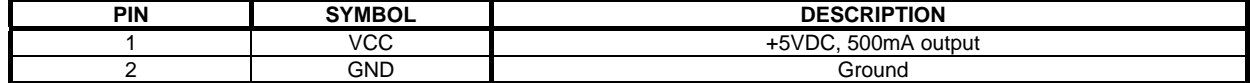

### **CNB1 – Backlight inverter connector: JST S5B-XH-A (Matching type : XHP-5)**

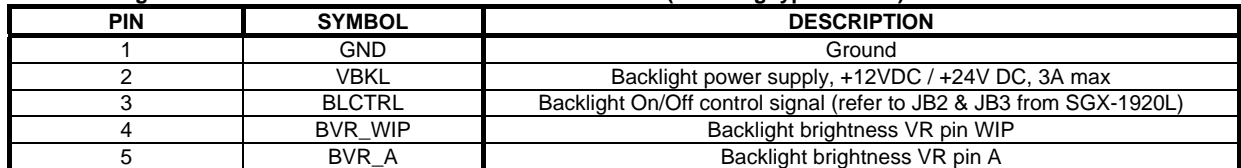

#### **CNC2 – Panel power input : JST S8B-PH-SM4-TB (Matching type : JST PHR-8)**

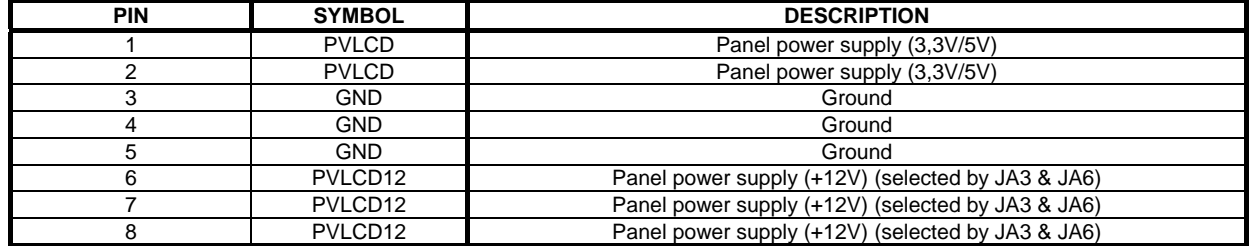

#### **CNC3 – Controller (+5VDC power in & backlight control) : JST S10B-PH-SM4 (Matching type : JST PHR-10)**

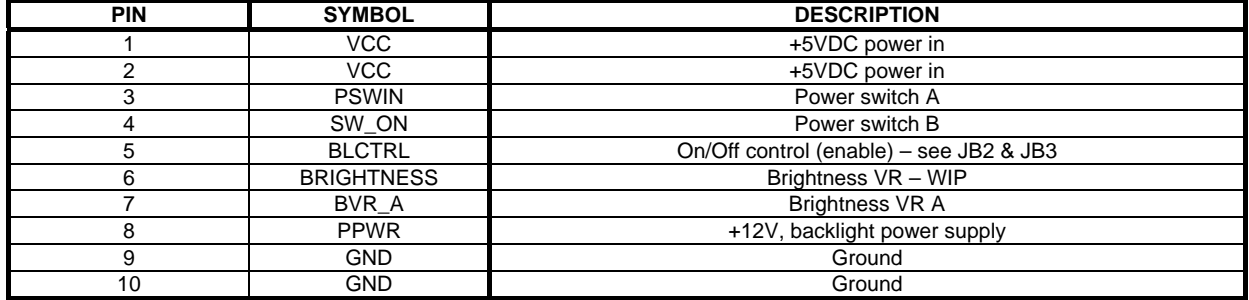

#### **PP2 & PP3 – 12V/24VDC power input : Molex 43650-0200 compatible**

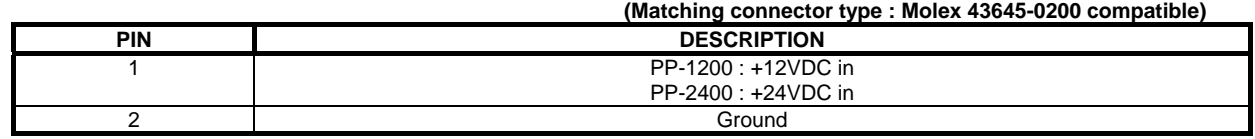

#### **PP1 – +12VDC power output: Molex 43045-0400 compatible (Matching connector type : Molex 43025-0400 compatible)**

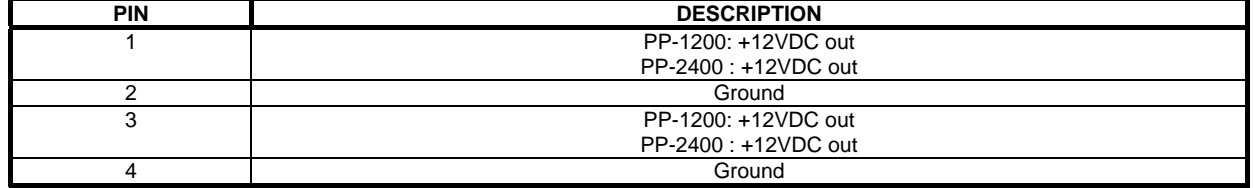

### **CONTROLLER DIMENSIONS**

**SGX-1920L :** 

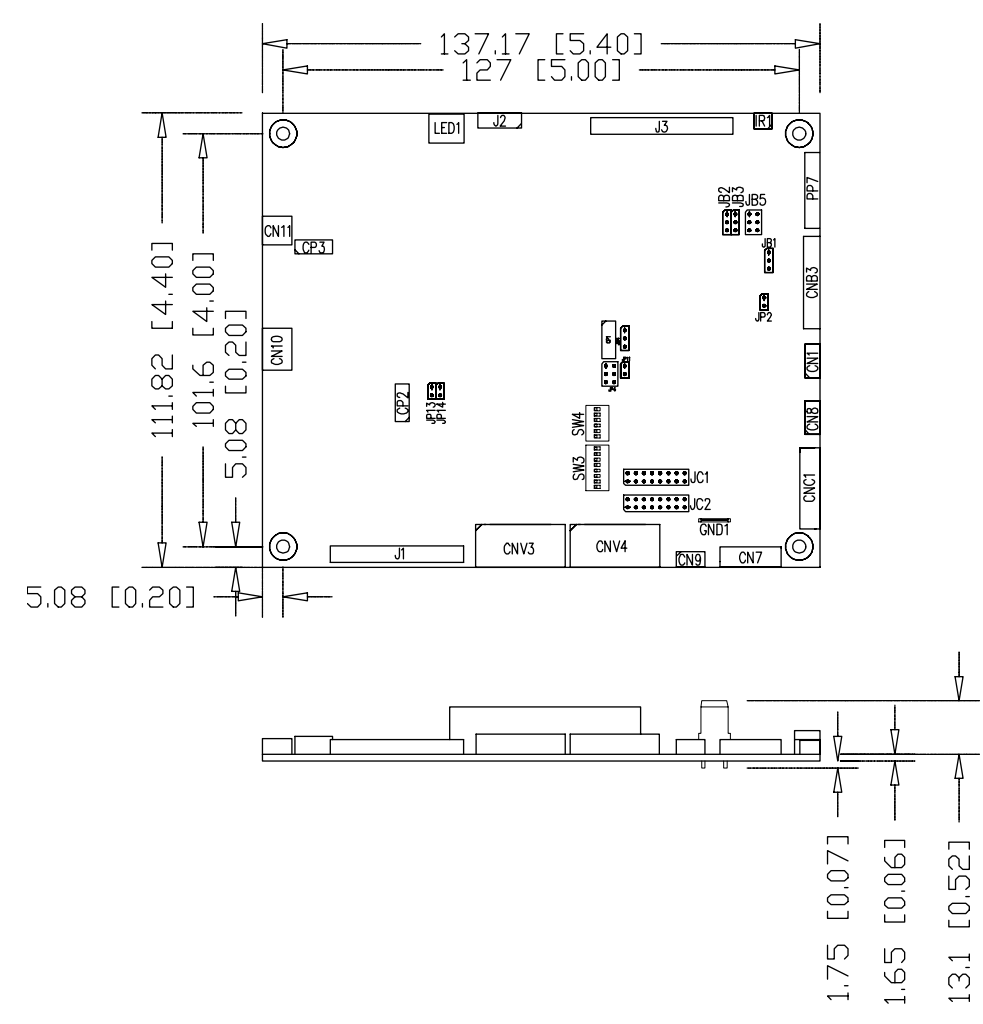

**Ready-made 3D Pro-E (SLDPRT) drawing files -** Save time and effort for your system volumetric analysis design. Includes jpg file previews. Please go to download at http://www.digitalview.com/products/svx-1920-lcd-controller

The maximum thickness of the controller is 17.65mm with or without video add-on board (measured from bottom of PCB to top of components, including any underside components & leads). We recommend clearances of:

- 5mm from bottom of PCB if mounting on a metal plate we also recommend a layer of suitable insulation material is added to the mounting plate surface.
- 10mm above the components
- 3~5mm around the edges

Any of the holes shown above can be used for mounting the PCB, they are 3.2mm in diameter.

**CAUTION: Ensure adequate insulation is provided for all areas of the PCB with special attention to high voltage parts such as the inverter.** 

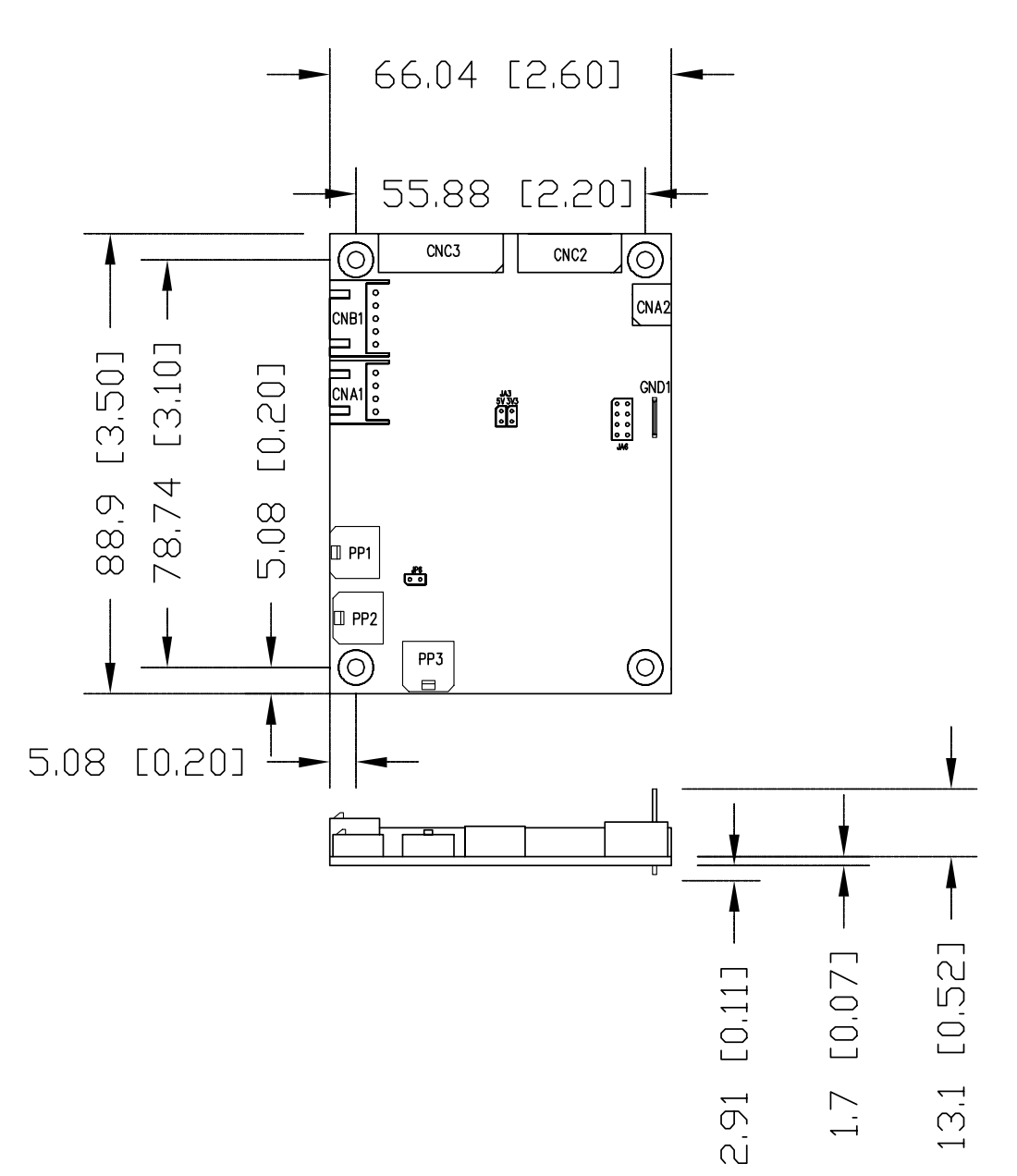

The maximum thickness of the controller is 17.71mm with or without video add-on board (measured from bottom of PCB to top of components, including any underside components & leads). We recommend clearances of:

- 5mm from bottom of PCB if mounting on a metal plate we also recommend a layer of suitable insulation material is added to the mounting plate surface.
- 10mm above the components
- 3~5mm around the edges

Any of the holes shown above can be used for mounting the PCB, they are 3.2mm in diameter.

**CAUTION: Ensure adequate insulation is provided for all areas of the PCB with special attention to high voltage parts such as the inverter.** 

### **APPLICATION NOTES FOR PR-1200/PR-2400**

#### **USING THE CONTROLLER WITHOUT BUTTONS ATTACHED**

This is very straightforward:

- Firstly setup the controller/display system with the buttons. With controls attached and display system active make any settings for colour, tint and image position as required then switch everything off.
- Remove the control switches, the 12-way (CNC1) cable.
- Use a jumper or similar to connect pins 1 & 2 on CNC1, this will fix the board On.
- Refer to inverter specifications for details as to fixing brightness to a desired level, this may require a resistor, an open circuit or closed circuit depending on inverter.

**Summary**: On CNC1 the only pins that are used are for On/Off and Brightness (if controller mounted inverter is used). On CNC1 the pins are for momentary type buttons so it doesn't matter that no buttons are attached.

#### **INVERTER CONNECTION**

There are potentially 3 issues to consider with inverter connection:

- Power
- Enable
- **Brightness**

Please read the following sections for a guide to these issues.

**Inverter Power**: As per the table for CNB1 pin 1 is ground and pin 2 provides 12V/24V DC. This should be matched with the inverter specification: see table.

 **CNB1** 

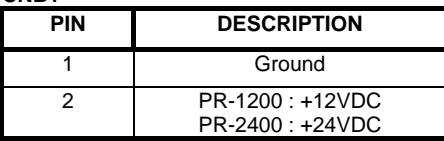

Remark: For higher power inverter, more current (for 12V/24V) can be taken from CNA1 pin 1.

**Enable**: This is a pin provided on some inverters for On/Off function and is used by this panel controller for VESA DPMS compliance. If the inverter does not have an enable pin or the enable pin is not used then DPMS will not be operational. Pin 3 should be matched to the inverters specification for the 'enable' or 'disable' pin.

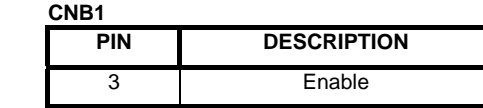

Further, jumpers JB2 & JB3 should be set to match the inverters specification for the enable pin power and High or Low setting: see table.

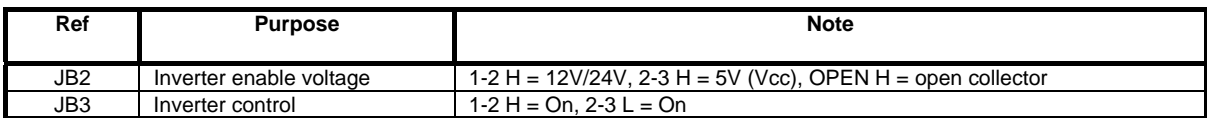

**Brightness**: There are various methods for brightness control and it is important to consider the specifications for the inverter to be used. Generally the situation is:

• Brightness can control by using a resistor or VR (Variable Resistor).

• Brightness controlled by adding a circuit such as PWM (Pulse Width Modulation).

• No adjustment of brightness is possible.

CNB1 pins 4 & 5 are available for connecting to an inverter or circuit where VR control is supported.

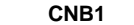

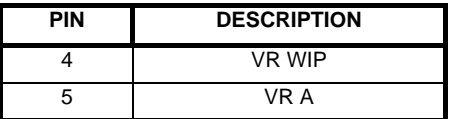

This can then be matched with function controls connected to CNC1 pins 4 & 3 or 5: see table.

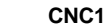

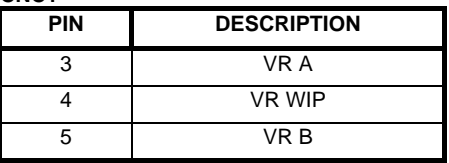

Specifications subject to change without notice

### **Design Guideline for making VR circuitry :**

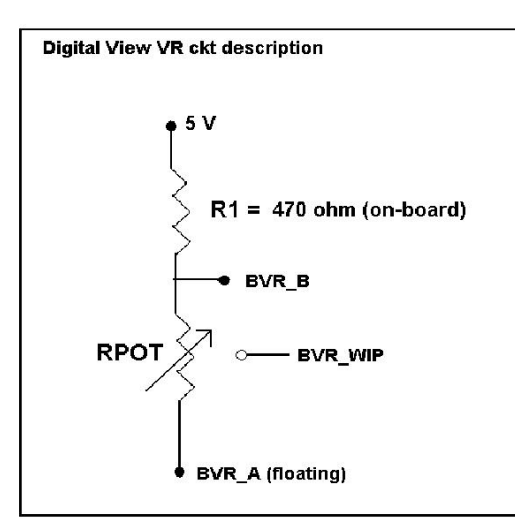

### **Signal description / Notes :**

1) R1 : 470ohm on board 2) RPOT is an external potentiometer (in-line dip style) that can be plugged directly into CNC1 pins 3,4,5. RPOT must be supplied / installed by user. 3) BVR\_B : Voltage tapped from "top" of

potentiometer, the node of R1 and RPOT. 4) BVR\_WIP : Voltage tapped from wiper arm of RPOT.

5) BVR\_A : Voltage tapped from "bottom" of RPOT.

**Note : BVR\_A voltage is left floating on the controller board. To use this circuit, you need to tie this point to a potential (usually GND, available at CNC1 pin 6).**

**CNB1 – Backlight inverter connector: JST B5B-XH-A (Matching type : XHP-5)**

| PIN | <b>SYMBOL</b> | <b>DESCRIPTION</b>                                     |
|-----|---------------|--------------------------------------------------------|
|     | GND           | Ground                                                 |
|     | VBKL          | +12VDC(PR-1200)/24VDC(PR-2400), backlight power supply |
|     | <b>BLCTRL</b> | On/Off control (enable) – see JB2 & JB3                |
|     | BVR WIP       | Brightness VR - WIP                                    |
|     | BVR A         | Brightness VR A                                        |

#### **CNC1 – Control switch, JST B12B-XH-A (Matching type : XHP-12)**

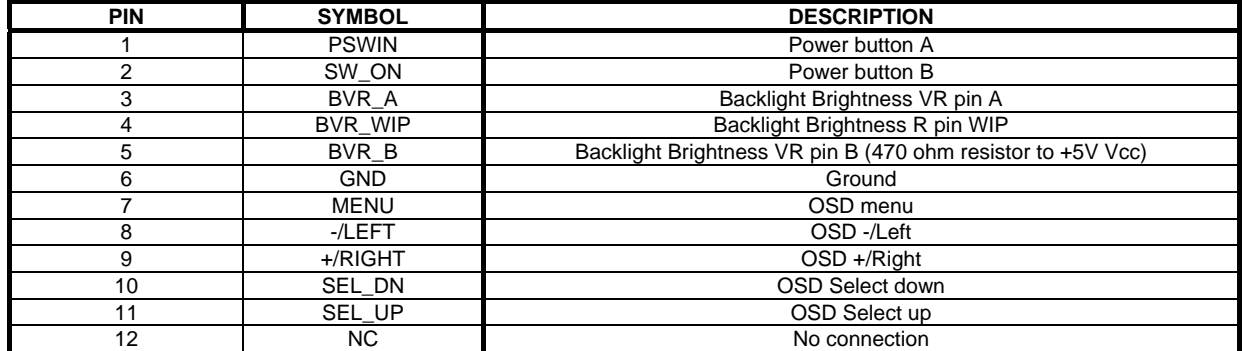

The VR for brightness depends on the inverter. The main power load for On/Off is handled by a relay on the controller.

**Example for circuit design :** 

1.)Choose RPOT =  $10\overline{K}$ 

2.) Tie BVR\_A to GND

3.) Circuit analysis gives BVR\_WIP as the following (see Figure 1)

BVR WIP =  $5 \times (Rbc/10.47)$ 

where BVR\_WIP is in Volts. And Rbc is the resistance from the wiper arm to bottom of pot in Kohms.

To evaluate, plug in different values of Rbc :

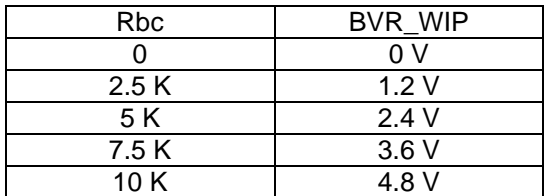

Specifications subject to change without notice So this circuit could provide Brightness adjust voltage ranging from 0V to 5V.

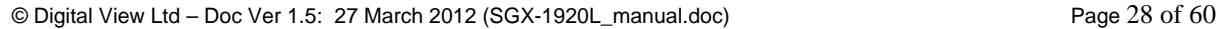

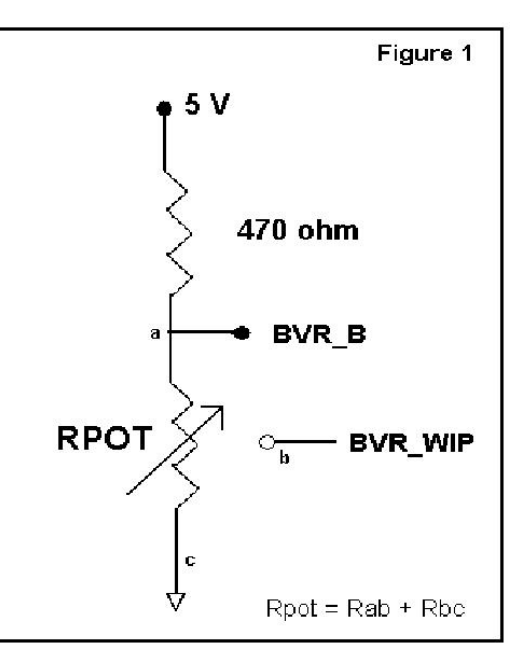

# **TROUBLESHOOTING**

#### **General**

A general guide to troubleshooting a flat panel display system it is worth considering the system as separate elements, such as: Controller (jumpers, PC settings)

- Panel (controller, cabling, connection, panel, PC settings)
- Backlight (inverter, cabling, backlight tubes)
- **Cabling**
- Computer system (display settings, operating system)

Through step by step cross checking with instruction manuals and a process of elimination to isolate the problem it is usually possible to clearly identify the problem area.

#### **No image:**

- ▶ If the panel backlight is not working it may still be possible to just see some image on the display.<br>
A lack of image is most likely to be caused by incorrect connection, lack of nower, failure to provide
- ¾ A lack of image is most likely to be caused by incorrect connection, lack of power, failure to provide a signal or incorrect graphic card settings.

#### **Image position:**

If it is impossible to position the image correctly, i.e. the image adjustment controls will not move the image far enough, then test using another graphics card. This situation can occur with a custom graphics card that is not close to standard timings or if something is in the graphics line that may be affecting the signal such as a signal splitter (please note that normally a signal splitter will not have any adverse effect).

#### **Image appearance:**

- A faulty panel can have blank lines, failed sections, flickering or flashing display
- ¾ Incorrect graphics card refresh rate, resolution or interlaced mode will probably cause the image to be the wrong size, to scroll, flicker badly or possibly even no image.
- ¾ Incorrect jumper settings on the controller may cause everything from total failure to incorrect image. CAUTION: Do not set the panel power input incorrectly.
- $\triangleright$  Sparkling on the display: faulty panel signal cable.

#### **Backlight:**

Items to check include: Power input, Controls, Inverter and Tubes generally in this order.

- If half the screen is dimmer than the other half:
- Check cabling for the inverter.
- For a specific backlight tube check the AC pins orientation (CAUTION: Never reverse any DC power pins).
- Also:
- $\triangleright$  If adjusting brightness control has no effect the chances are that the VR rating or method of adjusting brightness is not compatible or correctly connected to the inverter.
- $\triangleright$  If system does not power down when there is a loss of signal

#### **Continued failure:**

If unit after unit keeps failing consider and investigate whether you are short circuiting the equipment or doing something else seriously wrong.

Generally after common sense issues have been resolved we recommend step by step substitution of known working parts to isolate the problem.

# **SPECIFICATIONS :**

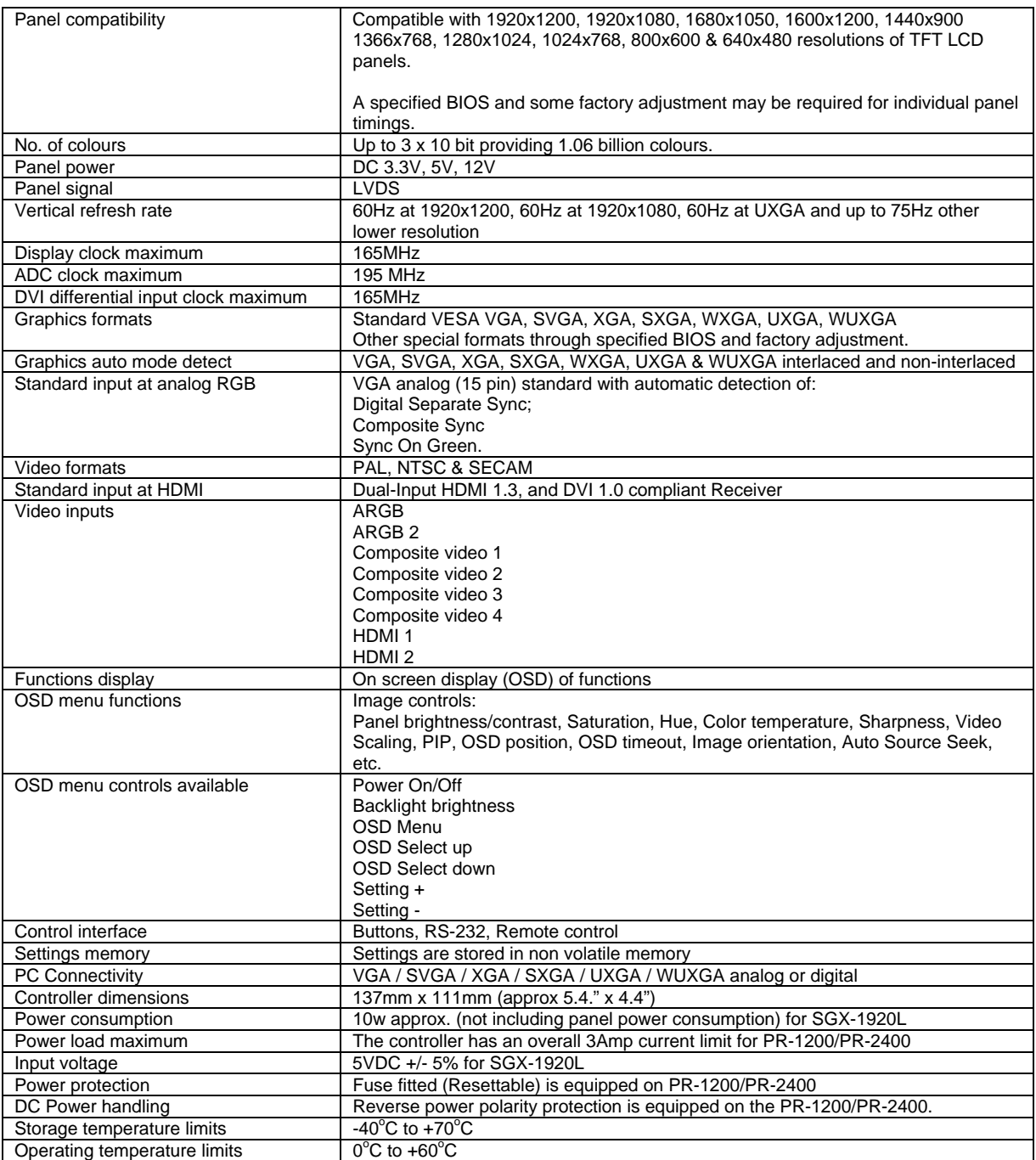

#### **NOTES**

Please note the following:

- For specific panel setup a sample of an LCD may be required (this will be returned) and a copy of the full technical specifications for the panel from the manufacturer.
- Re-layout and custom development services are available.

# **APPENDIX I – SIGNAL SUPPORT MODE TABLE**

### **ARGB PORT :**

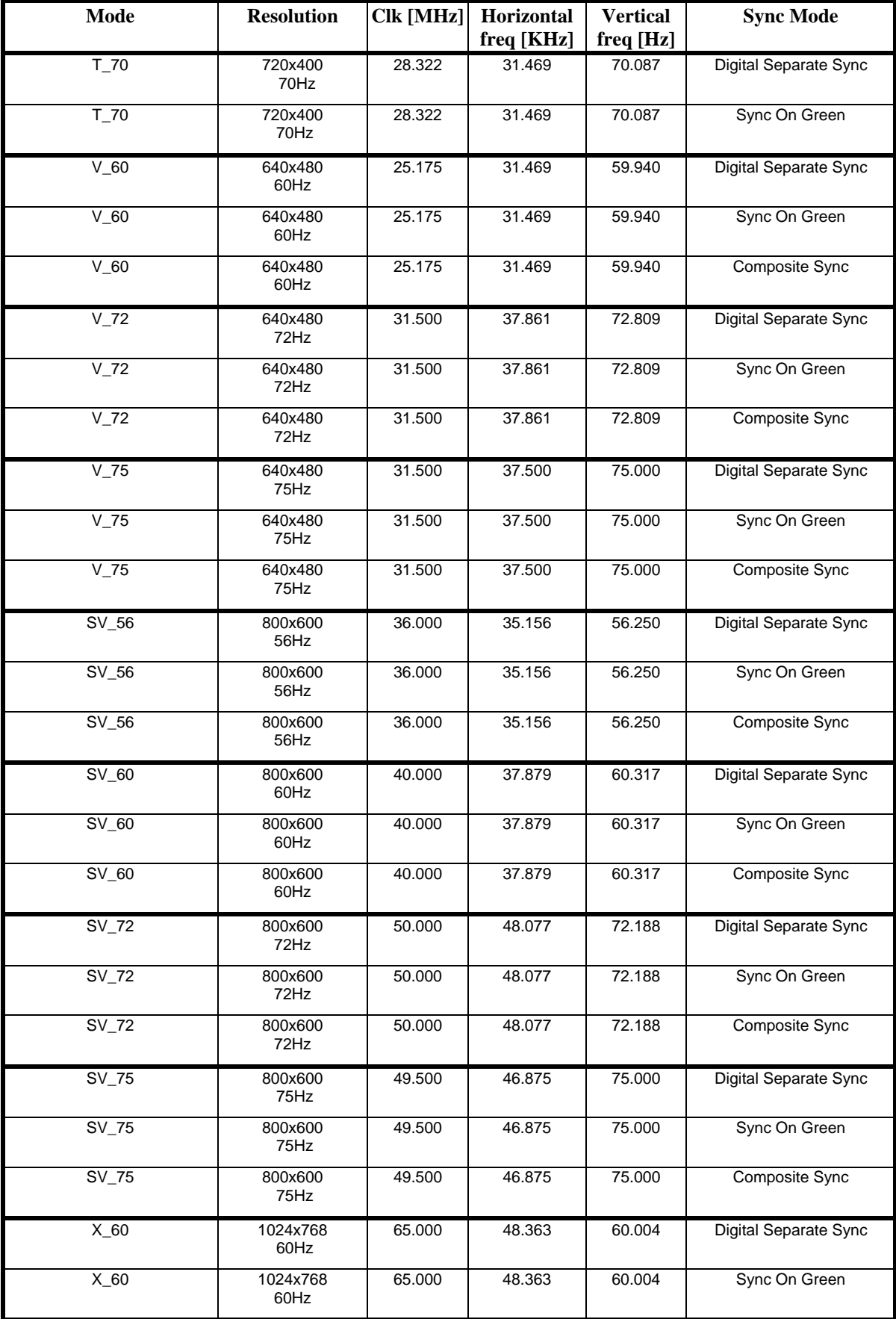

Specifications subject to change without notice

© Digital View Ltd – Doc Ver 1.5: 27 March 2012 (SGX-1920L\_manual.doc) Page 31 of 60

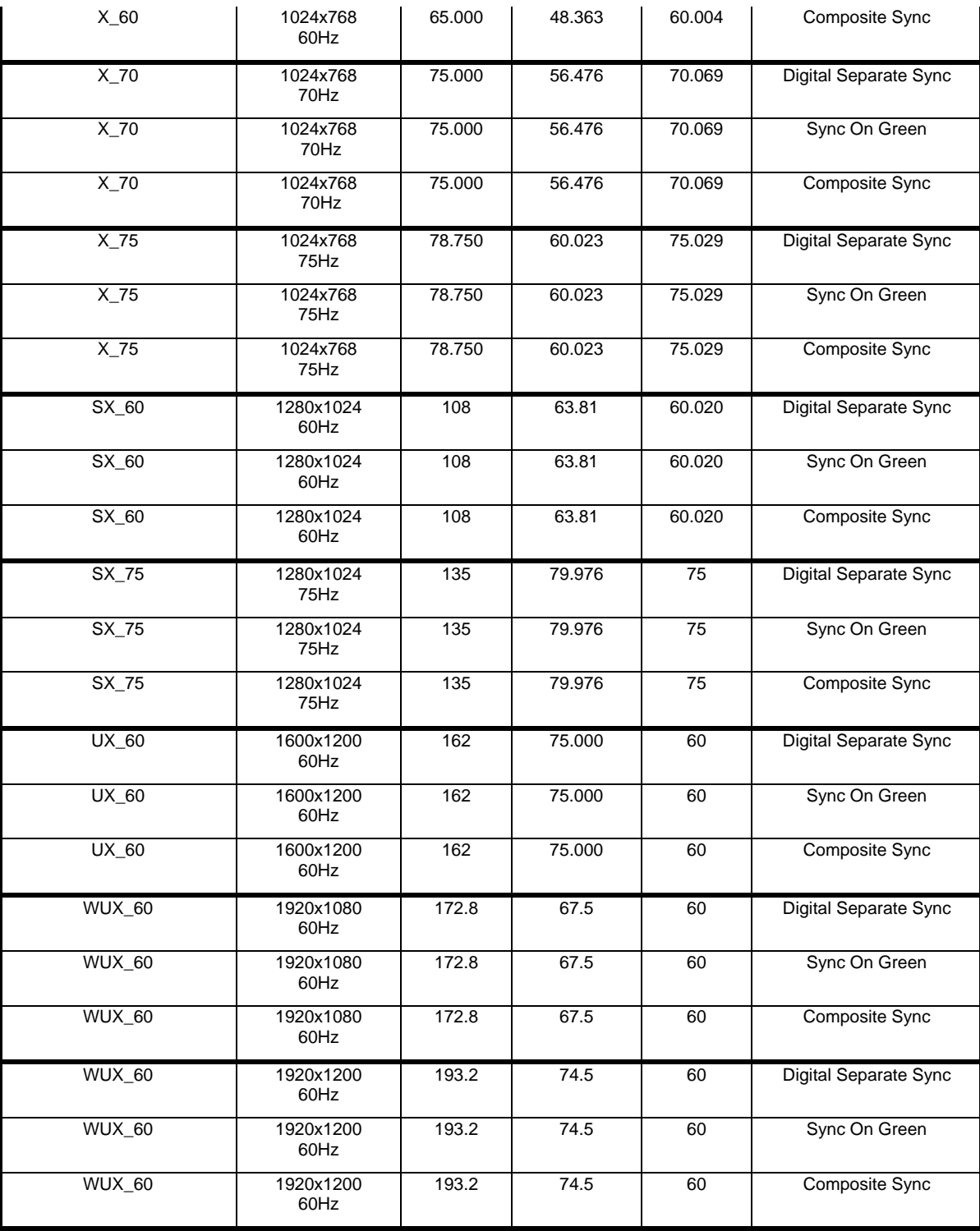

Remark :

The controller has been designed to take a very wide range of input signals however to optimize the PC's graphics performance we recommend choosing 60Hz vertical refresh rate. To support on higher refresh rate over 60Hz, the LCD panel may not support.

### **COMPOSITE 1 – 4 VIDEO INPUT PORT :**

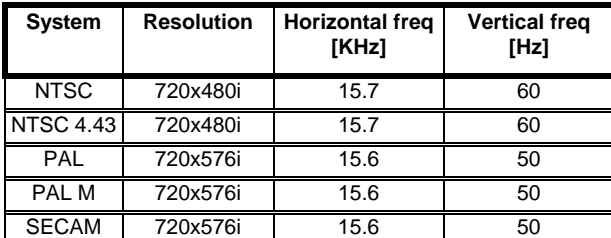

### **HDMI** input port :

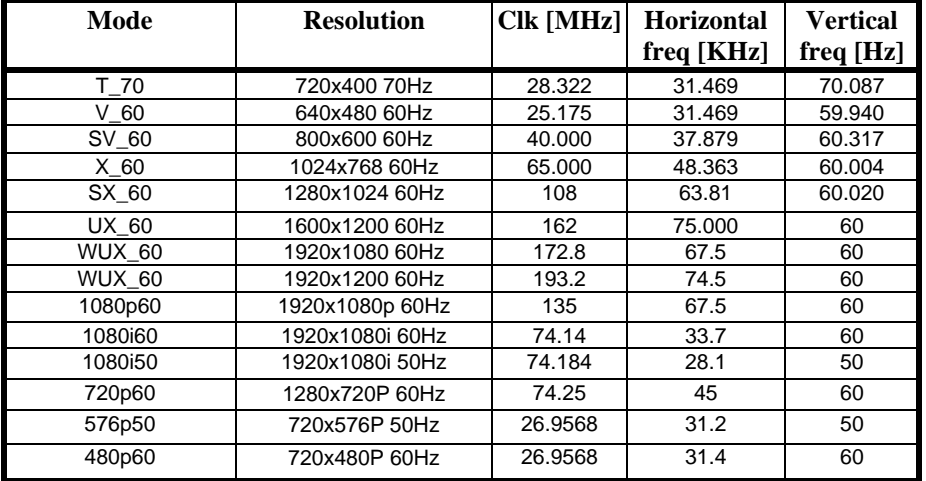

# **Appendix II – RS-232 control protocols**

#### **RS-232 Serial control (Baud rate 2400, 8 bits, 1 stop bit and no parity)** *Physical connection :*

Controller side Connector interface : CN8 Connector Connector Connector Connector Connector Connector Connector Connector Connector Connector Connector Connector Connector Connector Connector Connector Connector Connector Mating connector : Molex 51021-0600

4 RS-232 Tx Data<br>5 Ground

 $\overline{6}$  RS-232 Rx Data

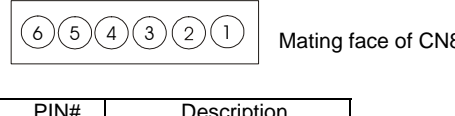

Connector interface : Serial port<br>Mating connector : DB9 Female  $4)(5)$ 1 )( 2 )( 3

 $\frac{8}{200}$  Mating face of RS-232 DB9 Male

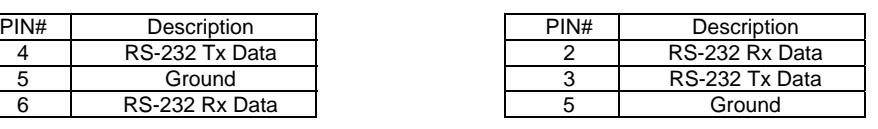

*Software connection :* 

The OSD function can be controlled through sending the RS-232 protocol.

The RS-232 program can be custom-made to fit for application or it can be used the serial control program, like Accessport, Telix or Serial Utility program developed by DigitalView. Please contact your local support for information.

6

### **1. Commands to implement switch mount control buttons**

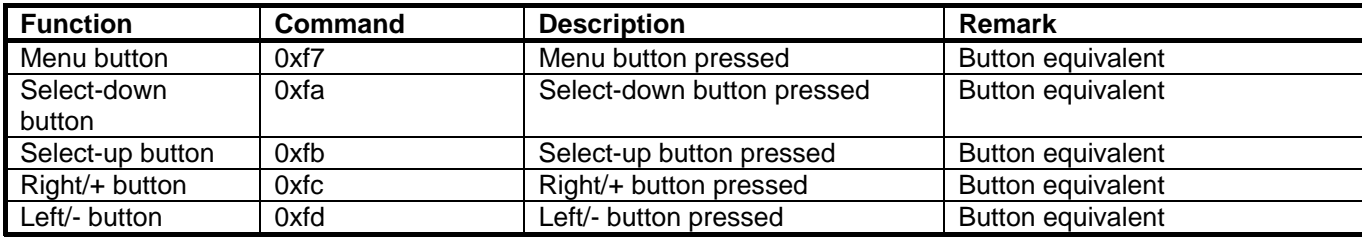

### **2. Parameter setting - immediate, relative, reset and query**

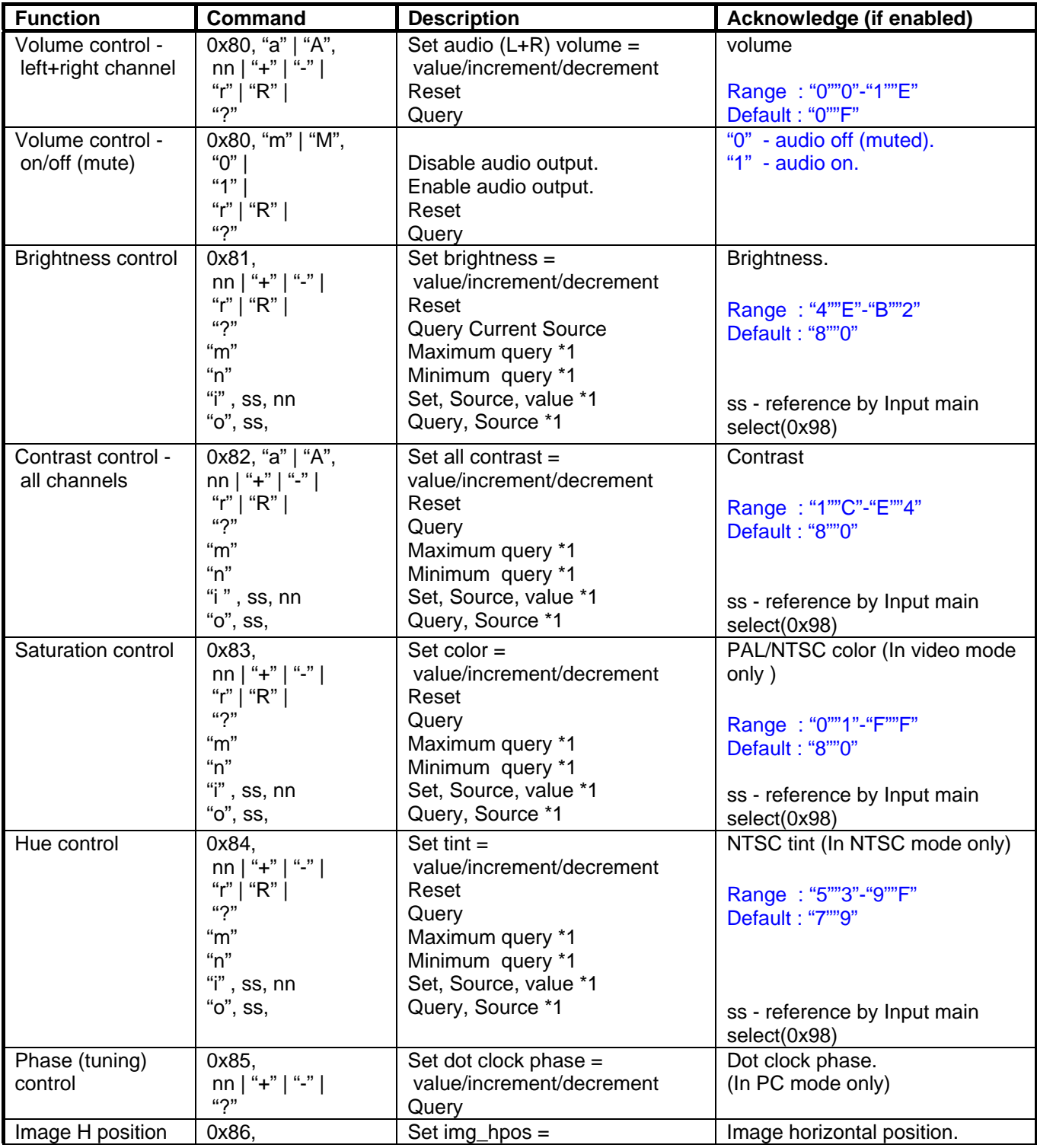

Specifications subject to change without notice

© Digital View Ltd – Doc Ver 1.5: 27 March 2012 (SGX-1920L\_manual.doc) Page 35 of 60

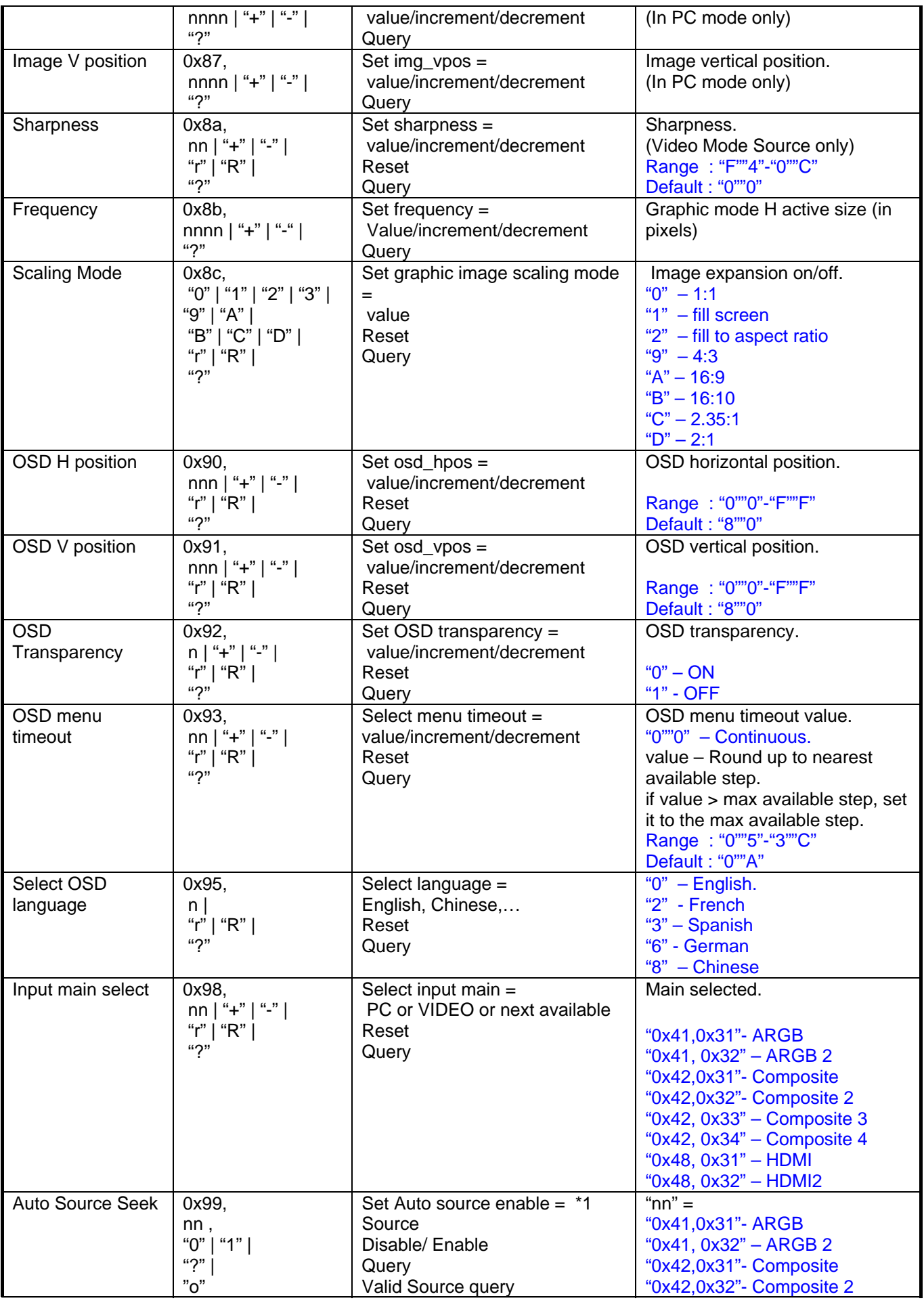

 $\overline{\textcircled{c}}$  Digital View Ltd – Doc Ver 1.5: 27 March 2012 (SGX-1920L\_manual.doc) Page 36 of 60

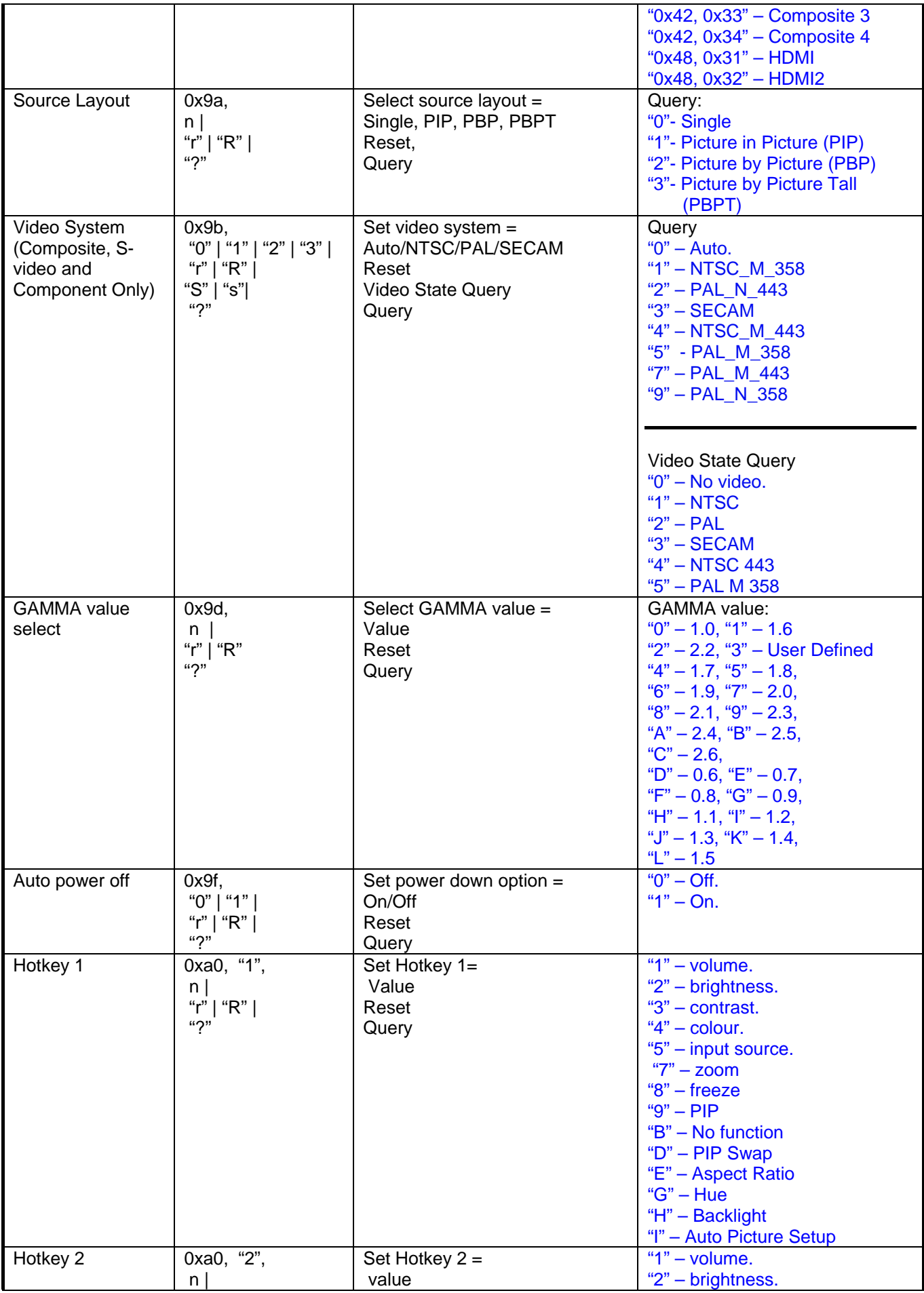

 $\overline{\textcircled{c}}$  Digital View Ltd – Doc Ver 1.5: 27 March 2012 (SGX-1920L\_manual.doc) Page 37 of 60

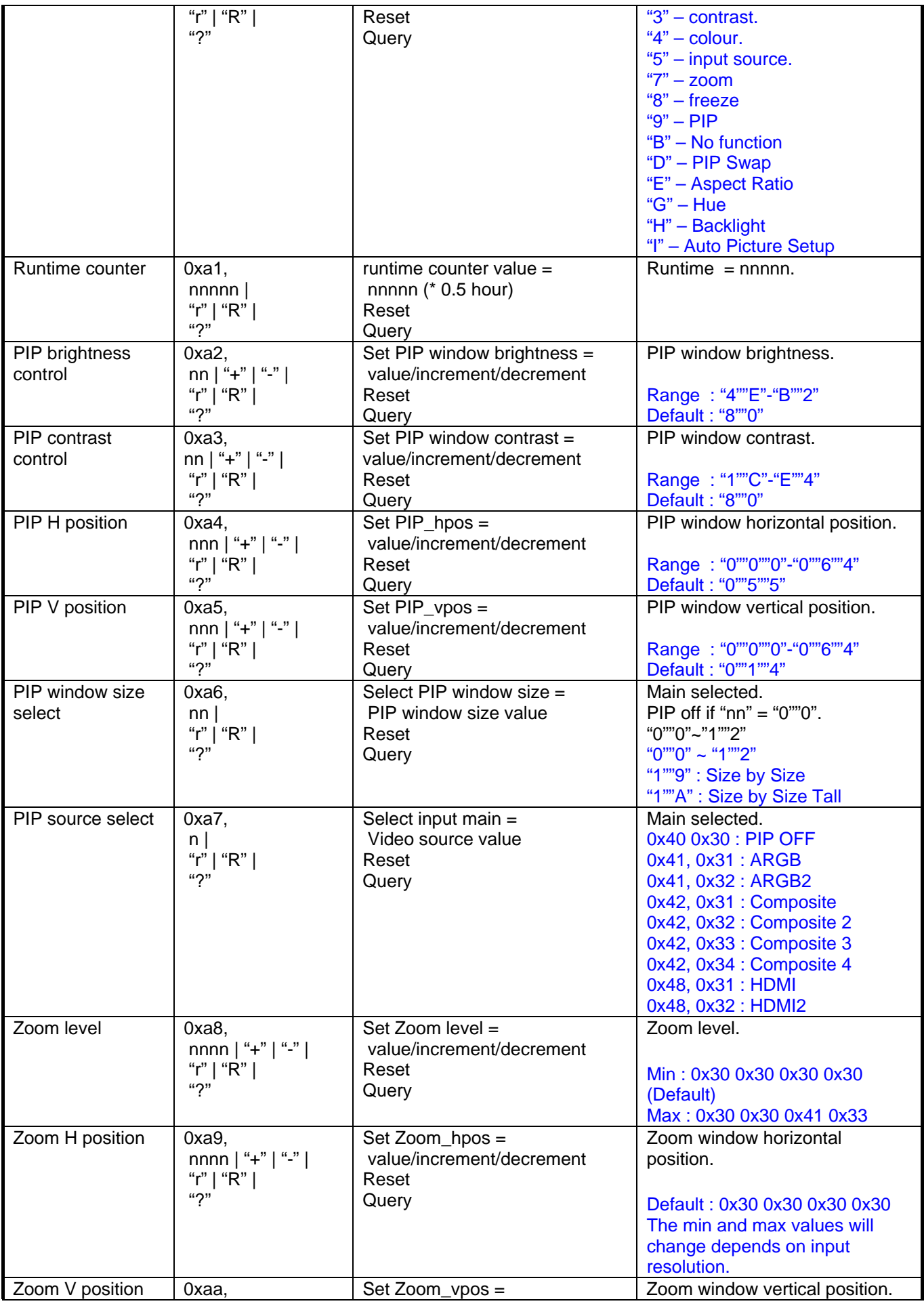

 $\overline{\textcircled{c}}$  Digital View Ltd – Doc Ver 1.5: 27 March 2012 (SGX-1920L\_manual.doc) Page 38 of 60

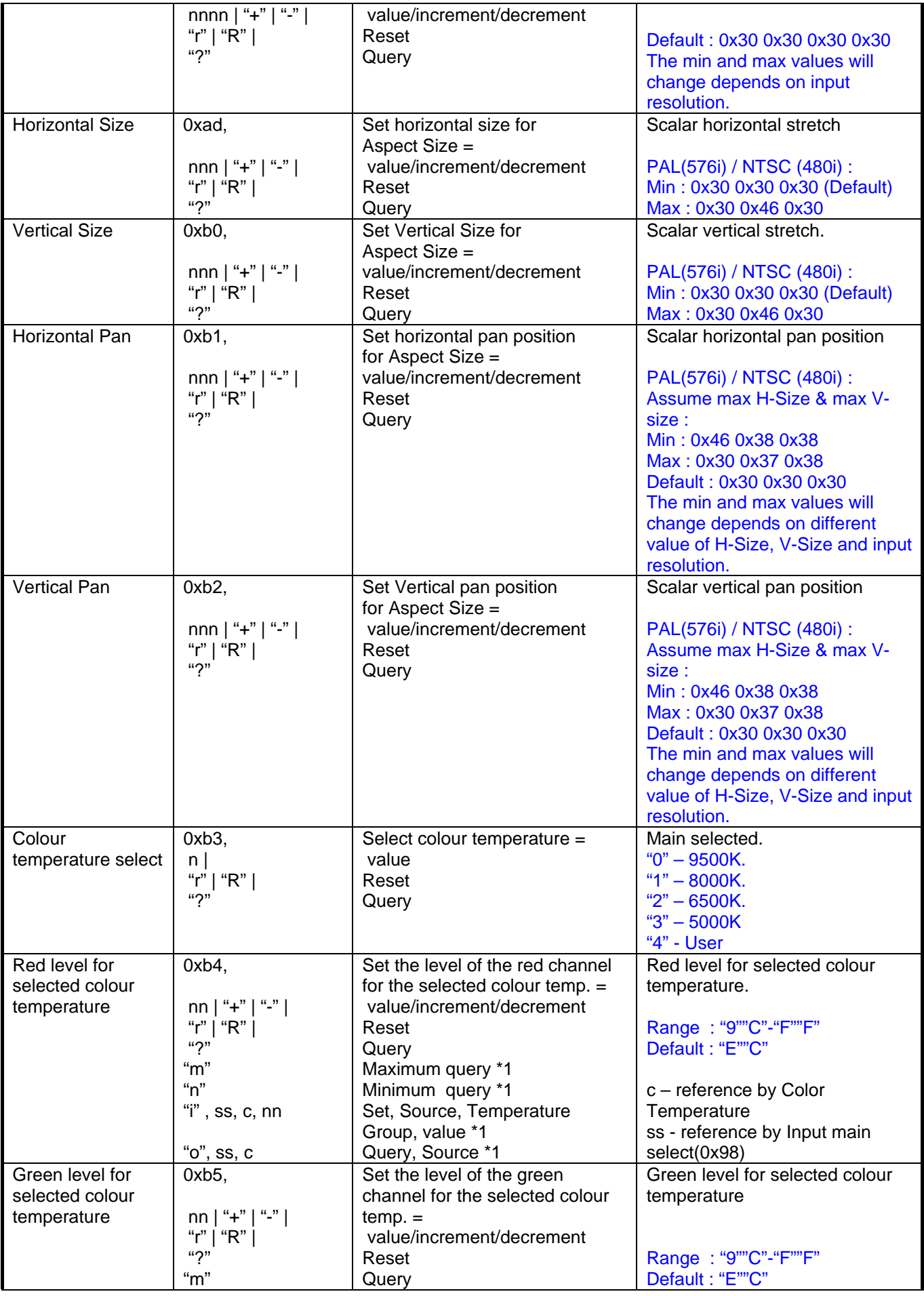

 $\overline{\textcircled{c}}$  Digital View Ltd – Doc Ver 1.5: 27 March 2012 (SGX-1920L\_manual.doc) Page 39 of 60

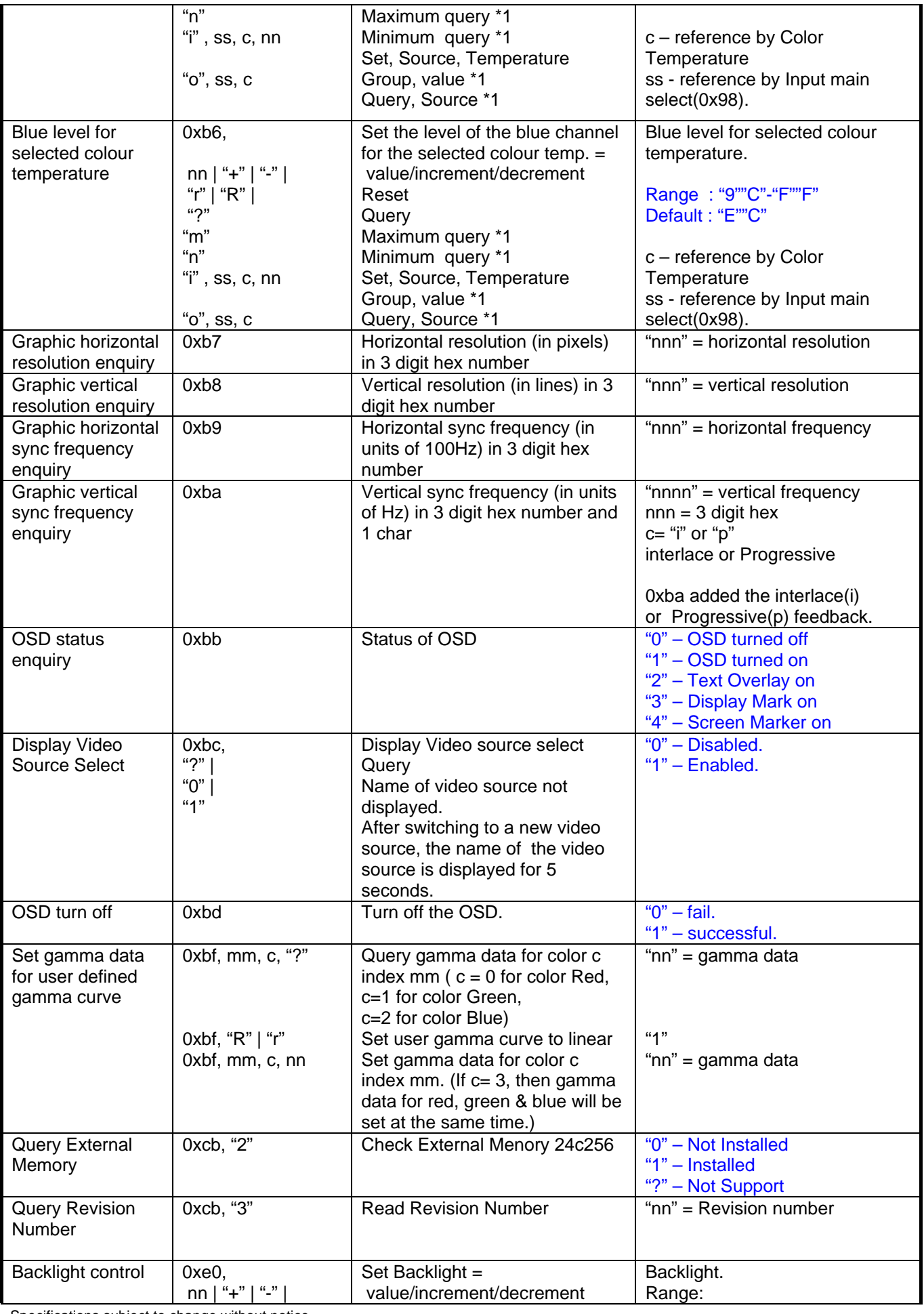

© Digital View Ltd – Doc Ver 1.5: 27 March 2012 (SGX-1920L\_manual.doc) Page 40 of 60

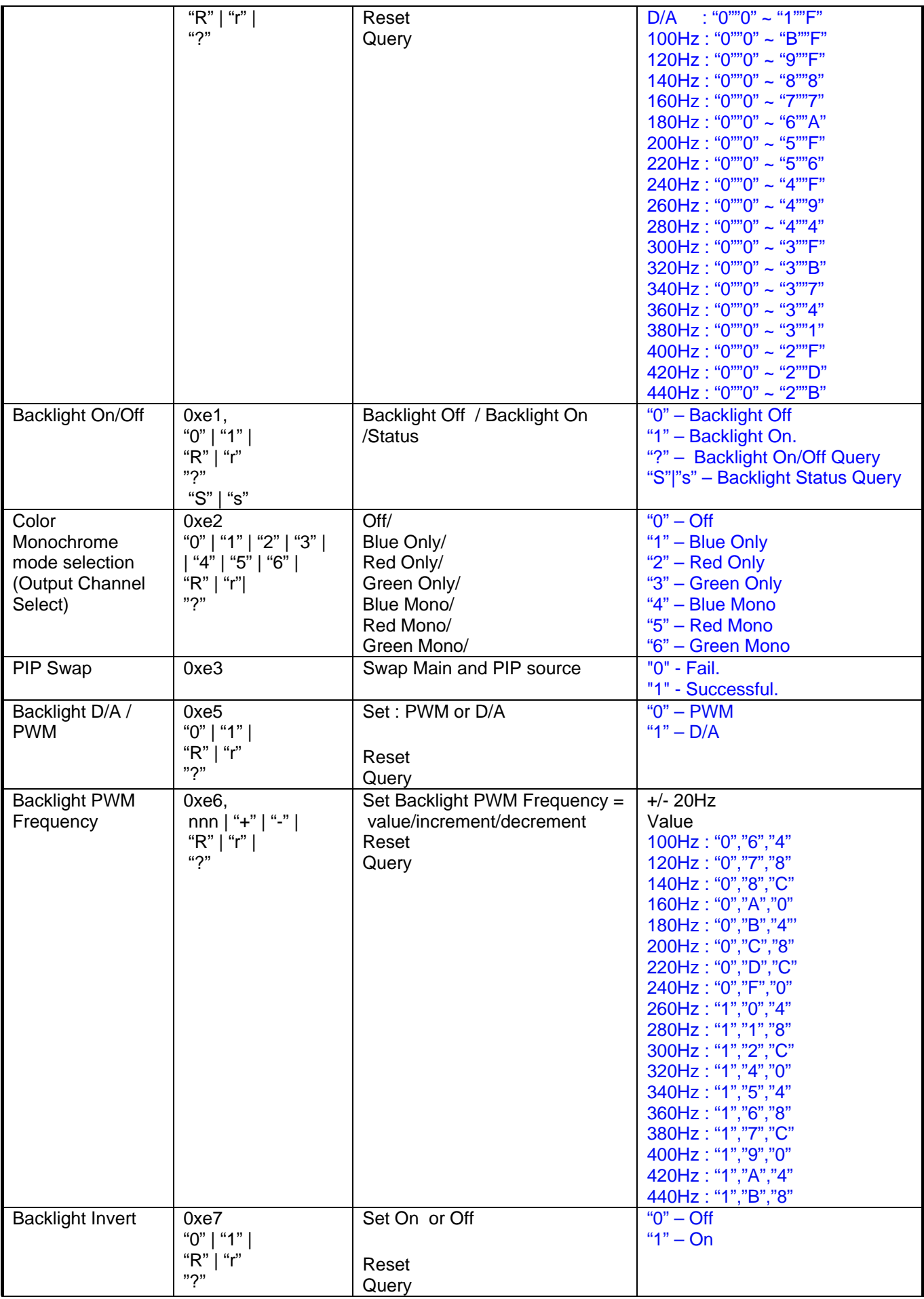

 $\overline{\textcircled{c}}$  Digital View Ltd – Doc Ver 1.5: 27 March 2012 (SGX-1920L\_manual.doc) Page 41 of 60

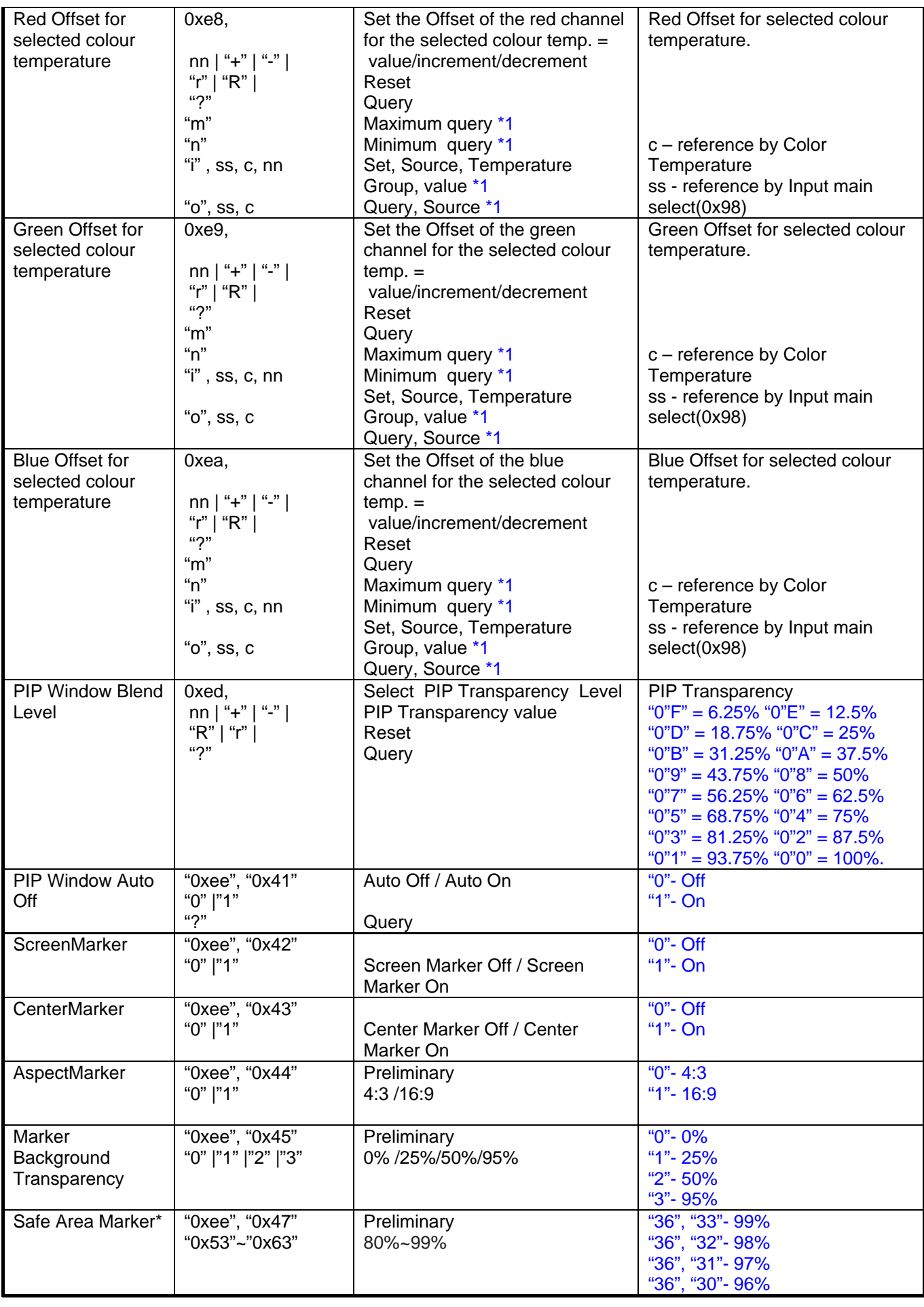

© Digital View Ltd – Doc Ver 1.5: 27 March 2012 (SGX-1920L\_manual.doc) Page 42 of 60

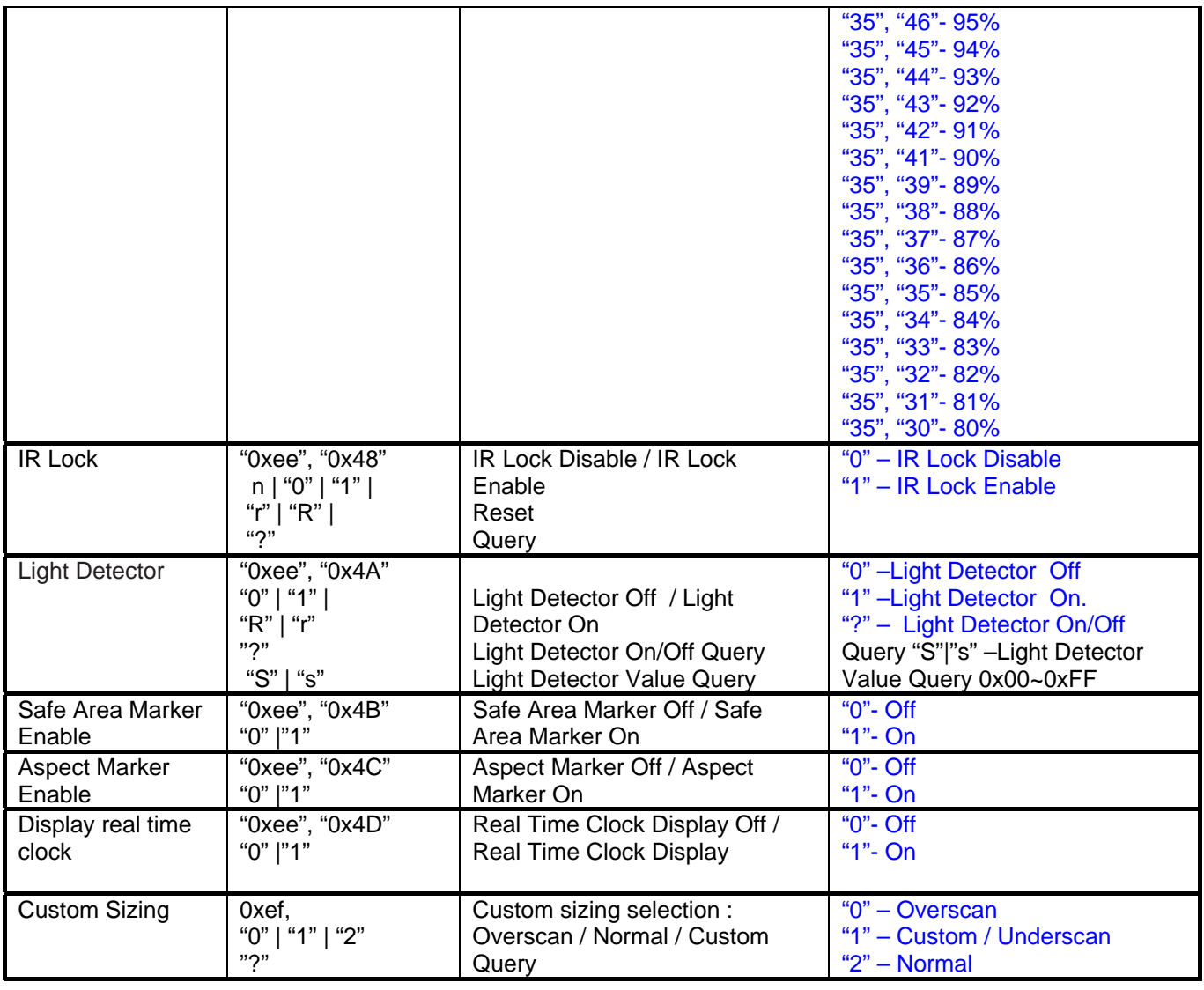

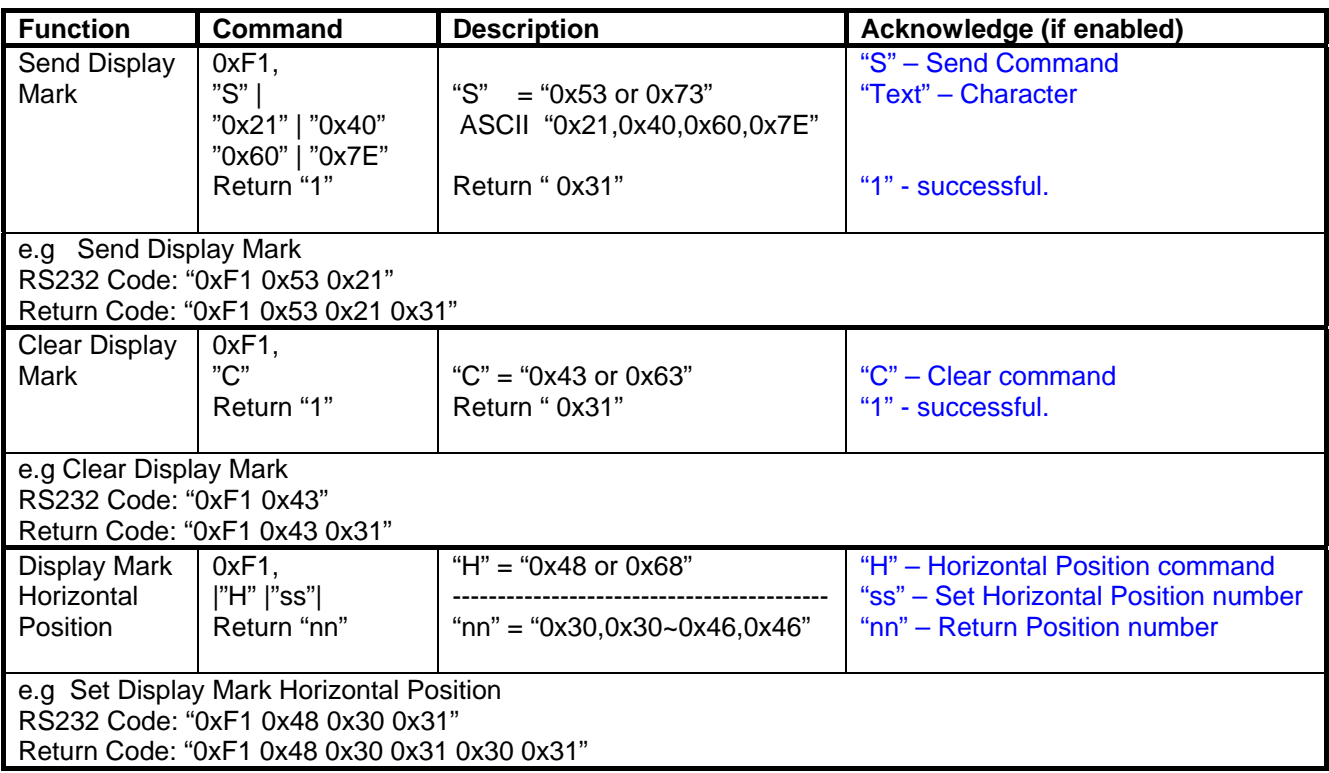

 $\overline{\textcircled{c}}$  Digital View Ltd – Doc Ver 1.5: 27 March 2012 (SGX-1920L\_manual.doc) Page 43 of 60

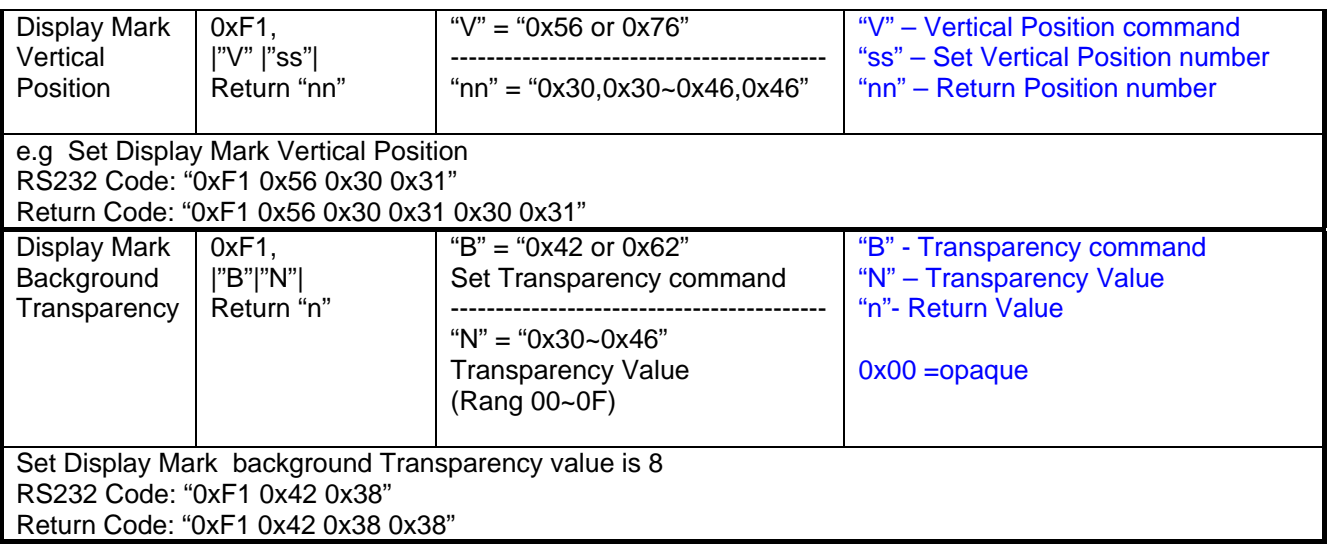

### **3. Other control**

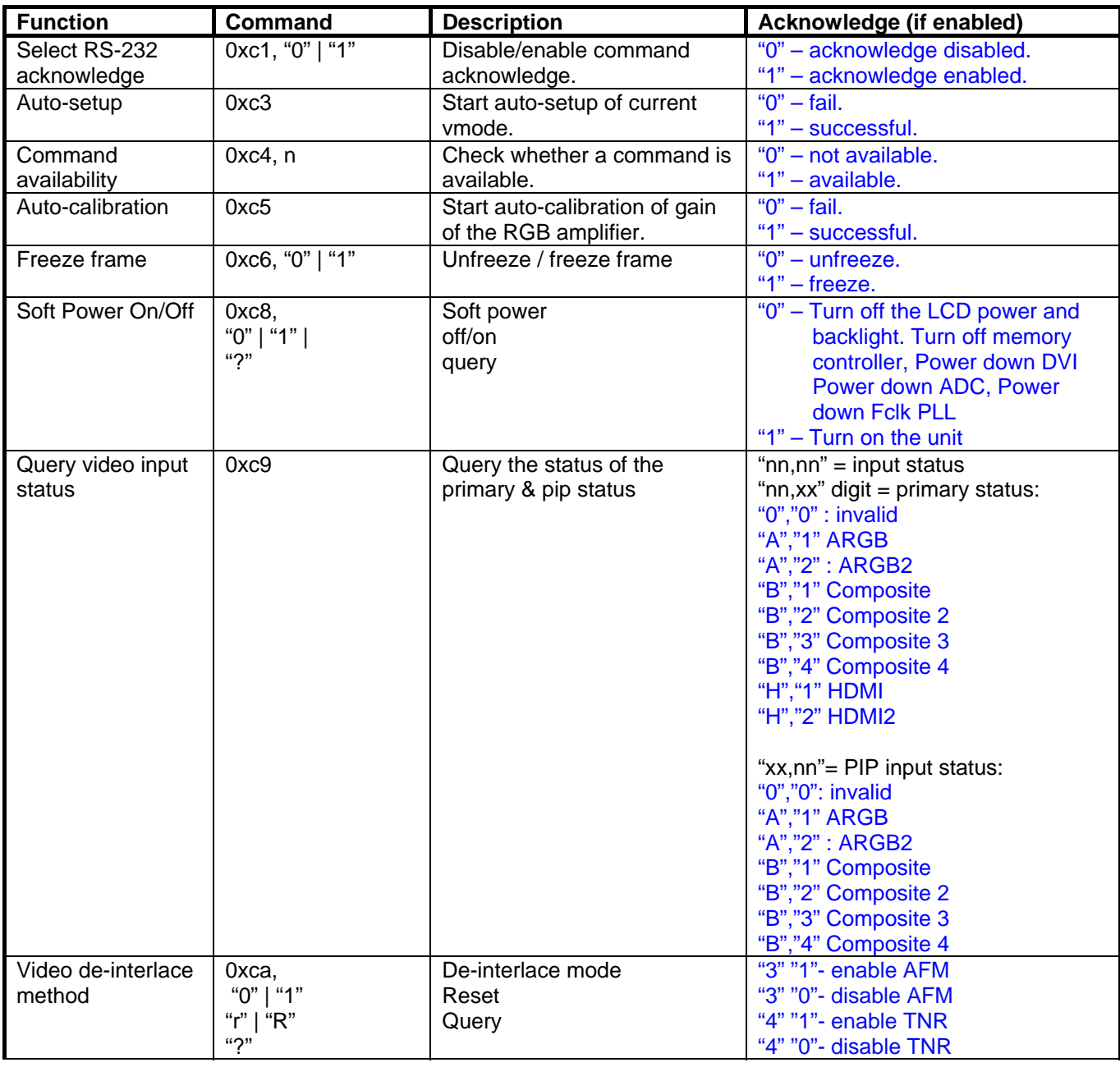

Specifications subject to change without notice

 $\overline{\textcircled{c}}$  Digital View Ltd – Doc Ver 1.5: 27 March 2012 (SGX-1920L\_manual.doc) Page 44 of 60

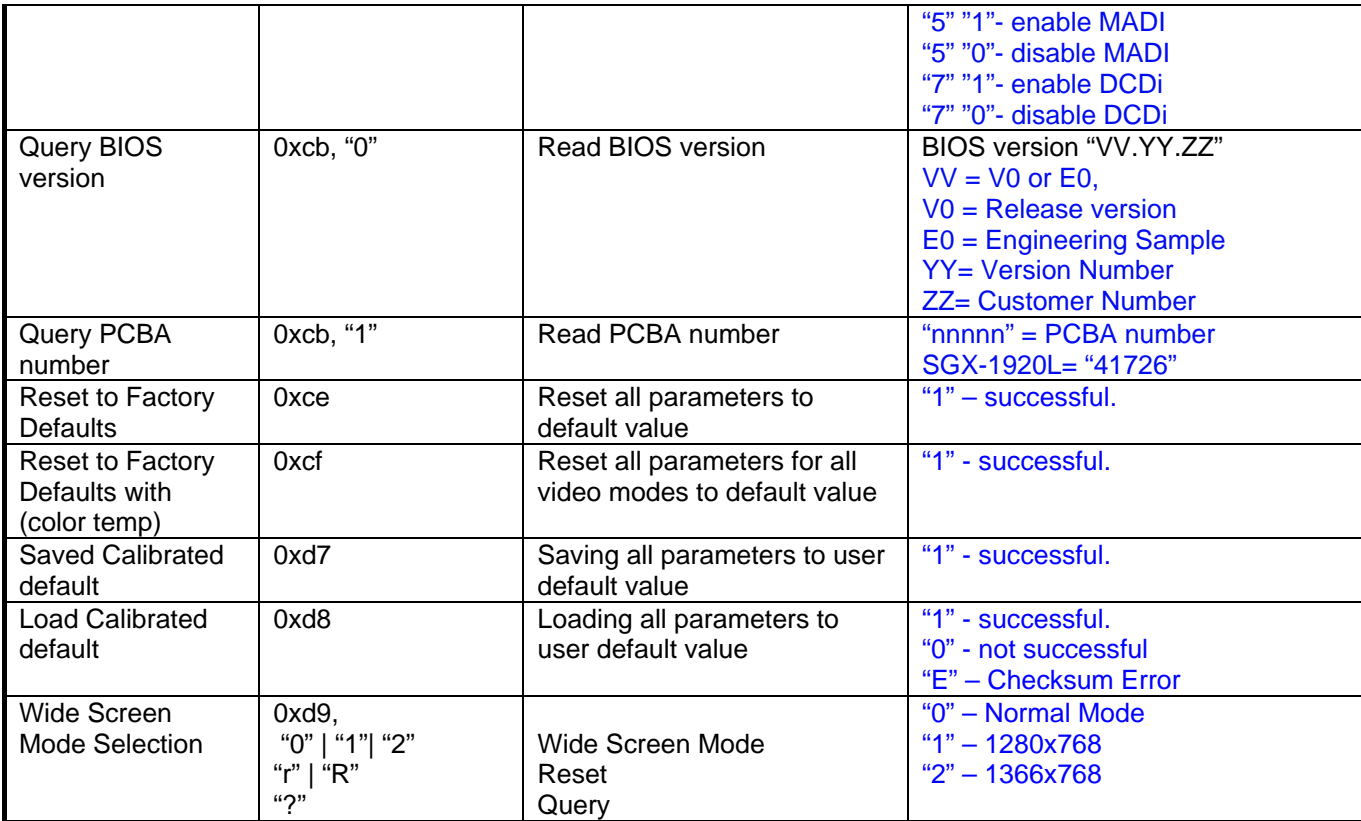

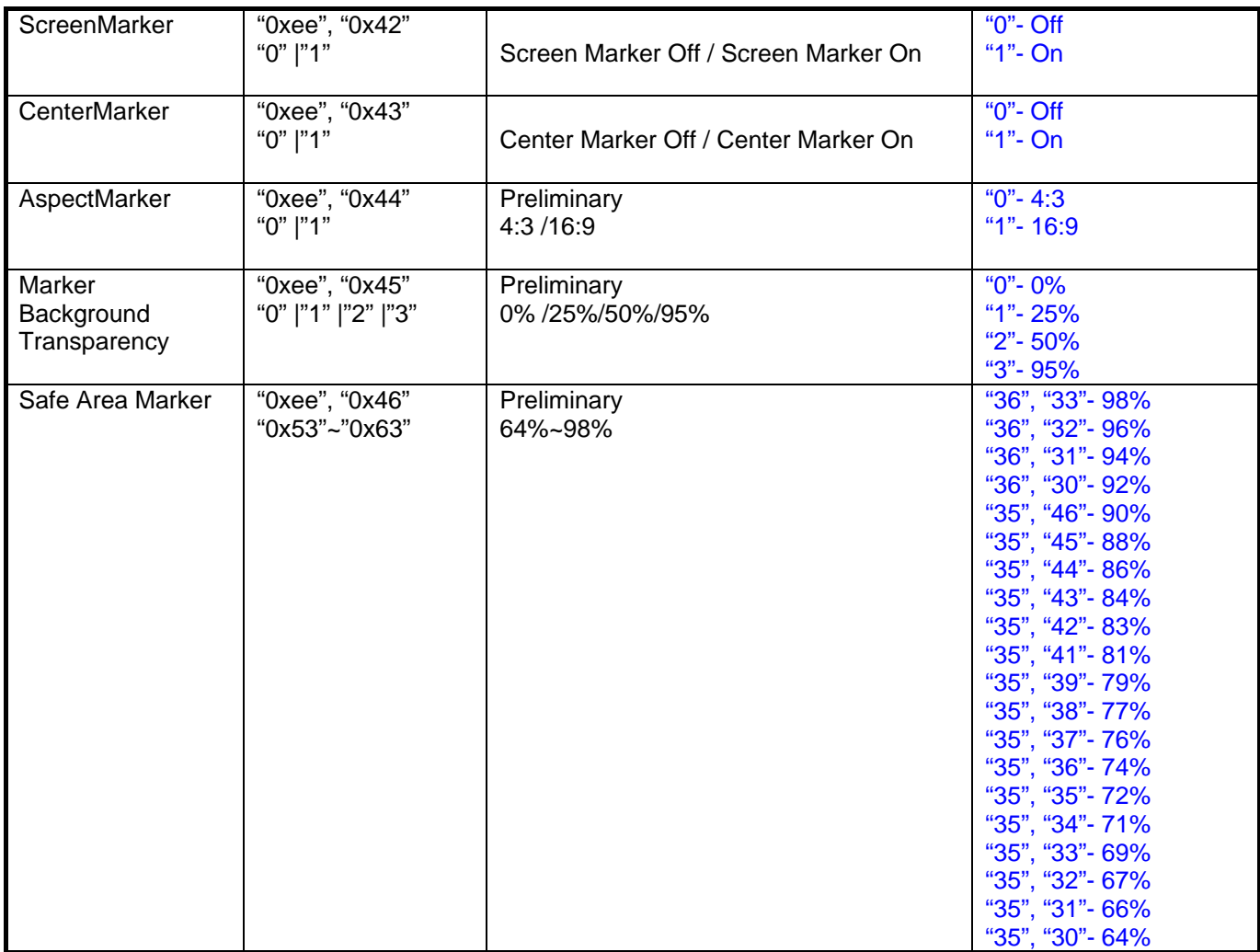

The following commands for sending texts by using RS-232 command.

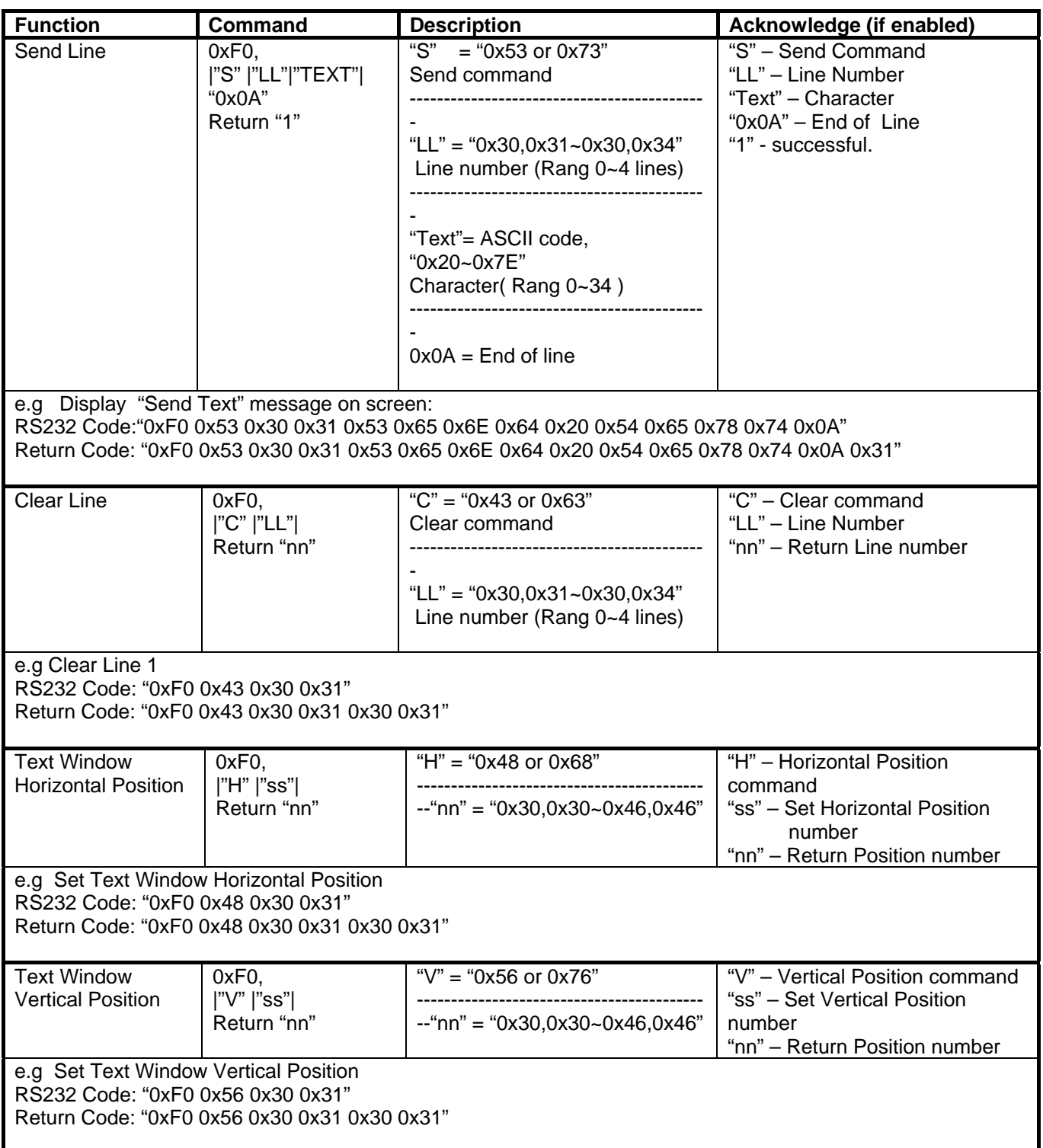

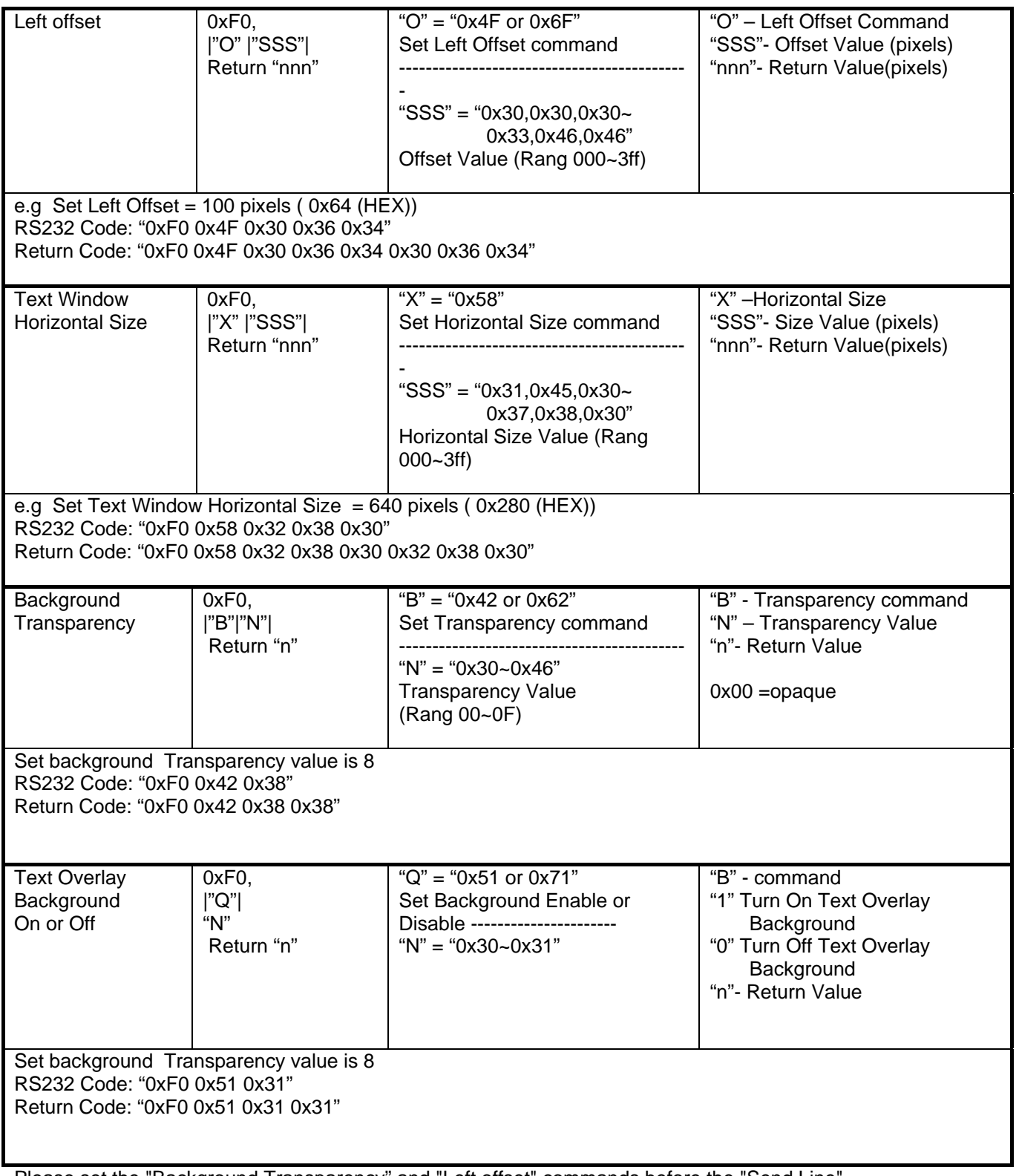

Please set the "Background Transparency" and "Left offset" commands before the "Send Line" command.

# **Display Mark Command**

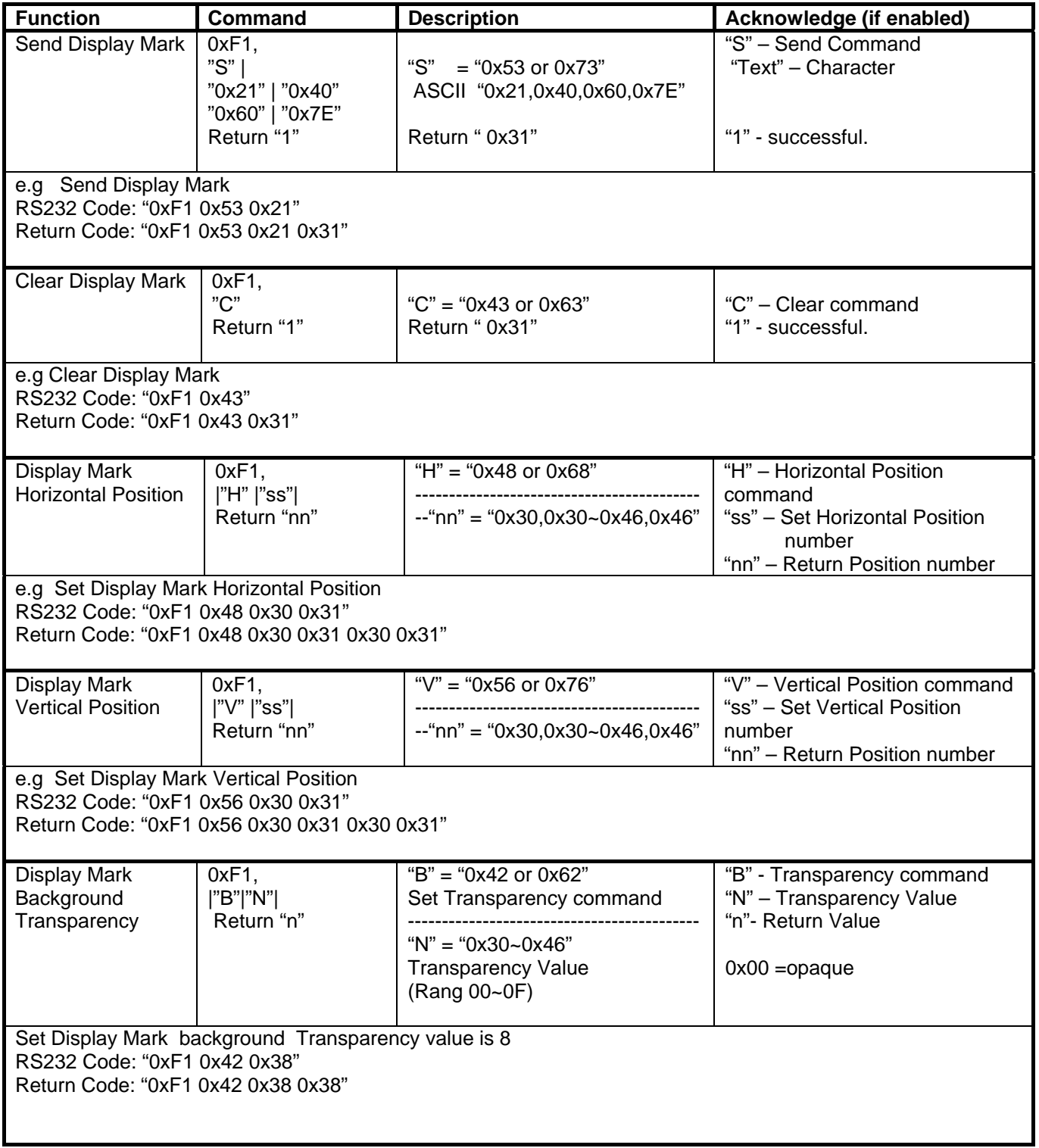

**The RS-232 command strings sent in one time can support up to 380 bytes via CN8 port The RS-232 command string sent in one time can support up to 50 bytes via CN1 or J1 port.** 

**n = 1-byte ascii-coded hex number, e.g., parameter value of 0x1 is represented by "1" (0x31). mn or nn = 2-byte ascii-coded hex number, e.g., parameter value of 0x1e is represented by "1", "e" | "E" (0x31, 0x6e|0x4e).** 

**Please refer to the ASCII to Hex convert table below.**

**Hex to ASCII conversion table** 

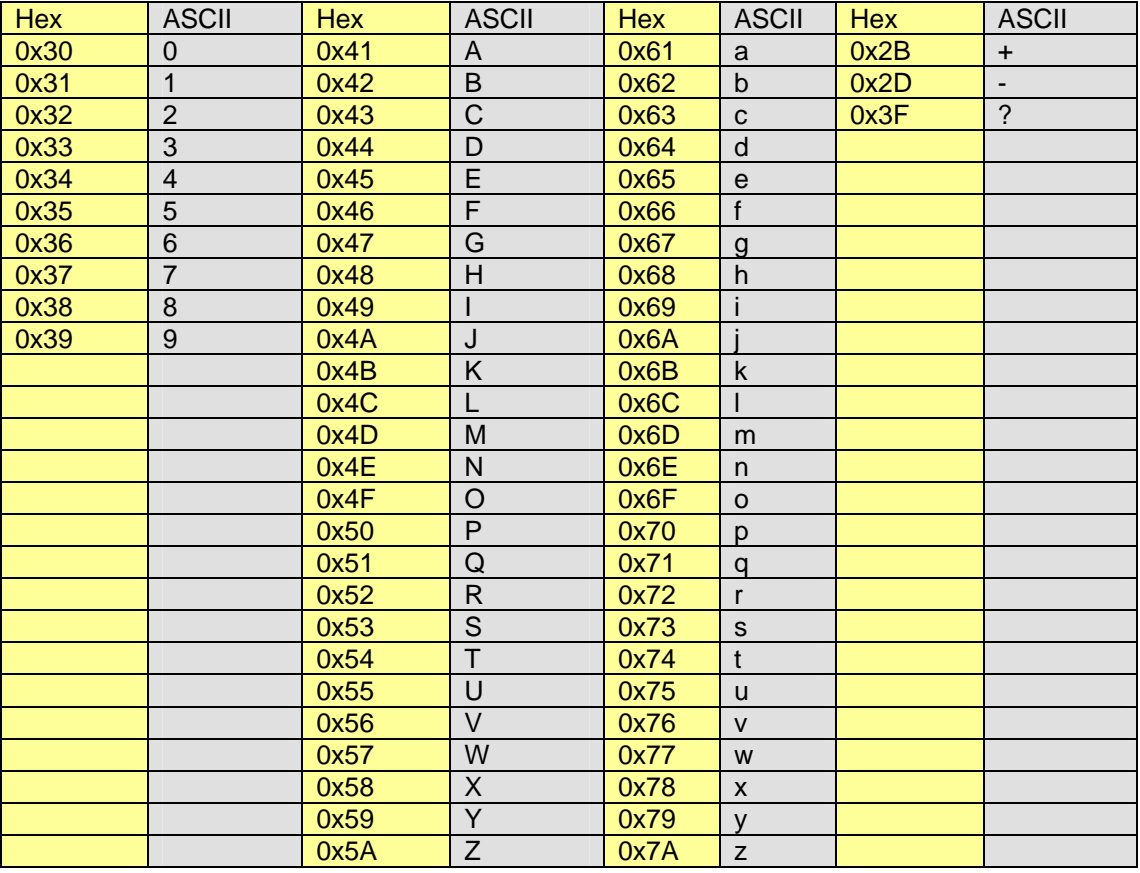

# **Appendix III – Mapping definition**

• Definition of Mapping A :

I

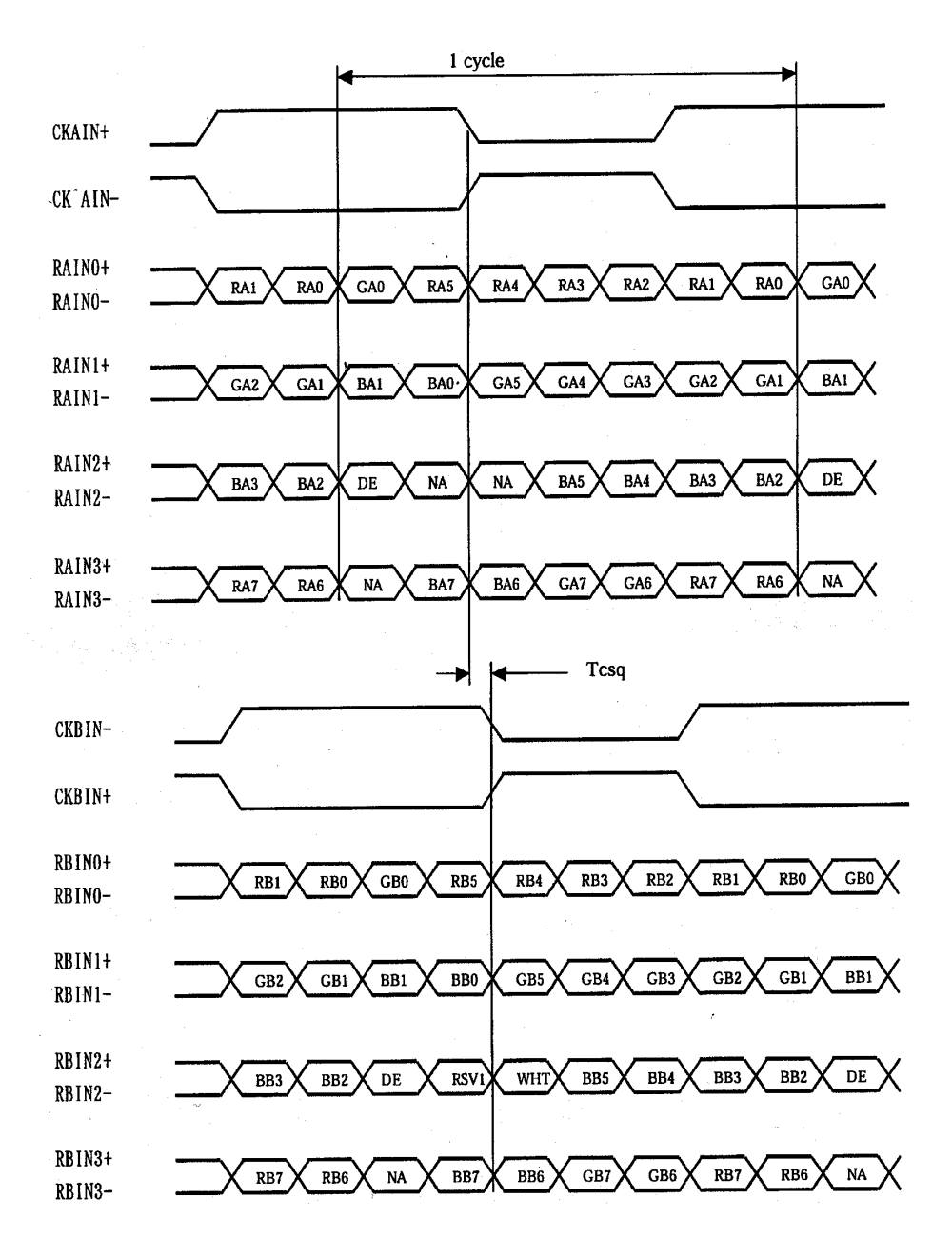

• Definition of Mapping B :

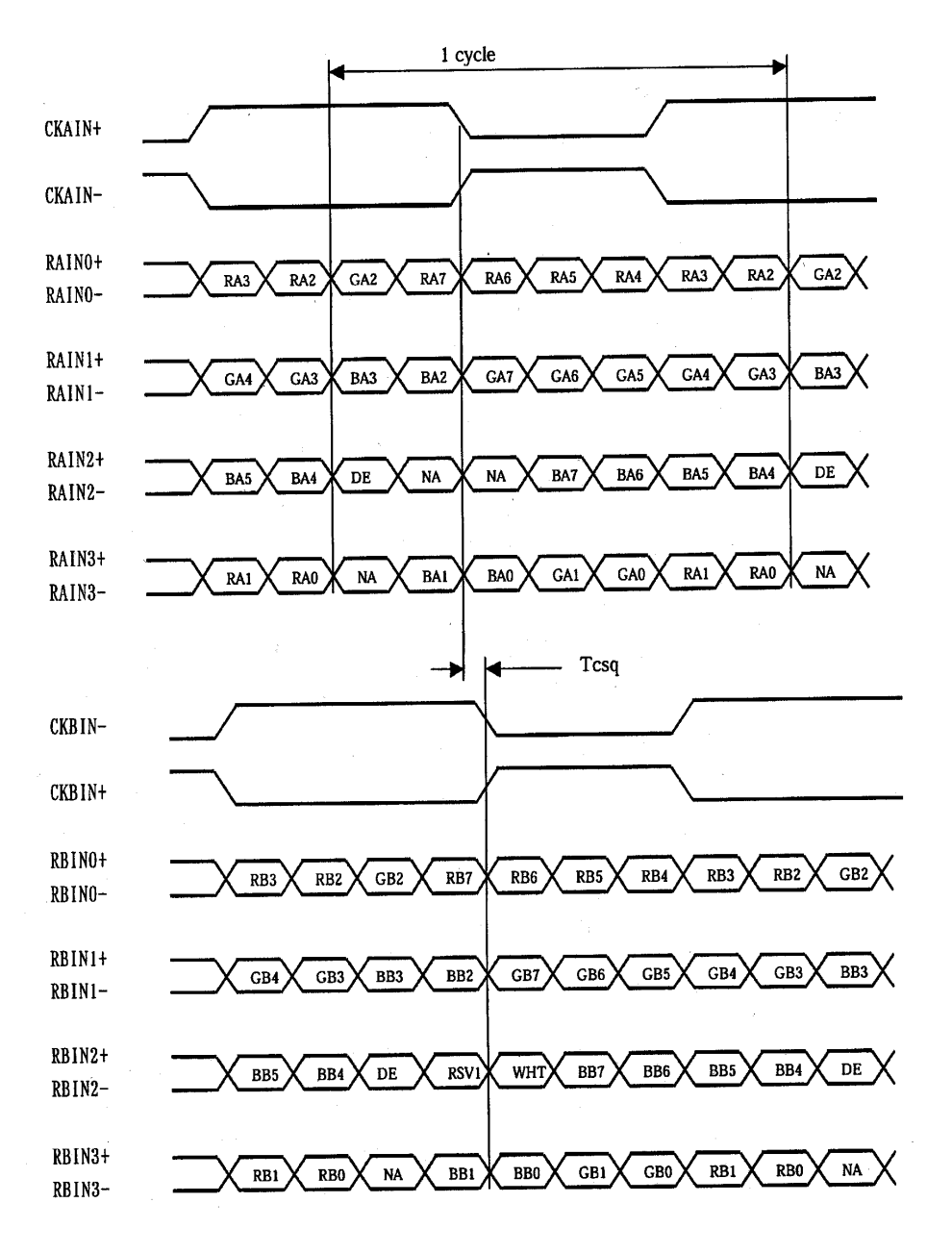

### • Definition of VESA :

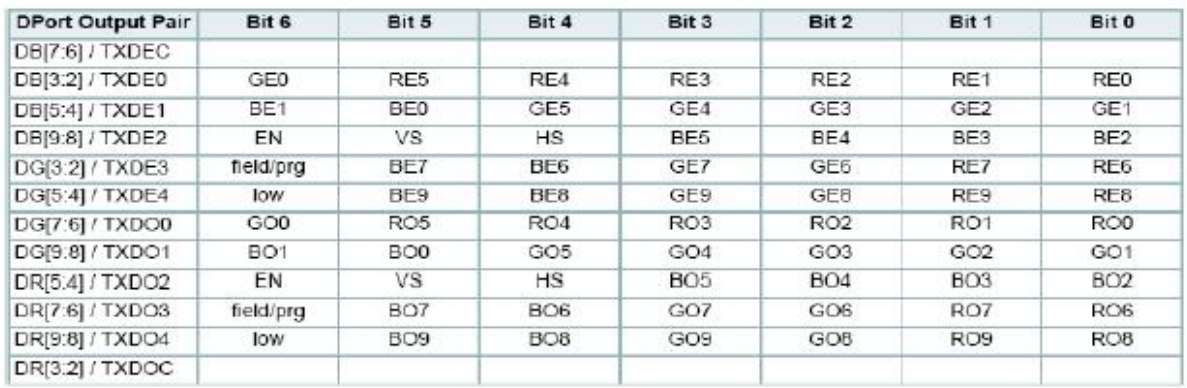

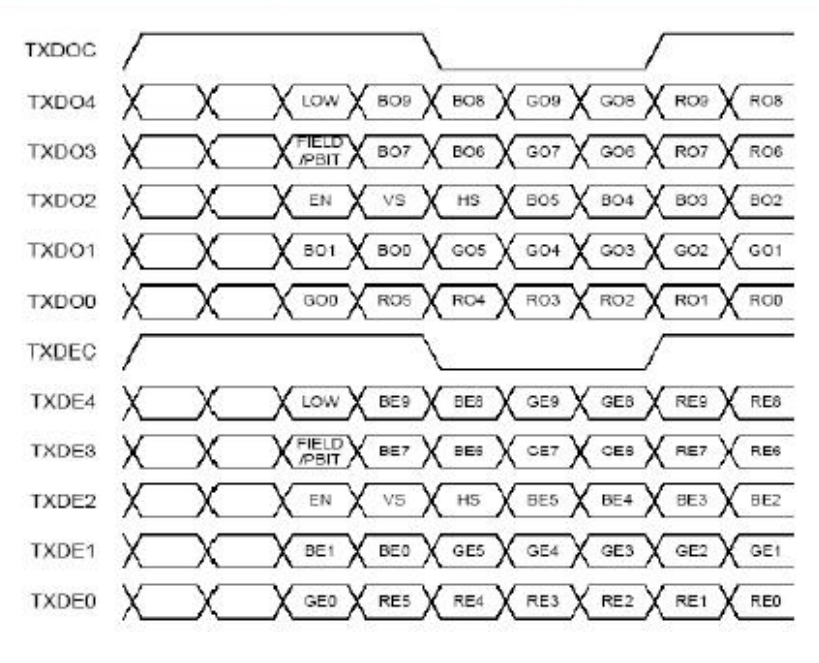

### • Definition of JEIDA :

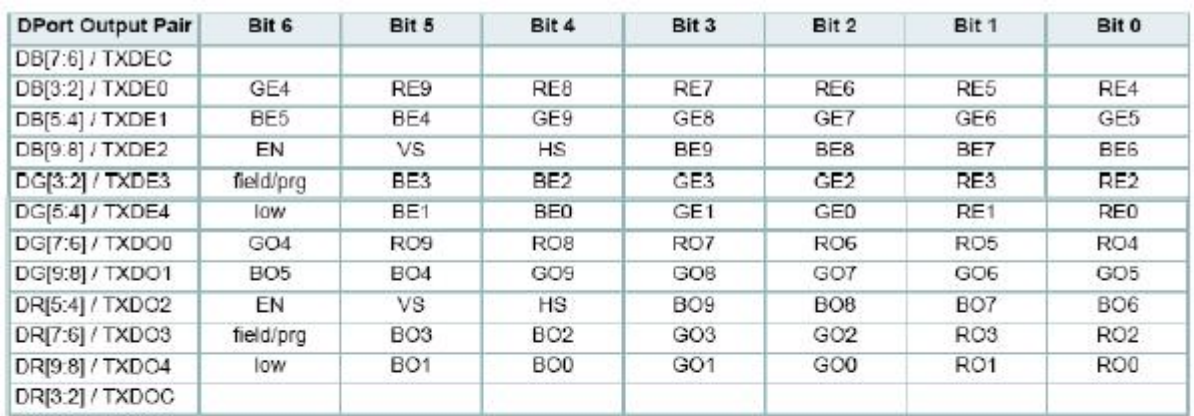

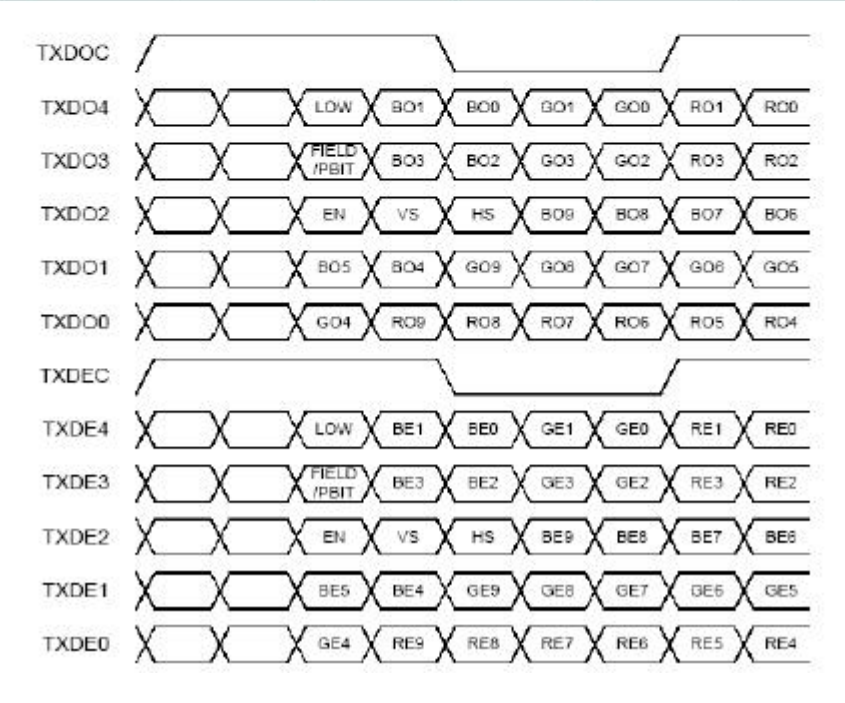

## **Appendix IV – Auto Color Gain**

 The Auto Color Gain function is supported in the ARGB mode only and is designed to calibrate the controller to the incoming video signal. In order to calibrate correctly, the display must be displaying an image containing both black and white data (see illustration below) when the function is used. The internal processor of the video controller chip will then execute a process to adjust the relative values of the RGB signals to achieve the best performance. The parameters of the corrected RGB values are then stored in the controller and are unaffected by the Reset Factory Defaults function.

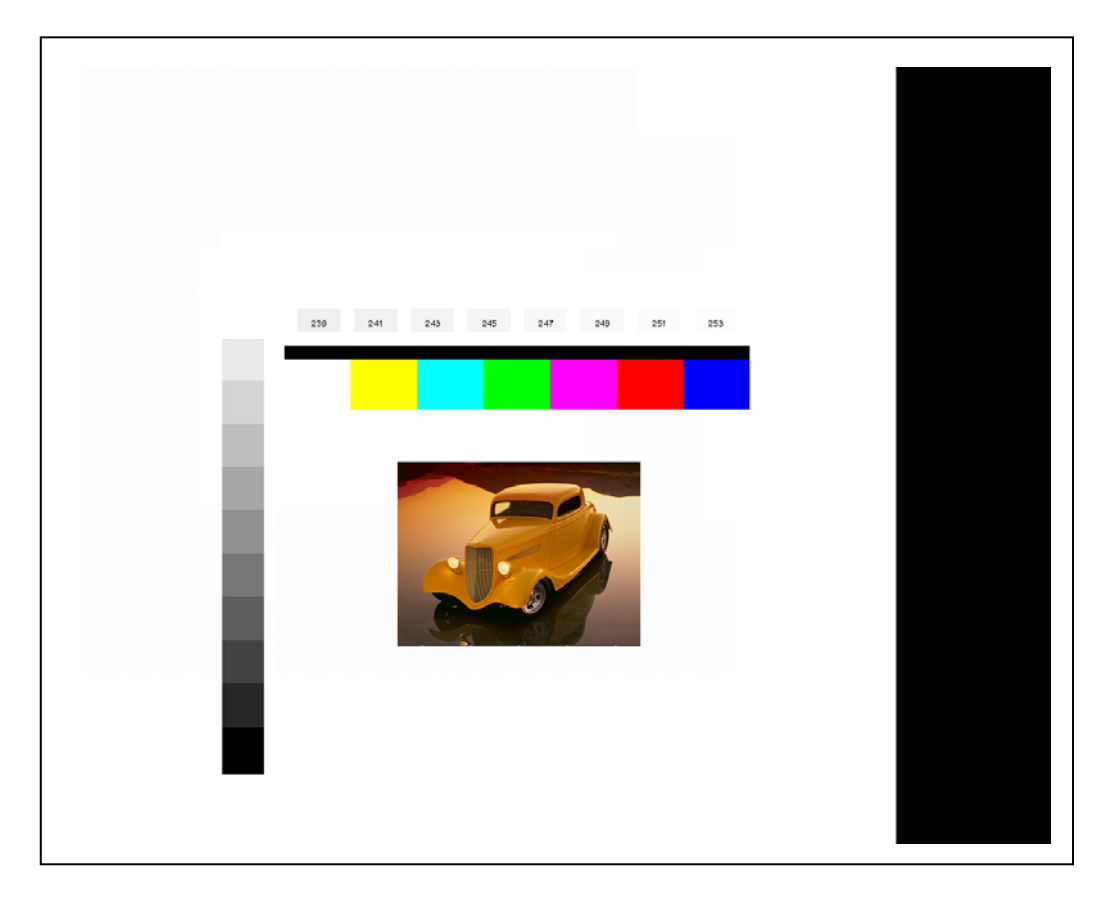

The reference pattern can be downloaded at : http://www.digitalview.com/support/downloads/TestPattern\_1280.BMP

This reference pattern is for 1280x1024 resolution and it needs to set your ARGB input source to 1280x1024 resolution before performing the Auto Color Gain function. The position of the black vertical bar in the pattern at the right side is important. It will affect the calibration result if you are setting the ARGB input to other resolution.

**Warning** - If the Auto Color Gain is executed without an appropriate image being displayed, then the process will set incorrect values and the display colors will be distorted. If this occurs, then it can either be corrected by performing the process correctly or if this is not possible then the Reset Color Gain function can be used. This function will reset the stored RGB values to a set of approximate values.

# **Appendix V – DV remote control unit work for SGX-1920L**

**P/N 559000106-3 :**  DigitalView remote control unit (without DV logo silk screen printing)

П

**P/N 559000105-3 :**  DigitalView remote control unit (with DigitalView logo silk screen printing)

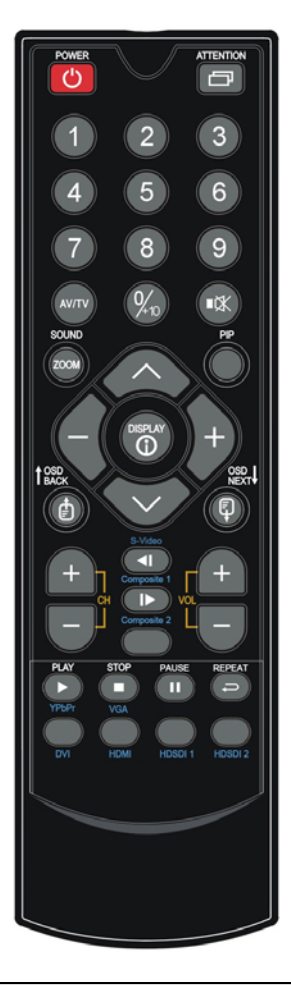

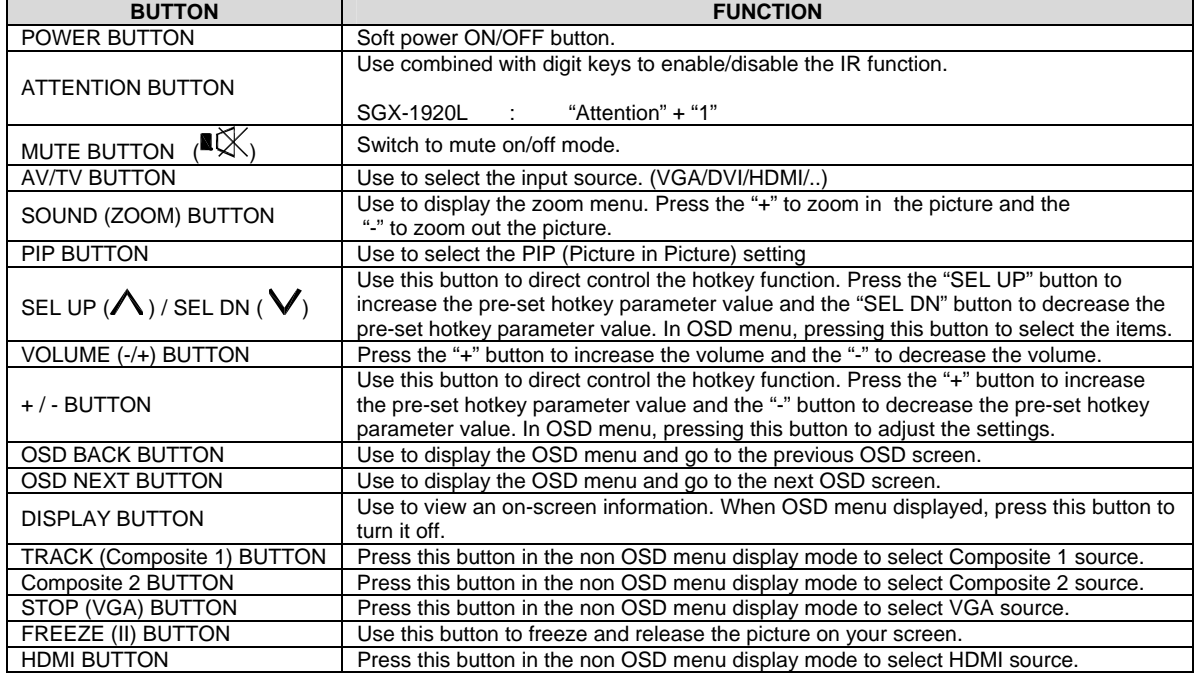

# **Appendix VI – Function description for de-interlacing mode AFM, TNR, MADI, DCDi**

AFM = Auto Film Mode :

It is a frame based method which used for the input ODD and EVEN fields have a fixed relation between each other, such as static image, 3:2 pull down mode.

If two fields are correctly merged, it can get the best quality. But if it merges two wrong fields, it will have artifact and get the worst quality.

TNR = Temporal Noise Reduction :

It is a frame based method which assume field to field have a fixed relationship. If the object moving too fast, it will have image artifact and get worst quality.

MADI = Motion adaptive de-interlacing :

It is a pixel based method which used for the input fields have no fixed relation between them If the object moving very too fast, it will get worst quality.

DCDi = Directional Correlation Deinterlacing :

It is a digital enhancement method developed by Faroudja. DCDi technology is primarily used for improving the image quality of low resolution images. This is done by deinterlacing the image and blending rough edges occurring in diagonal lines.

# **Appendix VII – PIP mix table**

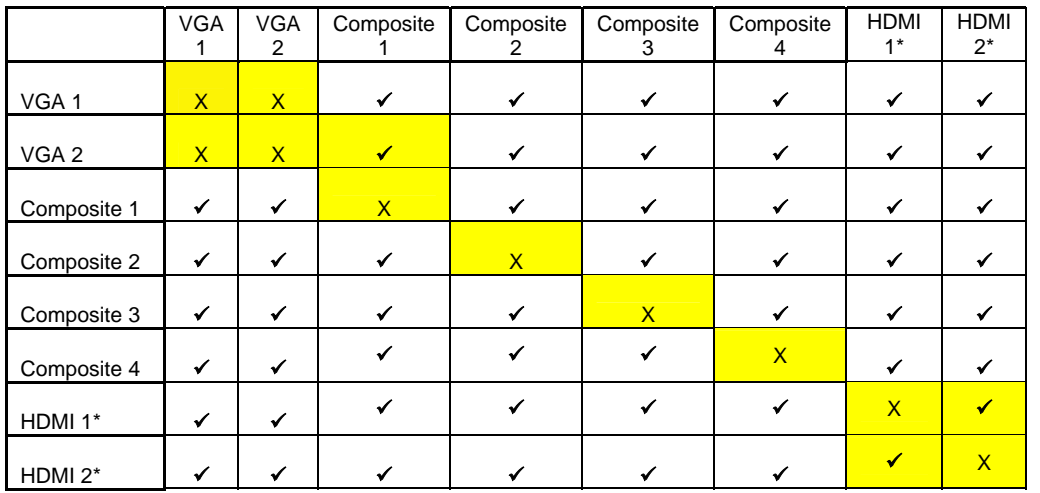

\* The PIP/PBP/PBPT windows will turn off automatically when absence of (HDMI1 / HDMI2) signal coming from main window

# **Appendix VIII - Audio Add-on Board P/N 416940020-3 [OPERATE UNDER 12VDC POWER INPUT ENVIRONMENT]**

The Audio add-on board P/N 416940020-3 design for connection with DV controllers on the audio connector CN7. It provides audio input ports and output port for sound amplification.

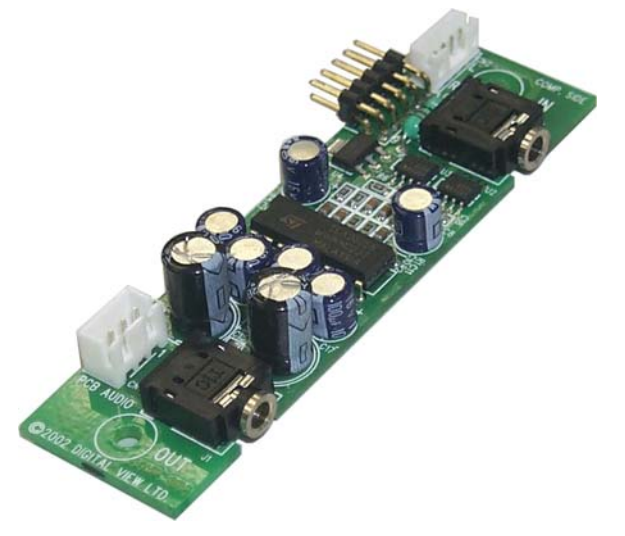

**Electrical Specification :**  Supply Voltage : +12V, +5V Supply current : 35mA for +12V, 6mA for +5V

Input impedance 6.8kohm Output power : 2.0W for 4ohm load 1.0W for 8ohm load Distortion : <2% Voltage gain : 0 to 21 dB

### **Use of connectors :**

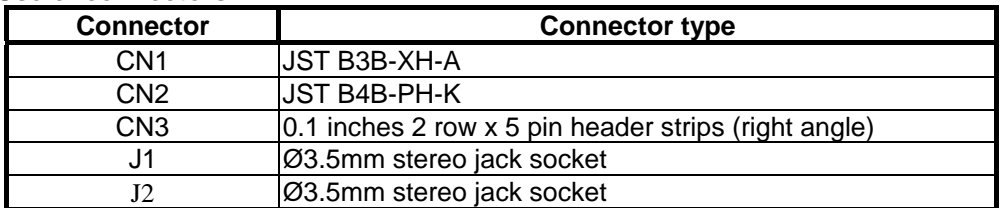

#### **Pin Assignments :**

### *CN1: Output alternate connector*

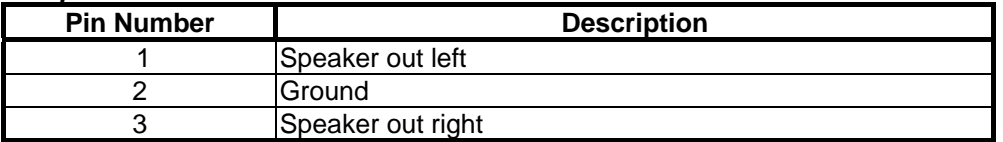

### *CN2: Input alternate connector*

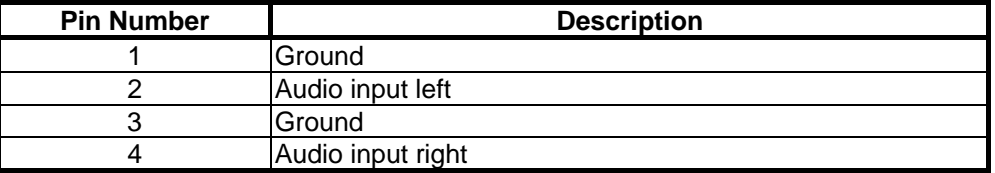

### *CN3 : Controller interface connector*

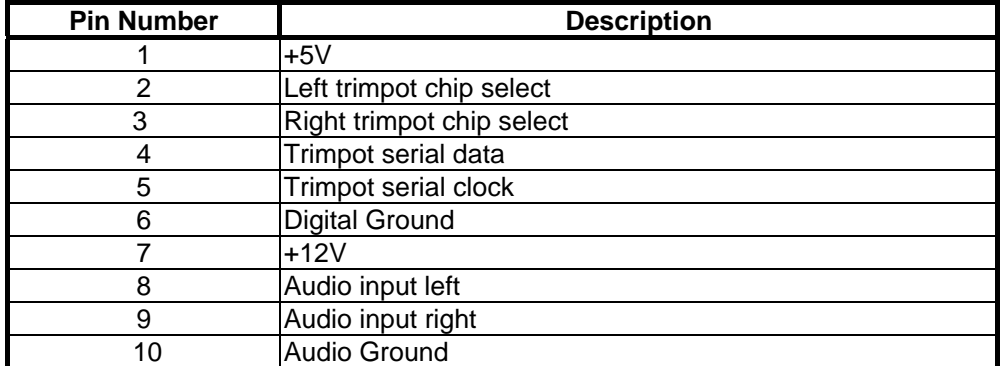

### **Mechanical Drawing :**

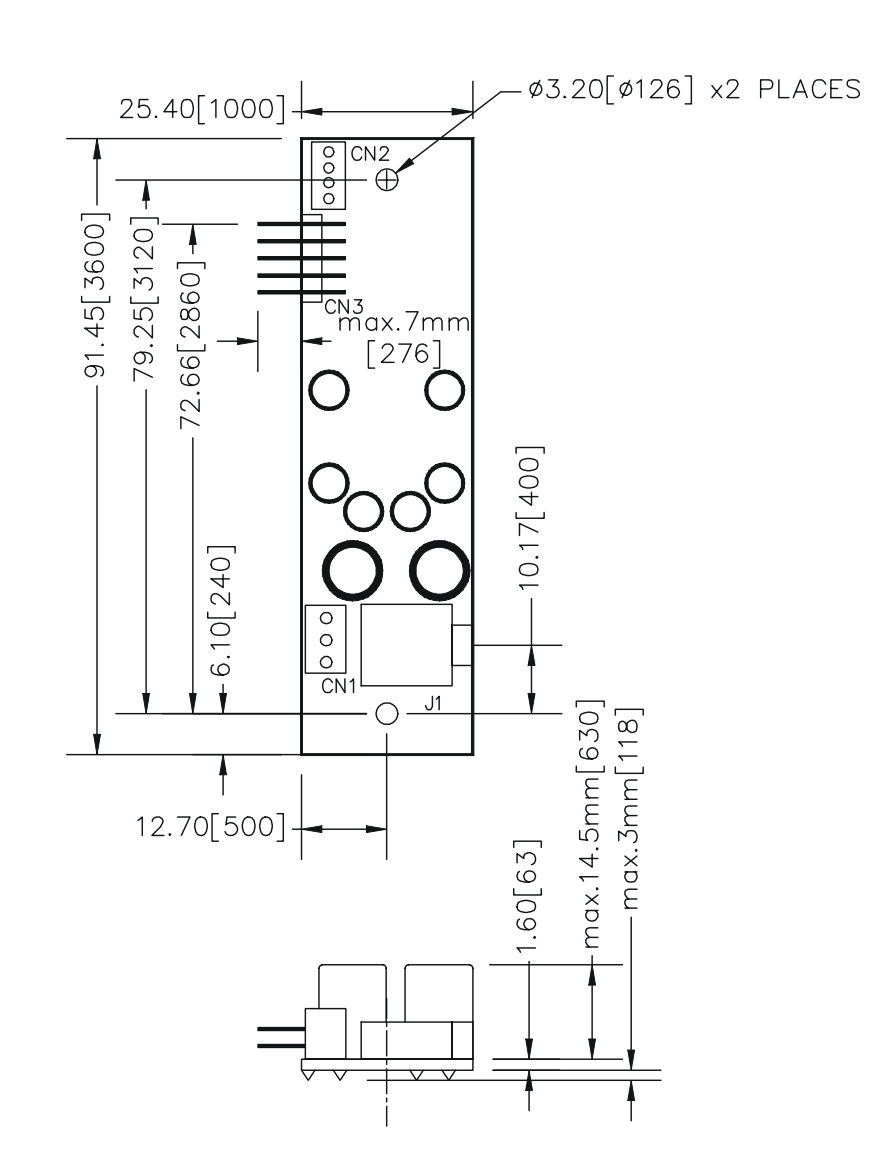

# **WARRANTY**

The products are warranted against defects in workmanship and material for a period of three (3) year from the date of purchase provided no modifications are made to it and it is operated under normal conditions and in compliance with the instruction manual.

The warranty does not apply to:

- Product that has been installed incorrectly, this specifically includes but is not limited to cases where electrical short circuit is caused.
- Product that has been altered or repaired except by the manufacturer (or with the manufacturer's consent).
- Product that has subjected to misuse, accidents, abuse, negligence or unusual stress whether physical or electrical.
- Ordinary wear and tear.

Except for the above express warranties, the manufacturer disclaims all warranties on products furnished hereunder, including all implied warranties of merchantability and fitness for a particular application or purpose. The stated express warranties are in lieu of all obligations or liabilities on the part of the manufacturer for damages, including but not limited to special, indirect consequential damages arising out of or in connection with the use of or performance of the products.

# **CAUTION**

Whilst care has been taken to provide as much detail as possible for use of this product it cannot be relied upon as an exhaustive source of information. This product is for use by suitably qualified persons who understand the nature of the work they are doing and are able to take suitable precautions and design and produce a product that is safe and meets requiatory requirements.

# **LIMITATION OF LIABILITY**

The manufacturer's liability for damages to customer or others resulting from the use of any product supplied hereunder shall in no event exceed the purchase price of said product.

# **TRADEMARKS**

The following are trademarks of Digital View Ltd:

• Digital View • SGX-1920L

Specifications subject to change without notice © Digital View Ltd – Doc Ver 1.5: 27 March 2012 (SGX-1920L\_manual.doc) Page 59 of 60

# **CONTACT DETAILS**

Digital View has offices in Asia, Europe and USA :

#### **USA**

 Digital View Inc. 18440 Technology Drive Building 130 Morgan Hill. California, 95037 USA

**Tel**: (1) 408-782 7773 **Fax**: (1) 408-782 7883

**Sales**: ussales@digitalview.com

#### **EUROPE**

Digital View Ltd. The Lake House Knebworth Park Herts, SG3 6PY UK

**Tel**: +44-(0)20-7631-2150 **Fax**: Fax: +44-(0)20-7631-2156

**Sales:** uksales@digitalview.com

### **ASIA**

Digital View Ltd 16 th Floor Millennium City 3 370 Kwun Tong Road Kwun Tong Hong Kong

**Tel**: (852) 2861 3615 **Fax**: (852) 2520 2987

**Sales**: hksales@digitalview.com

### **WEBSITE**

www.digitalview.com